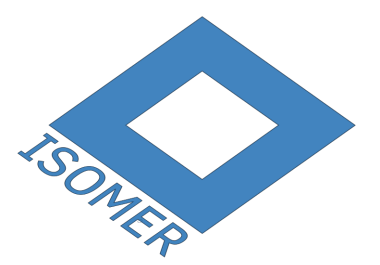

# **Isomer Documentation**

*Release 1.0.11.dev50+gecdf318*

**Isomer Contributors**

**Oct 06, 2020**

# **Contents**

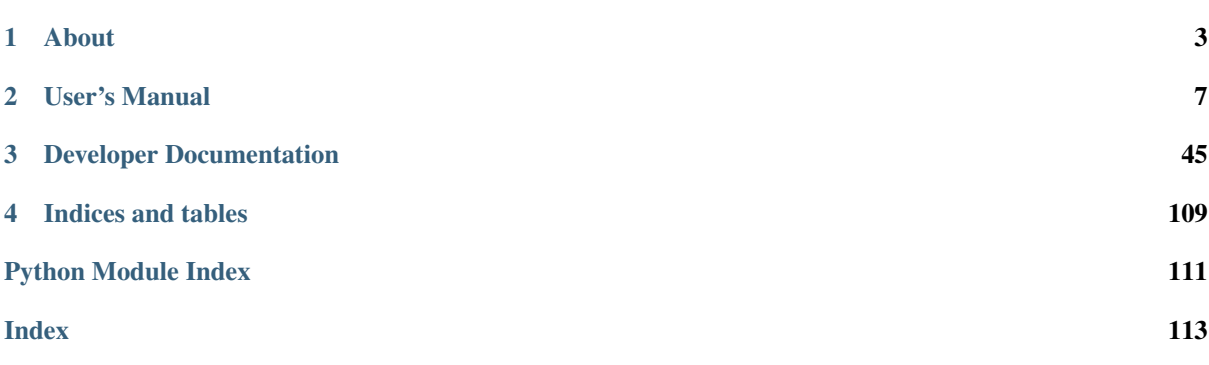

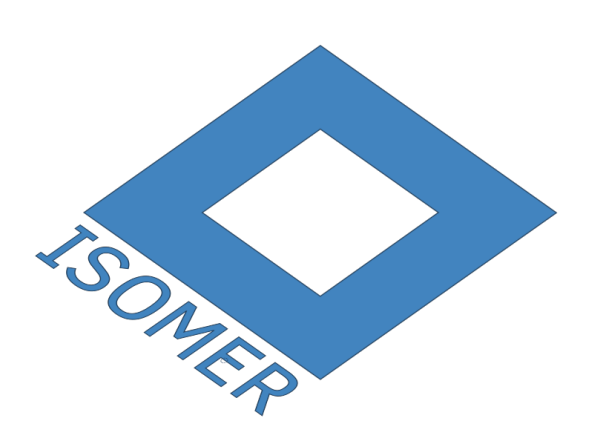

Version 1.0 Release 1.0.11.dev50+gecdf318 Date Oct 06, 2020

# CHAPTER<sup>1</sup>

## About

# <span id="page-6-0"></span>**1.1 Hackerfleet**

Todo: Move to its own rtd project or somewhere entirely else

## **1.1.1 Who we are**

The Hackerfleet is a research & development venture founded by some friends who decided to revolutionize the maritime technology sector.

We develop opensource hardware and software for unmanned and manned vessels on all waters, we do this publicly and transparent, our repositorys are open for you.

## **1.1.2 Our goals**

One of our primary goals is to establish a better communication network between compatible hardware, for automatic data exchange between ships.

We want to aggregate all the information that is currently thrown away on ship-bridges all over the world and make the best free map of the ocean.

This vast resource of currently nearly unused data will also help scientists understand our oceans better.

## **1.1.3 Timeline**

- 2011 Founding -> CCC Camp MS 0x00
- 2012 Hackathon for Android App 'Social Bearing'
- 2013 Mariner's code: Computer hackers conquering the high seas
- 2014 EuroPython Hackathons
- 2015 Oh, camp again! We did some crowdsourced management

And now, we're here!

You can check all this out on the intertubes. Youtube, CNN, etc. Just search for 'Hackerfleet' - hmm.. succinct name, eh?

## **1.1.4 Founders**

- Heiko 'riot' Weinen [\(riot@c-base.org,](mailto:riot@c-base.org) @\_r107\_, [ri0t@github\)](mailto:ri0t@github)
- Johannes 'ijon' Rundfeldt (ijon @c-base.org, @aegrereminiscen, ij $0n \omega$  github)

Meet us at c-base, the spacestation below Berlin Mitte!

## <span id="page-7-0"></span>**1.1.5 Communication**

- [github.com/Hackerfleet](https://github.com/Hackerfleet)
- [Twitter.com/hackerfleet](https://twitter.com/hackerfleet)
- [Facebook/hackerfleet](https://www.facebook.com/Hackerfleet)
- [hackerfleet.soup.io](http://hackerfleet.soup.io/)
- [Also on G+](https://plus.google.com/105528689027070271173)
- [irc #hackerfleet on freenode](http://webchat.freenode.net/?randomnick=1&channels=hackerfleet&uio=d4)

Note: Please be patient when using IRC, responses might take a few hours!

# **1.2 Isomer**

## **1.2.1 About Isomer**

The Isomer framework is being developed specifically to target a handful of properties and challenges, that are unique to the projected use of the system:

- Locally offline and undisruptable operation (True Internet!)
- Extremely low energy profile
- Must work on embedded systems with low memory, storage and computing capacity
- Realtime handling and federation of incoming and outgoing data
- Many, many different bus and sensor systems as well as configurations
- Clients should not be limited in any way

To master all these challenges, a rather radical approach was chosen after evaluation of most of the currently available frameworks and libraries.

## **1.2.2 Isomer System overview**

## **Architecture**

The system consists of two parts:

1. A backend written in Python. It handles communications, data handling and other general services provided by independent modules.

2. To communicate with users, a HTML5 based Frontend is deployed to most modern web browser capable clients.

## **Meshed Operation**

The cloud/server-less mesh operation enables local independence and adaptability regarding network environments.

## **No platform specifics**

It also eliminates the need to write platform specific applications (e.g. native Android or other mobile platform applications)

## **1.2.3 What's new here?**

At first glance, Isomer looks like just another web application platform.

In contrast to most available systems though, Isomer works using a component based frontend and backend architecture.

This enables every installation to install, activate and use only the modules relevant for the local group of users.

Also, communication between clients and the backend has been streamlined and minimized by relying on Websockets.

# CHAPTER 2

# User's Manual

# <span id="page-10-0"></span>**2.1 Getting Started**

This part shall guide you to a quick installation and setup of your own Isomer instance.

## <span id="page-10-1"></span>**2.1.1 Quick Start Guide**

## **Docker**

We're providing Docker images and composer files for quick and easy installation.

The command to get the latest isomer is:

docker-compose -f docker/docker-compose-hub.yml up

This will spin up a database and Isomer itself. If that worked, you should *[head over to the setup](#page-17-0)*

If you run into trouble, check out the *[docker section of the developers manual](#page-58-0)* or try the manual installation:

## **2.1.2 Manual Installation**

If you run into trouble or get any unexpected errors, *[try the complex installation procedure](#page-13-0)*, which details all the automated bits and steps.

Note: We're working on a detailed error handling system that includes links to online documentation and ad-hoc advice on how to fix problems.

## **Concepts**

To run an Isomer instance, it makes sense to get familiar with some terms:

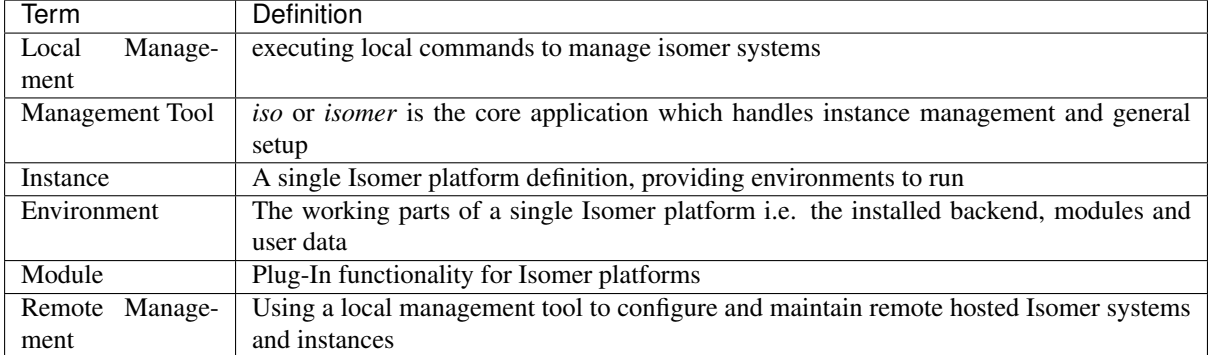

#### **Install minimum dependency set**

Please make sure, you have python3 as well as python3-setuptools installed.

#### **Get Isomer**

Currently, getting Isomer via git is recommended. We are working on Python packages, packages for multiple distributions as well as ready made images for various embedded systems.

```
git clone https://github.com/isomeric/isomer
cd isomer
git submodule update --init
```
#### **Install Management Tool**

The management tool's automatic installation currently only supports Debian based systems.

Tip: Feel free to contribute installation steps for other distros - that is mostly adapting the package manager and package names in isomer/tool/defaults.py

First, install the local management system:

```
cd ~/src/isomer
python3 setup.py install
```
#### **Test the Tool**

Now run

iso version

to see if the tool installed correctly. It should print a few lines detailing its version number and invocation place.

#### **Set up the system**

To run securely and provide a robust upgrade and backup mechanism, your system needs a few things set up:

- a user account for running instances
- some paths in */var/lib/isomer*, */var/local/isomer*, */var/cache/isomer* and
- a configuration skeleton in */etc/isomer*

Setting these up is done automatically by invoking

iso system all

#### **Create an Instance**

Now you should be able to create and install your instance:

```
iso instance create
iso instance install
```
If that runs through successfully , you should *[head over to the](#page-17-0)*.

## **Planned Installations**

- We're planning to offer ready-made SD card images for various embedded systems.
- A custom NixOS system is planned as well.

## **2.1.3 Requirements and Dependencies**

#### **Backend**

Isomer' backend has a few dependencies:

- [Python:](https://python.org)  $> = 3.5$  (or possibly pypy  $>= 2.0$ )
- Database: [MongoDb](https://mongodb.org/)

Note: We have phased out Python 2.7 support.

A few more dependencies like nginx, and some python packages provided per distribution are recommended, but not strictly necessary.

The Isomer Python package additionally installs a few pure Python libraries:

- Circuits
- Click and a few supporting packages
- PyMongo
- PyOpenSSL
- PyStache
- JSONSchema
- DPath
- DeepDiff

Supported Platforms Linux

Supported Python Versions 3.5, 3.6, 3.7, 3.8

## **Frontend**

The frontend is built with

- [node](https://nodejs.org)
- [npm](https://npmjs.com)

and others. The detailed list can be found in frontend/package.json after pulling the frontend git submodule.

Todo: Link backend deps

## **2.1.4 Downloading**

#### **Latest Stable Release**

By design, there is currently no stable release planned.

The latest stable releases (if there should ever be one) could be downloaded from the [Releases](https://github.com/isomeric/isomer/releases) page (*specifically the Tags tab*).

#### **Latest Development Source Code**

We use [Git](https://git-scm.com/) for source control and code sharing.

The latest development branch can be cloned using the following command:

```
git clone https://github.com/isomeric/isomer.git
cd isomer
git submodule update --init
```
For further instructions on how to use Git, please refer to the [Git Website.](https://git-scm.com/)

## <span id="page-13-0"></span>**2.1.5 Installing**

First of all: The manual installation procedure is rather complex right now and the documentation is being overhauled for the 1.0.0 release of Isomer.

We've *[simplified the process by supplying an install script](#page-10-1)*, but if you encounter any trouble/problems, checkout these detailed installation steps.

If you still can't get it to install, *[contact us via irc or emai](#page-7-0)* and we'll happily try to help you get your installation running.

This is very important for us, since the system has not yet been deployed very often and we're not yet aware of all of the pitfalls and traps on that route.

Warning: Isomer is not compatible with Python 2 and 3.2!

## **2.1.6 Manual Installation**

These instructions are for Debian or Ubuntu based systems. Installation on other distributions is possible and being worked on.

#### **Preparation**

Before doing anything with Isomer, be sure to have all the dependencies installed via your distribution's package manager.

For Debian Unstable use this:

```
sudo apt-get install nginx mongodb python3 python3-pip python3-grib \
                      python3-bson python3-pymongo python3-serial
```
If you want (and can, depending on your platform/distribution), install the mongo and bson extensions for speedups:

sudo apt-get install python3-pymongo-ext python3-bson-ext

The system will need to get a bunch of more dependencies via npm to set up the frontend, so install npm and if necessary the nodejs-legacy-symlink package. The simple (but not so good) way is to use Debian's packages:

```
sudo apt-get install npm nodejs
sudo npm install npm@4.2.0 -g
```
The better way is [to install nodesource.](https://github.com/nodesource/distributions#table-of-contents)

If you want to install the full development dependencies to write documentation as well, you need to install the enchant package:

sudo apt-get install enchant

Todo: Remove module content:

In case you want to use raster (or in future: vector) charts in Isomer' map module, you'll need to install libgdal and its binaries:

sudo apt-get install gdal-bin python-gdal

Note, that it is necessary to install python-gdal 2.7 - not the python3 variant, as the scripts are not included in that.

#### **Getting the source**

To initially obtain the development source code if you don't have it already, use git thus:

```
mkdir ~/src
cd ~/src
git clone https://github.com/isomeric/isomer
cd isomer
git submodule update --init
git pull
cd frontend
git pull
```
#### **Backend**

Caution: This is currently outdated!

The management tool usually can install everything you need. It starts by adding a new system user for Isomer and generating a (currently only self signed) certificate.

The process also involves installing the supplied modules, getting the frontend dependencies, building and installing the documentation, etc.

It also creates a few folders in /var (lib/isomer, cache/isomer) for cache data and other stuff as well as install basic default provisions into the database.

Finally, it installs and activates a systemd and nginx service script to launch Isomer on bootup and make it available to users.

```
virtualenv -p /usr/bin/python3 --system-site-packages venv
source venv/bin/activate
pip install -Ur requirements.txt
python setup.py develop
sudo venv/bin/python ./iso system all
```
If you want to develop (documentation) as well, you'll need to use the *requirements-dev.txt* instead of the normal one.

If you want to manually start Isomer, invoke the launcher thus:

sudo ./venv/bin/python iso launch

Running the launcher as root to be able to open ports below 1024 should be safe, as it drops its root privileges, unless you specify –insecure, which is strongly discouraged and only meant for development purposes. The default is to use port 8055 and relay that with the supplied nginx site definition

#### **Documentation**

Before building any documentation, you'll need to install the requirements-doc.txt (located in the Isomer repository root):

pip install -r requirements-doc.txt

#### **Manual build**

To build the html documentation, change to the docs subdirectory and use make to build the files:

cd docs make html

The built files will reside in isomer/docs/build/html.

You can also build the PDF file (and various other formats) by using the Makefile inside the docs directory.

```
cd docs
make latexpdf
```
The rendered pdf output will reside in "isomer/docs/build/pdf

Just running make without arguments gives you a list of the other available documentation formats.

#### **Automatic build & installation**

Caution: This is currently outdated!

The documentation is available online on [ReadTheDocs.org.](https://isomer.readthedocs.org) If you wish to build and install the included documentation for offline use, run these commands:

sudo ./venv/bin/python ./iso install docs

This installs all necessary documentation tools and copies the files to the expected Isomer web data folder.

#### **Installing from a Source Package**

*If you have downloaded a source archive, this applies to you.*

python3 setup.py install

For other installation options see:

python3 setup.py --help install

#### **Installing from the Development Repository**

*If you have cloned the source code repository, this applies to you.*

If you have cloned the development repository, it is recommended that you use setuptools and use the following command:

python3 setup.py develop

This will allow you to regularly update your copy of the Isomer development repository by simply performing the following in the Isomer working directory:

```
git pull -u
cd frontend
git pull -u
```
Note: You do not need to reinstall if you have installed with setuptools via the Isomer repository and used setuptools to install in "develop" mode.

#### **Windows & OS X installation notes**

*These instructions are WiP. The easiest way to get Isomer on Win7 or newer is to install and user Docker or a virtual machine*

To install on Windows, you'll need to install these packages first:

- Python 3.5 <https://www.python.org/downloads/windows/>
- MongoDB <https://www.mongodb.org/downloads#production>
- pymongo
- numpy

#### **Platform specific**

There are some collected instructions for various hardware platforms:

#### **Raspberry Pi**

#### **Updating and Environment Management**

To automatically update a Raspberry Pi, you may use the Envrionment override GPIO switch, which makes your instance boot into the other (updated) environment.

If something went wrong with the update, this allows you to return to your previous (working and not updated) environment by removing/toggling the override GPIO switch.

Note: More Information on configuring and using this will follow soon.

#### **Swap**

Since this machine doesn't have much RAM, don't forget to add a swap partition or file.

#### **Linux**

#### **Debian**

Newer versions of Debian are supported. In fact, riot develops on a healthy mix of Debian Testing/Unstable/Experimental.

#### **Ubuntu**

Mostly the same as with Debian, that is why this is only a link to Debian platform specifics.

## <span id="page-17-0"></span>**2.1.7 Setup**

Attention: If you're running Isomer via Docker, please note that you have to run the setup commands inside the docker container. See *[the details for that](#page-58-1)*.

Attention: If you're working with a virtual environment, do not forget to activate it first!

#### **Modules**

You can install modules from local sources or github right now.

### **Installation**

iso -e current instance install-module -i -s git URL

#### **Frontend rebuild**

After installing a module, you will have to rebuild the frontend:

iso -e current environment install-frontend

Note: We're actively trying to eliminate this step, but currently it is not avoidable.

#### **Admin Account**

You can add a new admin user via:

iso db user create-admin

There is more *[documentation about creating admins and users in the manual section](#page-45-0)*.

# **2.2 Isomer User's Manual**

Welcome to the Isomer Users Manual! This part of the documentation explains how to work with Isomer and use the core modules.

Attention: Sadly, there is not much content, yet. *[Do you want to help out?](#page-51-0)*

## **2.3 Isomer Administrator's Manual**

Welcome to the Isomer Administrator's Manual! This part of the documentation explains how to administrate Isomer instances.

## **2.3.1 Command Line Tool**

Isomer provides a comprehensive CLI tool to manage Isomer instances:

#### **iso**

Isomer Management Tool

This tool supports various operations to manage Isomer instances.

Most of the commands are grouped. To obtain more information about the groups' available sub commands/groups, try

iso [group]

To display details of a command or its subgroups, try

iso [group] [subgroup] [..] [command] –help

To get a map of all available commands, try

iso cmdmap

iso [OPTIONS] COMMAND [ARGS]...

## **Options**

**-i**, **--instance** <name> Name of instance to act on

```
-e, --env, --environment <env>
     Override environment to act on (CAUTION!)
         Options blue|green|current|other
--quiet
     Suppress all output
-nc, --no-colors
    Do not use colorful output
--console-level, --clog <level>
    Log level to use (0-100)
--file-level, --flog <level>
    Log level to use (0-100)
--no-log
    Do not log to file
--log-path <log_path>
    Logfile path
--log-file <log_file>
    Logfile name
--dbhost <ip:port>
     Define hostname for database server (default: 127.0.0.1:27017)
--dbname <name>
    Define name of database (default: isomer)
-p, --prefix-path <prefix_path>
     Use different system prefix
-c, --config-path <config_path>
    System configuration path
```
#### **cmdmap**

Generates a command map

iso cmdmap [OPTIONS]

#### **Options**

**--xdot**

Use xdot for nicer displaying

#### **config**

[GROUP] Configuration management operations

```
iso config [OPTIONS] COMMAND [ARGS]...
```
#### **delete**

Delete an existing component configuration. This will trigger the creation of its default configuration upon next restart.

iso config delete [OPTIONS] COMPONENT

#### **Arguments**

#### **COMPONENT**

Required argument

### **disable**

Disable field values of objects

iso config disable [OPTIONS] COMPONENT

#### **Arguments**

#### **COMPONENT**

Required argument

#### **enable**

Enable field values of objects

iso config enable [OPTIONS] COMPONENT

## **Arguments**

**COMPONENT**

Required argument

## **modify**

Modify field values of objects

iso config modify [OPTIONS] COMPONENT FIELD VALUE

## **Arguments**

#### **COMPONENT**

Required argument

## **FIELD**

Required argument

#### **VALUE**

Required argument

#### **show**

Show the stored, active configuration of a component.

iso config show [OPTIONS]

#### **Options**

```
--component <component>
```
#### **db**

[GROUP] Database management operations

iso db [OPTIONS] COMMAND [ARGS]...

#### **clear**

Clears an entire database collection irrevocably. Use with caution!

```
iso db clear [OPTIONS] SCHEMA
```
#### **Arguments**

#### **SCHEMA**

Required argument

#### **copy**

Copies an entire database

iso db copy [OPTIONS] DESTINATION

#### **Options**

**-s**, **--source** <source> Specify source database. Leave out to use the default instance's active database.

### **Arguments**

## **DESTINATION**

Required argument

## **delete**

Deletes an entire database irrevocably. Use with extreme caution!

iso db delete [OPTIONS]

## **Options**

**-f**, **--force** Force deletion without user intervention

#### **dump**

Create a full database dump

iso db dump [OPTIONS] FILENAME

#### **Arguments**

#### **FILENAME**

Required argument

### **export**

Export stored objects

Warning! This functionality is work in progress and you may destroy live data by using it! Be very careful when using the export/import functionality!

iso db export [OPTIONS] FILENAME

#### **Options**

```
-s, --schema <schema>
    Specify schema to export
-u, --uuid <uuid>
```
Specify single object to export **--object-filter**, **--filter** <object\_filter>

Find objects to export by filter

**--export-format**, **--format** <export\_format> Currently only JSON is supported

- **-p**, **--pretty** Indent output for human readability
- **--all-schemata**, **--all** Agree to export all documents, if no schema specified
- **-o**, **--omit** <omit> Omit given fields (multiple, e.g. '-o \_id -o perms')

## **Arguments**

**FILENAME** Required argument

#### **import**

Import objects from file

Warning! This functionality is work in progress and you may destroy live data by using it! Be very careful when using the export/import functionality!

iso db import [OPTIONS]

## **Options**

**--schema** <schema> Specify schema to import

**--uuid** <uuid> Specify single object to import

```
--object-filter, --filter <object_filter>
     Specify objects to import by filter (Not implemented yet!)
```

```
--import-format, --format <import_format>
    Currently only JSON is supported
```

```
--filename <filename>
     Import from given file
```

```
--all-schemata, --all
     Agree to import all documents, if no schema specified
```
#### **--dry**

Do not write changes to the database

## **list-all**

List all available Mongo Databases on the configured database host.

iso db list-all [OPTIONS]

#### **load**

Load a full database dump

```
iso db load [OPTIONS] FILENAME
```
#### **Arguments**

```
FILENAME
     Required argument
```
## **migrations**

[GROUP] Data migration management

iso db migrations [OPTIONS] COMMAND [ARGS]...

#### **Options**

```
--schema <schema>
     Specify schema to work with
```
#### **apply**

Applies migrations for all or the specified schema

```
iso db migrations apply [OPTIONS]
```
#### **make**

Makes new migrations for all or the specified schema

```
iso db migrations make [OPTIONS]
```
#### **objects**

#### [GROUP] Object operations

```
iso db objects [OPTIONS] COMMAND [ARGS]...
```
#### **delete**

Delete stored objects (CAUTION!)

iso db objects delete [OPTIONS]

#### **Options**

```
--schema <schema>
```
**--uuid** <uuid>

**--object-filter**, **--filter** <object\_filter>

**-y**, **--yes**

Assume yes to a safety question

## **drop**

Delete a whole collection of stored objects (CAUTION!)

iso db objects drop [OPTIONS]

## **Options**

```
--schema <schema>
```

```
-y, --yes
     Assume yes to a safety question
```
**2.3. Isomer Administrator's Manual 21**

#### **dupcheck**

Tool to check for duplicate objects. Which should never happen.

```
iso db objects dupcheck [OPTIONS]
```
#### **Options**

```
--delete-duplicates, --delete
    Delete found duplicates
```

```
--do-merge, --merge
    Merge found duplicates
```
**--schema** <schema> Work on specified schema only

#### **find-field**

Find fields in registered data models.

iso db objects find-field [OPTIONS]

## **Options**

```
--search <text>
     Argument to search for in object model fields
```

```
--by-type
     Find all fields by type
```
**--obj** <name> Search in specified object model

#### **illegalcheck**

Tool to find erroneous objects created with old legacy bugs. Should be obsolete!

```
iso db objects illegalcheck [OPTIONS]
```
## **Options**

```
--delete-duplicates, --delete
    Delete found duplicates
--fix
```
Tries to fix faulty object ids

**--test**

Test if faulty objects have clones with correct ids

```
--schema <schema>
```
Work on specified schema only

#### **modify**

Modify field values of objects

```
iso db objects modify [OPTIONS] FIELD VALUE
```
#### **Options**

**--schema** <schema>

**--uuid** <uuid>

**--filter**, **--object-filter** <filter>

## **Arguments**

**FIELD**

Required argument

## **VALUE**

Required argument

#### **validate**

Validates all objects or all objects of a given schema.

```
iso db objects validate [OPTIONS]
```
#### **Options**

```
-s, --schema <schema>
     Specify object schema to validate
```
**--all-schemata**, **--all** Agree to validate all objects, if no schema given

#### **view**

Show stored objects

iso db objects view [OPTIONS]

## **Options**

```
--schema <schema>
```
**--uuid** <uuid>

**--object-filter**, **--filter** <object\_filter>

#### **rbac**

[GROUP] Role based access control

```
iso db rbac [OPTIONS] COMMAND [ARGS]...
```
#### **Options**

- **-s**, **--schema** <schema> Specify object schema to modify
- **-f**, **--filter**, **--object-filter** <filter> Filter objects (pymongo query syntax)
- **-a**, **--action** <action> Specify action to modify
- **-r**, **--role** <role> Specify role
- **--all**, **--all-schemata** Agree to work on all documents, if no schema specified

#### **add-action-role**

Adds a role to an action on objects

iso db rbac add-action-role [OPTIONS]

#### **change-owner**

Changes the ownership of objects

iso db rbac change-owner [OPTIONS] OWNER

#### **Options**

# **--uuid**

Specify user by uuid

#### **Arguments**

## **OWNER**

Required argument

#### **del-action-role**

Deletes a role from an action on objects

```
iso db rbac del-action-role [OPTIONS]
```
#### **rename**

Rename Mongodb databases

```
iso db rename [OPTIONS] SOURCE DESTINATION
```
#### **Options**

**--keep**

Keep original database

**--clear-target** Erase target if it exists

#### **Arguments**

**SOURCE**

Required argument

#### **DESTINATION**

Required argument

#### **user**

[GROUP] User management operations

iso db user [OPTIONS] COMMAND [ARGS]...

#### **Options**

**--username** <username> Username for user related operations

**--password** <password> Password for user related operations - supplying this via argument is unsafe

## **add-role**

Grant a role to an existing user

iso db user add-role [OPTIONS]

#### **Options**

```
--role <name>
     Specifies the new role
```
#### **change-password**

Change password of an existing user

iso db user change-password [OPTIONS]

#### **create-admin**

Creates a new local user and assigns admin role

```
iso db user create-admin [OPTIONS]
```
#### **create-user**

Creates a new local user

iso db user create-user [OPTIONS]

#### **delete-user**

### Delete a local user

```
iso db user delete-user [OPTIONS]
```
#### **Options**

**-y**, **--yes** Do not ask for confirmation

#### **disable**

Disable an existing user

iso db user disable [OPTIONS]

#### **enable**

Enable an existing user

iso db user enable [OPTIONS]

#### **list-users**

List all locally known users

iso db user list-users [OPTIONS]

## **Options**

```
--search <text>
    Specify a term for searching
```
**--uuid**

Print users uuid as well

**--active**

Print users account activation status

#### **dev**

#### [GROUP] Developer support operations

```
iso dev [OPTIONS] COMMAND [ARGS]...
```
#### **create-module**

Creates a new template Isomer plugin module

```
iso dev create-module [OPTIONS]
```
#### **Options**

```
--clear-target, --clear
```
Clears already existing target

```
--target <folder>
```
Create module in the given folder (uses ./ if omitted)

#### **entrypoints**

Display list of entrypoints and diagnose module loading problems.

```
iso dev entrypoints [OPTIONS]
```
## **Options**

- **-b**, **--base** Also list isomer-base (integrated) modules
- **-s**, **--sails** Also list isomer-sails (integrated) modules
- **-f**, **--frontend-only** Only list modules with a frontend
- **-l**, **--frontend-list** List files in frontend per module
- **-d**, **--directory** Show directory of module
- **-k**, **--sort-key** <sort\_key>

Options name|package|classname|location|frontend

**--long**

Show full table

#### **local-inventory**

List installed pacakages

```
iso dev local-inventory [OPTIONS]
```
#### **store-inventory**

List available pacakages

```
iso dev store-inventory [OPTIONS]
```
## **Options**

```
--source <url>
     Specify a different source than official Isomer
```
#### **environment**

## [GROUP] Various aspects of Isomer environment handling

```
iso environment [OPTIONS] COMMAND [ARGS]...
```
## **archive**

Archive the specified or non-active environment

```
iso environment archive [OPTIONS]
```
#### **Options**

```
-f, --force
```

```
-d, --dynamic
```
Archive only dynamic data: database, configuration

## **check**

General fitness tests of the built environment

iso environment check [OPTIONS]

#### **Options**

**-d**, **--dev** Use development locations

#### **clear**

Clear the non-active environment

iso environment clear [OPTIONS]

## **Options**

```
-f, --force
```

```
-n, --no-archive
```
#### **install**

Install an environment

```
iso environment install [OPTIONS]
```
#### **Options**

```
-f, --force
-s, --source <source>
         Options link|copy|git
-u, --url <url>
--import-file, --import <import_file>
    Import the specified backup
--no-sudo
    Do not use sudo to install (Mostly for tests)
-r, --release <release>
    Override installed release version
--skip-modules
--skip-data
--skip-frontend
--skip-test
```

```
--skip-provisions
```
#### **install-env-modules**

Add and install a module only to a single environment

Note: This does not modify the instance configuration, so this will not be permanent during upgrades etc.

```
iso environment install-env-modules [OPTIONS] [URLS]...
```
#### **Options**

**-s**, **--source** <source>

Options linklcopylgitlstore

```
--store-url <store_url>
     Specify alternative store url
```

```
-f, --force
     Force installation (overwrites old modules)
```
## **Arguments**

```
URLS
```
Optional argument(s)

#### **install-frontend**

Install frontend into an environment

```
iso environment install-frontend [OPTIONS]
```
#### **install-modules**

Installs all instance configured modules

To configure (and install) modules for an instance, use

iso instance install-modules -s <SOURCE> [URLS]

To immediately install them, add –install

iso environment install-modules [OPTIONS]

#### **install-provisions**

Install provisions and/or a database dump

iso environment install-provisions [OPTIONS]

## **Options**

```
--import-file, --import <import_file>
    Import the specified backup
```
**--skip-provisions**

## **install**

[GROUP] Install various aspects of Isomer

```
iso install [OPTIONS] COMMAND [ARGS]...
```
#### **Options**

```
--port <port>
     Specify local Isomer port
```
#### **docs**

Build and install documentation

iso install docs [OPTIONS]

## **Options**

```
--clear-target, --clear
     Clears target documentation folders
```
#### **frontend**

Build and install frontend

```
iso install frontend [OPTIONS]
```
#### **Options**

**--dev** Use frontend development location

**--rebuild** Rebuild frontend before installation

**--no-install** Do not install requirements

-build-type <build\_type> Specify frontend build type. Either dist(default) or build

## **modules**

#### Install the plugin modules

iso install modules [OPTIONS]

## **Options**

#### **--wip**

Install Work-In-Progress (alpha/beta-state) modules as well

## **provisions**

Install default provisioning data

iso install provisions [OPTIONS]

## **Options**

**-p**, **--package** <name> Specify a package to provision (default=install all)

```
--clear-existing, --clear
    Clears already existing collections (DANGER!)
```
- **-o**, **--overwrite** Overwrites existing provisions
- **-l**, **--list-provisions** Only list available provisions

#### **instance**

[GROUP] instance various aspects of Isomer

```
iso instance [OPTIONS] COMMAND [ARGS]...
```
#### **browser**

Tries to start or point a browser towards this instance's frontend

```
iso instance browser [OPTIONS]
```
#### **cert**

instance a local SSL certificate

iso instance cert [OPTIONS]

## **Options**

#### **--selfsigned**

Use a self-signed certificate

#### **check**

Check health of the selected instance

```
iso instance check [OPTIONS]
```
#### **clear**

Irrevocably clear all environments of an instance

iso instance clear [OPTIONS]

## **Options**

**-f**, **--force**

**-n**, **--no-archive**

#### **create**

Create a new instance

iso instance create [OPTIONS] [INSTANCE\_NAME]
# **Arguments**

# **INSTANCE\_NAME**

Optional argument

#### **info**

Print information about the selected instance

```
iso instance info [OPTIONS]
```
#### **install**

Install a new environment of an instance

```
iso instance install [OPTIONS]
```
# **Options**

```
-f, --force
```

```
-s, --source <source>
```
Options link|copy|git|github

```
-u, --url <url>
```

```
--import-file, --import <import_file>
    Import the specified backup
```

```
--no-sudo
     Do not use sudo to install (Mostly for tests)
```

```
-r, --release <release>
     Override installed release version
```

```
--skip-modules
```

```
--skip-data
```

```
--skip-frontend
```

```
--skip-test
```

```
--skip-provisions
```
#### **install-modules**

Add (and optionally immediately install) modules for an instance.

This will add them to the instance's configuration, so they will be upgraded as well as reinstalled on other environment changes.

If you're installing from a store, you can specify a custom store URL with the –store-url argument.

iso instance install-modules [OPTIONS] [URLS]...

#### **Options**

**-s**, **--source** <source> Specify installation source/method

Options link|copy|git|develop|store

- --store-url <store url> Specify alternative store url (Default: [https://store.isomer.eu/\)](https://store.isomer.eu/)
- **-i**, **--install-env**, **--install** Install modules on active environment
- **-f**, **--force** Force installation (overwrites old modules)

#### **Arguments**

**URLS** Optional argument(s)

#### **list**

List all known instances

iso instance list [OPTIONS]

#### **remove**

Irrevocably remove a whole instance

```
iso instance remove [OPTIONS]
```
# **Options**

```
-c, --clear
     Clear instance before removal
```

```
-n, --no-archive
```
# **service**

instance systemd service configuration

iso instance service [OPTIONS]

# **set**

#### Set a configuration parameter of an instance

```
iso instance set [OPTIONS] PARAMETER VALUE
```
# **Arguments**

#### **PARAMETER**

Required argument

# **VALUE**

Required argument

#### **turnover**

Activates the other environment

iso instance turnover [OPTIONS]

# **Options**

**-f**, **--force** Force turnover

# **update-nginx**

instance nginx configuration

```
iso instance update-nginx [OPTIONS]
```
# **Options**

```
--hostname <hostname>
     Override public Hostname (FQDN) Default from active system configuration
```
# **upgrade**

Upgrades an instance on its other environment and turns over on success.

- 1. Test if other environment is empty
- 1.1. No archive and clear it
- 2. Copy current environment to other environment
- 3. Clear old bits (venv, frontend)
- 4. Fetch updates in other environment repository
- 5. Select a release
- 6. Checkout that release and its submodules
- 7. Install release
- 8. Copy database
- 9. Migrate data (WiP)
- 10. Turnover

iso instance upgrade [OPTIONS]

# **Options**

```
-r, --release <release>
     Specify release to upgrade to
```
**--upgrade-modules** Also, upgrade modules if possible

```
--restart
```
Restart systemd service via systemctl on success

**-c**, **--handle-cache** <handle\_cache> Handle cached data as well (ignore, move, copy)

Options ignorelmovelcopy

**-s**, **--source** <source> Specify installation source/method

Options linklcopylgitldeveloplgithublpypi

**-u**, **--url** <url>

# **launch**

Assemble and run an Isomer instance

iso launch [OPTIONS]

# **Options**

- **-p**, **--web-port** <web\_port> Define port for UI server
- **-a**, **--web-address** <web\_address> Define listening address for UI server
- **-c**, **--web-certificate** <web\_certificate> Certificate file path
- **--profile** Enable profiler
- **--open-gui**

Launch web browser for GUI inspection after startup

# **--draw-graph**

Draw a snapshot of the component graph after construction

# **--live-log**

Log to in-memory structure as well

# **--debug**

Run circuits debugger

# **--dev**

Run development server

# **--insecure**

Keep privileges - INSECURE

# **-n**, **--no-run**

Only assemble system, do not run

-b, --blacklist <blacklist> Blacklist a component (can be repeated)

# **module**

#### [GROUP] Module commands

```
iso module [OPTIONS] COMMAND [ARGS]...
```
#### **remote**

Remote instance control (Work in Progress!)

```
iso remote [OPTIONS] COMMAND [ARGS]...
```
#### **Options**

```
-n, --name <name>
```
- **-i**, **--install**
- **-p**, **--platform** <platform>

Options Debian GNU/Linux|Ubuntu

**-s**, **--source** <source>

Options linklcopylgit

- **-u**, **--url** <url>
- **-e**, **--existing** <existing>

#### **add**

Adds a new remote

iso remote add [OPTIONS] HOSTNAME

# **Options**

**-u**, **--username** <username>

Default current user

```
-pw, --password <password>
```
- **-p**, **--port** <port>
- **-s**, **--use-sudo**
- **-m**, **--make-key**
- **-k**, **--key-file** <key\_file>
- **-t**, **--key-type** <key\_type> Key type (rsa)

Options dsalrsa

**-b**, **--key-bits** <key\_bits> Key bits (4096)

# **Arguments**

#### **HOSTNAME**

Required argument

# **backup**

Backup a remote

```
iso remote backup [OPTIONS] BACKUP_INSTANCE
```
# **Options**

- **-f**, **--fetch** Fetch remote backup for local storage
- **-t**, **--target** <target> Fetch to specified target directory

# **Arguments**

**BACKUP\_INSTANCE** Required argument

#### **command**

Execute a remote command

iso remote command [OPTIONS] [COMMANDS]...

# **Arguments**

# **COMMANDS**

Optional argument(s)

# **info**

Shows information about the selected remote

iso remote info [OPTIONS]

# **install**

Installs Isomer (Management) on a remote host

```
iso remote install [OPTIONS]
```
# **Options**

**-a**, **--archive** Archive existing Isomer first

**-s**, **--setup** Setup basic Isomer user/directories

# **list**

Shows all configured remotes

iso remote list [OPTIONS]

#### **set**

Set a configuration parameter of an instance

```
iso remote set [OPTIONS] PARAMETER VALUE
```
# **Options**

```
-l, --login
```
Modify login settings

# **Arguments**

#### **PARAMETER**

Required argument

#### **VALUE**

Required argument

#### **test**

Run and return info command on a remote

iso remote test [OPTIONS]

# **upgrade**

#### Upgrade an existing remote

iso remote upgrade [OPTIONS]

# **upload-key**

Upload a remote key to a user account on a remote machine

iso remote upload-key [OPTIONS]

# **Options**

**-a**, **--accept** Accept missing host key and add it to known\_hosts

#### **shell**

Open an shell to work with the manage tool interactively.

```
iso shell [OPTIONS]
```
#### **system**

[GROUP] Various aspects of Isomer system handling

```
iso system [OPTIONS] COMMAND [ARGS]...
```
# **Options**

```
-p, --platform <platform>
    Platform name, one of ['Debian GNU/Linux', 'Ubuntu']
```
**--omit-platform**

```
-u, --use-sudo
```

```
-l, --log-actions
     Show what would be installed
```
# **all**

Performs all system setup tasks

iso system all [OPTIONS]

#### **dependencies**

Install Isomer platform dependencies

iso system dependencies [OPTIONS]

#### **paths**

instance Isomer system paths (/var/[local,lib,cache]/isomer)

iso system paths [OPTIONS]

#### **uninstall**

Uninstall data and resource locations

iso system uninstall [OPTIONS]

#### **user**

instance Isomer system user (isomer.isomer)

```
iso system user [OPTIONS]
```
#### **version**

Log the version information

iso version [OPTIONS]

#### **versions**

Check instance sources for installable versions

iso versions [OPTIONS]

#### **Options**

```
-s, --source <source>
     Override instance source (link, copy, git, github)
```
Options link|copy|git|github|pypi

```
-u, --url <url>
```

```
-f, --fetch
     Fetch the newest updates on a git repository
```
# **2.3.2 Module setup**

Without installing or having any pre-installed modules, Isomer will not offer much functionality.

# **Instance module installation**

To install a module into your active default environment, use e.g.:

```
iso -e current instance install-module -i -s github https://github.
com/isomeric/isomer-enrol
```
It is also possible to install a module you already downloaded:

```
iso -e current instance install-module -i -s copy path/to/repo
```
Attention: Due to technical issues, you will need to rebuild the frontend for any environment with newly installed modules. This will be removed in future.

# **2.3.3 User accounts**

Without any accounts, you won't be able to use Isomer's frontend unless you have the [isomer-enrol module](https://github.com/isomeric/isomer-enrol) module installed and configured to accept self-registrations.

Note: The isomer-enrol module provides methods for user self registration and administration in the frontend. It also provides password change functionality and other (customizable) user account infrastructure.

#### **Normal users**

Normal users can use most of the functionality, but not change any vital system parameters. Some functionality maybe restricted by the *[Role Based Access Control](#page-45-0)* system, so you may need to adjust roles, as well.

You can add a new user via:

iso db user create-user

It is also possible to provide the username on the command line:

iso db user --username myuser create-user

It will ask for a password, but you can supply this via:

iso db user --username myuser --password mypass create-user

# **Admin Account**

You can add a new admin user via:

```
iso db user create-admin
```
The arguments for iso db user will be used.

# <span id="page-45-0"></span>**2.3.4 Role Based Access Control**

From [Wikipedia](https://en.wikipedia.org/wiki/Role-based_access_control) : Role based access control is an approach to restricting system access to authorized users. Isomer implements RBAC on two levels:

- Object access control for persistent objects
- Event access control for component or user interface fired events

Note: This documentation is work in progress.

**Access control**

**Object RBAC**

**Event RBAC**

**Users and Roles**

# **2.3.5 Exit error code directory**

The [management tool](#page-0-0) provides exit error codes when operations failed. To help you understand and fix the problem at hand, here is a directory of all known error codes:

Attention: This is work in progress. Most codes are not yet populated. See #50020 for an Example

# **Errorcode: 50020**

Please refer to <https://isomer.readthedocs.io/en/latest/manual/Administration/Errors/50020.html> for latest information about this problem.

#### **Message**

50020: No database is available

# **Symptoms**

- Isomer takes a few seconds to launch, then exits with this error message
- Not much other log output is visible
- Some management tool commands may fail in similar ways

#### **Remedies**

- Check if the database is actually running
- Check if you supplied the correct hostname and port via iso instance info | grep database
- Check if the correct hostname and port are picked up by isomer via iso launch  $-$ -no-run they should be listed on one of the first lines in the commands output

# CHAPTER 3

# Developer Documentation

# **3.1 Developer Documentation**

Here you find documentation on core concepts, general mechanisms, design choices but also the hard facts gathered from inline documentation strings or (soon) the automated API doc collector.

# **3.1.1 How to help the project?**

Glad to see you're interested in helping out the project!

Generally, you can [ping riot](mailto:riot@c-base.org) if you want to help out and don't exactly know where to start.

Here, we list a few possible opportunities where you can help us and become part of the driving community:

# **Communication**

People need to be more aware of this project as it may be of great value to them. If you're interested in spreading the word and getting people involved, you're very welcome to do so. Again, please [ping riot](mailto:riot@c-base.org) to get crucial info on how to do so.

# **Testing**

There are various degrees to which you can test the project:

- Check the installation processes if they actually work on your platform and everything installs smoothly
- Test-drive your installation or the [demo instance](https://demo.hackerfleet.de) (Currently offline for maintenance)
- Build and extend parts of the automatic testing infrastructure
- Optimize and extend the continuous integration infrastructure

# **User Experience**

We'd value your input on some very important user experience questions:

• Is the current design logical and does it allow for a smooth user experience?

- Check the supplied modules and the framework itself for consistency and good UX practices
- Develop further use cases and user stories to spark new modules

# **Documentation**

A lot of documentation is still missing. If you're interested in writing documentation, you should be familiar with the two core tools we use for generating our documentation:

- [reStructured Text formatting](http://www.sphinx-doc.org/en/stable/rest.html)
- [Sphinx](http://www.sphinx-doc.org/en/stable/index.html)

We still need a lot of module, core framework and source code documentation, so there's ample opportunities in this field.

# **Translations**

Most of (if not all) parts of the project can be translated and are waiting for your help. You can use [Transifex](https://www.transifex.com/hackerfleet-community/isomer/) to translate all the strings we have or work with your favourite PO Editor. Have a look at *[Translating Isomer](#page-55-0)* for more details.

# **3.1.2 Developer Guidelines**

This is the rather dry material for new software developers:

# **Development Introduction**

Here's how we do things in Isomer...

If you're looking for instructions on how to set up a development environment, please check out *[the workflow](#page-51-0) [documentation](#page-51-0)*.

# **Communication**

- [#hackerfleet IRC Channel](http://webchat.freenode.net/?randomnick=1&channels=hackerfleet&uio=d4) on the [FreeNode IRC Network](http://freenode.net)
- [Issue Tracker](https://github.com/isomeric/isomer/issues) located at *https://github.com/isomeric/isomer/issues*

Note: If you are familiar with [IRC](http://en.wikipedia.org/wiki/Internet_Relay_Chat) and use your own IRC Client then connect to the FreeNode Network and /join #hackerfleet.

# **Standards**

We use the following coding standard:

• [PEP-008](http://www.python.org/dev/peps/pep-0008/)

We also lint our codebase with the following tools:

- [pyflakes](https://pypi.python.org/pypi/pyflakes)
- [pep8](https://pypi.python.org/pypi/pep8)
- [mccabe](https://pypi.python.org/pypi/mccabe/0.2.1)

Please ensure your Development IDE or Editor has the above linters and checkers in place and enabled.

Alternatively you can use the following command line tool:

• [flake8](https://pypi.python.org/pypi/flake8)

# **Tools**

We use the following tools to develop Isomer and share code:

- Code Sharing: [Git](https://git-scm.com/)
- Code Hosting and Bug Reporting: [GitHub](https://github.com/isomeric/isomer)
- Issue Tracker: [Issue Tracker](https://github.com/isomeric/isomer/issues)
- Documentation Hosting: [Read the Docs](http://isomer.readthedocs.org)
- Package Hosting: [Python Package Index \(PyPi\)](http://pypi.python.org/pypi/isomer)
- Docker Hub Automated Builds: [Dockerhub](https://hub.docker.com/r/isomeric/isomer/)
- Continuous Integration: [Travis CI](https://travis-ci.org/isomeric/isomer)
- Code Quality: [Landscape](https://landscape.io/github/isomeric/isomer/)
- Frontend Testing: [Browserstack](https://browserstack.com)
- Translations: [Transifex](https://www.transifex.com/hackerfleet-community/isomer/)

We strongly suggest familiarizing with all of them, to make sure you understand our CI.

Big thanks to all of these magnificent and free-for-opensource services!

#### **Contributing to Isomer**

Here's how you can contribute to Isomer

# **Submitting Bug Reports**

We welcome all bug reports. We do however prefer bug reports in a clear and concise form with repeatable steps. One of the best ways you can report a bug to us is by writing a unit test (//similar to the ones in our tests//) so that we can verify the bug, fix it and commit the fix along with the test.

To submit a bug report, please [Create an Issue](https://github.com/isomeric/isomer/issues/new)

# **Writing new tests**

We're not perfect, and we're still writing more tests to ensure quality code. If you'd like to help, please [Fork](https://github.com/isomeric/isomer/#fork-destination-box) [Isomer,](https://github.com/isomeric/isomer/#fork-destination-box) write more tests that cover more of our code base and submit a [Pull Request.](https://github.com/isomeric/isomer/compare/) Many Thanks!

#### **Adding New Features**

If you'd like to see a new feature added to Isomer, then we'd like to hear about it~ We would like to see some discussion around any new features as well as valid use-cases. To start the discussions off, please either:

• [Chat with us](http://webchat.freenode.net/?randomnick=1&channels=hackerfleet&uio=d4) on #hackerfleet on the FreeNode IRC Network

or

• [Create an Issue](https://github.com/isomeric/isomer/issues/new)

#### **Writing Documentation**

We'd love to get your assistance and help with writing and translating documentation. We use sphinx which integrates nicely into the Isomer project concepts, but you don't necessarily need to delve into it that deep.

Even writing descriptive/explanatory texts and maybe supplying screenshots for functionality is welcome.

Note: We plan to automate the screenshot functionality, so updating docs is less work.

#### <span id="page-51-0"></span>**Setting up a Isomer Development Environment**

This is the recommended way to setup a development environment for developing the backend, frontend and modules of Isomer.

# **Getting Started**

Here is a summary of the steps to your own development environment:

- 1. [Fork Isomer](https://github.com/isomeric/isomer#fork-destination-box) (*if you haven't done so already*)
- 2. Clone your forked repository using [Git](https://git-scm.com/)
- 3. Install the local management tool
- 4. Install an Isomer development instance
- 5. Set up further development tools as desired

And you're done!

#### **Setup**

Attention: This part needs an overhaul, as it pretty much details the standard instance-base installation approach. This can be avoided by working with simple plain virtual environments and a few of the iso tool install commands.

The setup guide shall aid you in setting up a development environment for all purposes and facettes of Isomer development. It is split up in a few parts and a common basic installation.

# **Get the sourcecode**

After forking the repository, clone it to your local machine:

```
git clone git@github.com:yourgithubaccount/isomer.git ~/src/isomer
```
#### **Setting up a basic development Instance**

First install the management tool:

```
cd ~/src/isomer
./iso
```
This installs basic dependencies and installs the iso tool into your path. Now, use it to set up system directories and users:

iso system all

In theory, doing all steps is not required, but for safe measure, you should probably at least run the dependency and path setup:

```
iso system dependencies
iso system paths
```
Create a new development instance (ignore the warning about a missing default instance):

iso -i development instance create

Install the development instance from your repository clone:

```
iso -i development install -s copy -u ~/src/isomer
```
Tip: You can use arguments like *–skip-frontend* to skip over various processes of the installation, if you intend to modify the installation by e.g. hand-installing a development module before these steps are applied.

Activate the newly installed environment:

iso -i development turnover

#### **Frontend Development**

Change to frontend directory:

cd /var/lib/development/green/repository/frontend

and run the development webserver:

npm run start

Now you can launch the frontend in your browser by going to <http://localhost:8081> To use other ports, either edit the webpack.config.js file or launch the dev server directly:

./node\_modules/.bin/webpack-dev-server --host localhost --port 8888

Danger: Do not use the development server in production!

#### **Module Development**

Activate environment:

source /lib/isomer/development/green/venv/bin/activate

Install module for development:

```
cd ~/src/isomer-module
python setup.py develop
```
Currently, you'll need to restart (and possibly rebuild your frontend) your instance to run with changes.

#### **General Development**

Stop instance if started via system service:

systemctl stop isomer-development

Tip: You can run production instances parallel to a development instance by configuring it as another instance and changing its web-port. See *[Running parallel instances](#page-60-0)* for more information on that. If you only want to run it with a development webserver, this is not necessary.

Restart instance in console mode:

```
cd /var/lib/isomer/development/green
source ./venv/bin/activate
iso --instance development --environment green --clog 10 launch
```
You should now see the startup process of your development instance log its messages to your terminal.

Tip: By typing */help* + return on that console, you can read about the offered interactive command line commands.

#### **Development Processes**

We document all our internal development processes here so you know exactly how we work and what to expect. If you find any issues or problems, please let us know!

#### **Software Development Life Cycle (SDLC)**

We employ the use of the [SCRUM Agile Process](http://en.wikipedia.org/wiki/Scrum_(development)) and use our [Issue Tracker](https://github.com/isomeric/isomer/issues) to track features, bugs, chores and releases. If you wish to contribute to Isomer, please familiarize yourself with SCRUM and [GitHub's Issue Tracker.](https://github.com)

# **Bug Reports**

- New Bug Reports are submitted via: <https://github.com/isomeric/isomer/issues>
- Confirmation and Discussion of all New Bug Reports.
- Once confirmed, a new Bug is raised in our [Issue Tracker](https://github.com/isomeric/isomer/issues)
- An appropriate milestone will be set (*depending on current milestone's schedule and resources*)
- A unit test developed that demonstrates the bug's failure.
- A fix developed that passes the unit test and breaks no others.
- A [New Pull Request](https://github.com/isomeric/isomer/compare/) created with the fix.

#### This should contain:

- A new or modified unit test.
- A patch that fixes the bug ensuring all unit tests pass.
- The [Change Log](https://github.com/isomeric/isomer/tree/master/CHANGES.rst) updated.
- Appropriate documentation updated.
- The [Pull Request](https://github.com/isomeric/isomer/pulls) is reviewed and approved by at least two other developers.

# **Feature Requests**

- New Feature Requests are submitted via: <https://github.com/isomeric/isomer/issues>
- Confirmation and Discussion of all New Feature Requests.
- Once confirmed, a new Feature is raised in our [Issue Tracker](https://github.com/isomeric/isomer/issues)
- An appropriate milestone will be set (*depending on current milestone's schedule and resources*)
- A unit test developed that demonstrates the new feature.
- The new feature developed that passes the unit test and breaks no others.
- A [New Pull Request](https://github.com/isomeric/isomer/compare/) created with the fix.

# This must contain:

- A new or modified unit test.
- A patch that implements the new feature ensuring all unit tests pass.
- The [Change Log](https://github.com/isomeric/isomer/tree/master/CHANGES.rst) updated.
- Appropriate documentation updated.
- The [Pull Request](https://github.com/isomeric/isomer/pulls) is reviewed and approved by at least two other developers.

#### **Writing new Code**

- Submit a [New Issue](https://github.com/isomeric/isomer/issues/new)
- Write your code.
- Use [flake8](http://pypi.python.org/pypi/flake8) to ensure code quality.
- Run the tests:

#### tox

- Ensure any new or modified code does not break existing unit tests.
- Update any relevant doc strings or documentation.
- Update the [Change Log](https://github.com/isomeric/isomer/tree/master/CHANGES.rst) appropriately.
- Submit a [New Pull Request.](https://github.com/isomeric/isomer/compare/)

# **Running the Tests**

To run the tests you will need the following installed:

- [tox](http://codespeak.net/tox/) installed as well as
- [pytest-cov](http://pypi.python.org/pypi/pytest-cov)
- [pytest](http://pytest.org/latest/)

All of these can be installed via pip install -r requirements-dev.txt.

Please also ensure - if you can - that you you have all supported versions of Python that Isomer supports installed in your local environment.

To run the tests:

 $t \circ r$ 

# **Development Standards**

We aim for the following development standards:

# **Cyclomatic Complexity**

• Code Complexity shall not exceed 10 See: [Limiting Cyclomatic Complexity](http://en.wikipedia.org/wiki/Cyclomatic_complexity#Limiting_complexity_during_development)

# **Coding Style**

Note: We do accept "black" formatting.

- Code shall confirm to the [PEP8](http://legacy.python.org/dev/peps/pep-0008/) Style Guide.
- Doc Strings shall confirm to the [PEP257](http://legacy.python.org/dev/peps/pep-0257/) Convention.

Note: Arguments, Keyword Arguments, Return and Exceptions must be documented with the appropriate Sphinx [Python Domain.](https://www.sphinx-doc.org/en/master/usage/restructuredtext/domains.html#the-python-domain)

# **Revision History**

- Commits shall be small tangible pieces of work. Each commit must be concise and manageable. Large changes are to be done over smaller commits.
- There shall be no commit squashing.
- Rebase your changes as often as you can.

# **Unit Tests**

• Every new feature and bug fix must be accompanied with a unit test. (*The only exception to this are minor trivial changes*).

# <span id="page-55-0"></span>**Translating Isomer**

Since 2018, we have all parts (Backend, Frontend, Modules) prepared for translations.

To translate Isomer, you can use [Transifex](https://www.transifex.com/isomeric-community/isomer/) or any PO editor of your choice.

# **3.1.3 System Structure**

**Domains**

# **Backend Overview**

Lorem Ipsum!

# **Modularity**

# **Modules**

Isomer modules are software packages to extend your installation's functionality. They usually (but not always!) consist of:

- components
- events
- schemata
- provisions
- tool handlers
- frontend
- documentation

# **Components**

Components are the logic part of a module.

# **Events**

Events are used to communicate requests between components.

# **Anonymous Events**

These are client side events without any authorization or identification attached.

# **Authorized Events**

After clients have logged in, they have access to a broad selection of so called "authorized events". They have permissions and roles attached. See RBAC'

# **Internal Events**

# **Console Events**

# **Schemata**

Schemata are used to specify (persistent) data structures and how they get represented via forms.

# **Provisions**

Provisions are used when a module brings in additional data in the form of persistent objects.

# **Tool handlers**

To allow maintenance, modules can register tool commands. These are available via the module section:

iso module <command>

To get a list of all modules' commands, just do:

iso module

# **Web Client Mechanics**

The ClientManager handles web clients in cooperation with the WebSocket. All client and user requests run through the ClientManager.

Legitimate requests are fired off to their according request managers.

It delegates authentication requests separately to the Auth Component.

# **Frontend Overview**

The frontend is built with Angular.js.

# **Concepts & Mechanisms**

# **Authentication**

Here, have a sequence diagram:

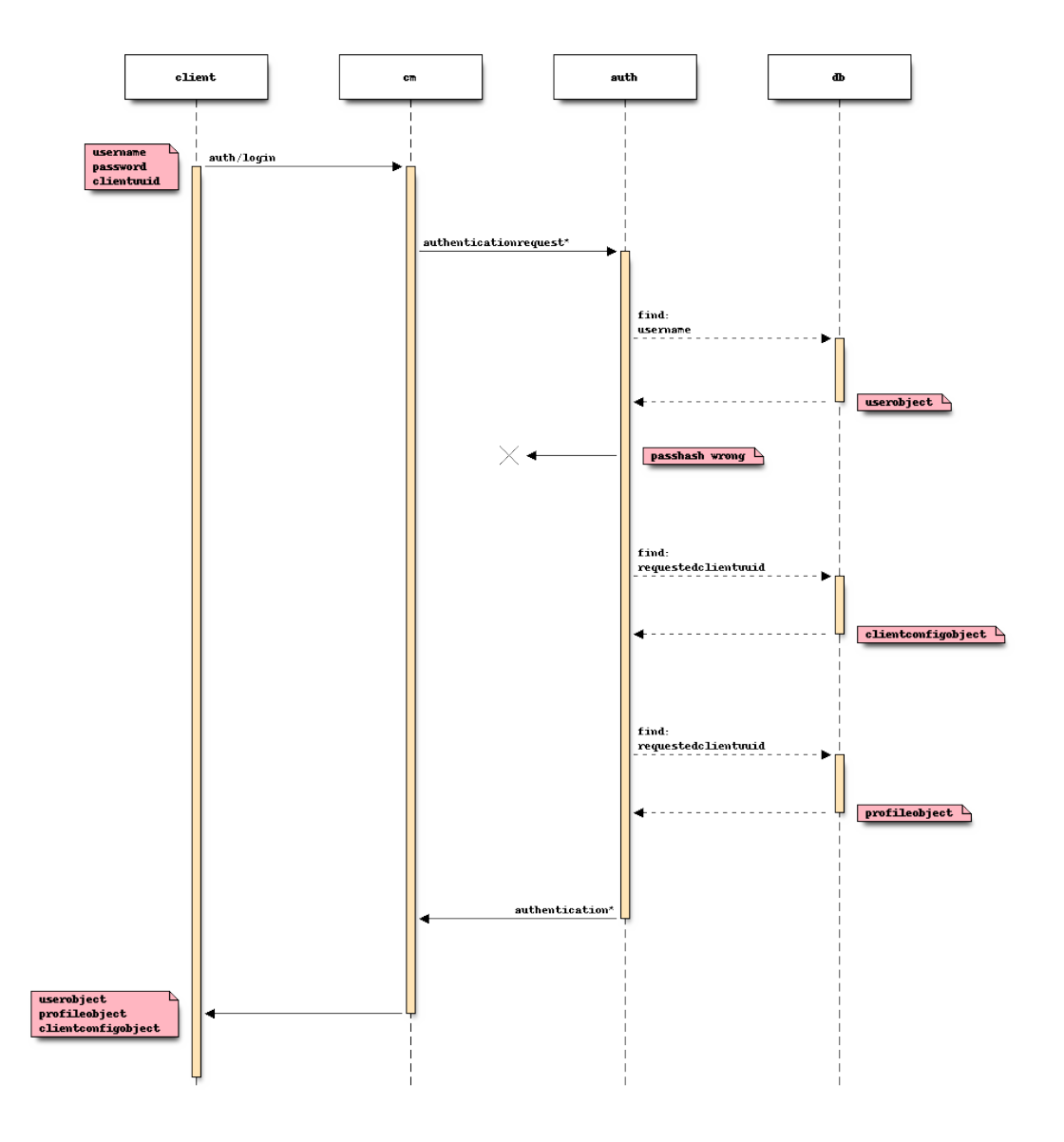

# **Docker**

As Docker allows easy deployment and usage of Isomer on many platforms, we provide [ready-to-use images](https://hub.docker.com/r/isomeric/isomer) on a (currently) manual basis.

# **Setup**

The simplest way to get Isomer and a suitable database running is to run the docker compose file:

```
docker-compose -f docker/docker-compose.yml up
```
This should grab all necessary software and spin up two machines, one containing the database server and one with your Isomer instance.

# **Running the iso tool**

To run the command via Docker compose:

docker-compose -f docker/docker-compose.yml run isomer iso db user

To run the iso tool inside your docker container without database access, just use Docker's run command, e.g:

docker -i -t isomeric/isomer:latest run iso system status

To work with the database, you need to provide it an accessible server address:

docker -i -t isomeric/isomer:latest run iso --dbhost mydatabasehost:27017

Note: Most of the command line options can also be supplied as environment variable, e.g. export ISOMER\_LAUNCH\_WEBADDRESS=0.0.0.0

# **Platforms**

We provide amd64 and arm64 images built via buildkit and Docker's buildx command.

#### **Publishing**

Currently, we publish Docker images by hand, as building arm images on Docker- Hub is not yet easily possible without hacks. This will change, as indicated in their [bugtracker.](https://github.com/docker/hub-feedback/issues/1874)

#### **Instances**

Isomer runs so called instances to provide services to users.

Instance configuration and maintenance is handled by the *iso instance* command group.

You can also edit the instance configuration in /etc by hand, but this is not recommended.

If you do so, please validate the configuration after editing.

#### **What is an Instance?**

An Isomer instance consists of two essential pieces:

- Metadata Configuration
- Environment system

#### **Metadata Configuration**

- Lives in /etc/isomer/instances/<instancename>.conf
- Used to define properties like \* General meta data (e.g. contact, name) \* Database connectivity \* Web interface settings (e.g. hostname, port, certificate) \* System user configuration \* Installed components and sources

#### **Environment System**

An instance's actual software and aggregated things like user-uploaded data resides in so called Environments.

Usually, an instance has at least two environments, a blue and a green one. Next to these 'production' instances is the archive of older environments that gets extended every time the instance is upgraded.

One of the driving factors behind this process is the required stability when using Isomer in situations where software upgrades could potentially break an instance without any means of repair available. The implemented blue/green process allows downgrading to the earlier, uncom- promised state.

# **Explanation of the Blue/Green process**

- Instances have two default environments:  $*$  green  $*$  blue
- Only one environment per instance can be actively used at a time
- Upgrade/downgrade or backup restore actions will always be performed on the non active environment
- Both environments will exist in parallel for diagnostics and testing but control will be handed over to the newly installed environment for testing itself
- On success (and perhaps a confirmation of an administrator), the active environment is turned over to the running one
- Furthermore, the old archive gets updated and cleared out in preparation for another
- On errors (or perhaps a cancellation request of an administrator), the newly set up environment gets shut down, cleared and the old (working) environment gets activated and started again

# <span id="page-60-0"></span>**Parallel Instances**

To allow running multiple Isomer systems on a single machine, multiple instances can be set up to run in parallel.

# **Provisions**

These are partially external data sources like URLs.

# **Schemata**

Schemata are used to validate and store objects across backend and frontend. They are used as document definitions for Formal which acts as a kind of ORM system.

They are also used by the frontend to generate forms and validate user input.

# **3.1.4 isomer package**

#### **Package Isomer**

The backend package.

This is a namespace package.

#### **Subpackages**

# **isomer.database package**

#### **Module: Database**

Contains the underlying object model manager and generates object factories from schemata.

#### **Contains**

Objectstore builder functions.

```
class IsomerBaseModel(original_fields=None, from_find=False, *args, **kwargs)
     Bases: formal.model_mongodb.Model
```
Base Isomer Dataclass

**classmethod by\_uuid**(*uuid*) Find data object by uuid

**save**(*\*args*, *\*\*kwargs*) Set a random default color

**clear\_all**()

DANGER! *This command is a maintenance tool and clears the complete database.*

**db\_log**(*\*args*, *\*\*kwargs*) Log as emitter 'DB'

**initialize**(*address='127.0.0.1:27017'*, *database\_name='isomer-default'*, *instance\_name='default'*, *reload=False*, *ignore\_fail=False*) Initializes the database connectivity, schemata and finally object models

#### **Submodules**

#### **isomer.database.backup module**

Database backup functionality

```
backup(schema, uuid, export_filter, export_format, filename, pretty, export_all, omit)
      Exports all collections to (JSON-) files.
```
**backup\_log**(*\*args*, *\*\*kwargs*) Log as emitter 'BACKUP'

**dump**(*db\_host*, *db\_port*, *db\_name*, *filename*) Dump a full database to JSON

**internal\_restore**(*schema*, *uuid*, *object\_filter*, *import\_format*, *filename*, *all\_schemata*, *dry*) Foobar

**load**(*db\_host*, *db\_port*, *db\_name*, *filename*) Load a full database dump from JSON

#### **isomer.database.components module**

Database maintenance components

**class BackupManager**(*\*args*, *\*\*kwargs*) Bases: [isomer.component.ConfigurableComponent](#page-94-0)

Regularly creates backups of collections

**\_\_init\_\_**(*\*args*, *\*\*kwargs*) Check for configuration issues and instantiate a component

**backup**(*\*args*) Perform a regular backup

configprops = {'interval': {'default': 86400, 'description': 'Interval in second

#### **class Maintenance**(*\*args*, *\*\*kwargs*)

Bases: [isomer.component.ConfigurableComponent](#page-94-0)

Regularly checks a few basic system maintenance tests like used storage space of collections and other data

**\_\_init\_\_**(*\*args*, *\*\*kwargs*)

Check for configuration issues and instantiate a component

configprops = {'interval': {'default': 43200, 'description': 'Interval in seconds

```
maintenance_check(*args)
```
Perform a regular maintenance check

#### **isomer.database.profiling module**

**profile**(*schemaname='sensordata'*, *profiletype='pjs'*) Profiles object model handling with a very simple benchmarking test

#### **isomer.events package**

Isomer Event objects

#### **Submodules**

#### **isomer.events.client module**

#### Isomer Client events

**class authentication**(*username*, *userdata*, *clientuuid*, *useruuid*, *sock*, *\*args*) Bases: circuits.core.events.Event

Authentication has been granted to a client

**\_\_init\_\_**(*username*, *userdata*, *clientuuid*, *useruuid*, *sock*, *\*args*)

#### Parameters

- **username** Account username
- **userdata** Tuple containing both useraccount and userprofile
- **uuid** Unique User ID of known connection
- **sock** Associated Socket
- **args** Further Args

**class authenticationrequest**(*username*, *password*, *clientuuid*, *requestedclientuuid*, *sock*, *auto*,

*\*args*) Bases: circuits.core.events.Event

A client wants to authenticate a client connection

**\_\_init\_\_**(*username*, *password*, *clientuuid*, *requestedclientuuid*, *sock*, *auto*, *\*args*)

#### Parameters

- **username** Account username
- **password** Account md5 hash
- **clientuuid** Unique User ID of known connection
- **sock** Associated Socket

• **args** – Further Args

**class broadcast**(*broadcasttype*, *content*, *group=None*, *\*args*)

Bases: circuits.core.events.Event

Send a packet to a known client by UUID

**\_\_init\_\_**(*broadcasttype*, *content*, *group=None*, *\*args*)

#### Parameters

- **broadcasttype** One of [users|clients|usergroup|clientgroup|socks]
- **content** Data packet to transmit to client
- **group** Used for group broadcasting (a list of either client or user uuids)
- **args** Further Args

#### **class clientdisconnect**(*clientuuid*, *useruuid=None*, *\*args*)

Bases: circuits.core.events.Event

A client has disconnected from the system. This has to propagate to all subscription based and other user aware components.

#### Parameters

- **clientuuid** UUID of disconnecting client
- **useruuid** UUID of disconnecting user
- **args** –

#### **\_\_init\_\_**(*clientuuid*, *useruuid=None*, *\*args*)

An event is a message send to one or more channels. It is eventually dispatched to all components that have handlers for one of the channels and the event type.

All normal arguments and keyword arguments passed to the constructor of an event are passed on to the handler. When declaring a handler, its argument list must therefore match the arguments used for creating the event.

Every event has a name attribute that is used for matching the event with the handlers.

# Variables

• **channels** – an optional attribute that may be set before firing the event. If defined (usually as a class variable), the attribute specifies the channels that the event should be delivered to as a tuple. This overrides the default behavior of sending the event to the firing component's channel.

When an event is fired, the value in this attribute is replaced for the instance with the channels that the event is actually sent to. This information may be used e.g. when the event is passed as a parameter to a handler.

- **value** this is a circuits.core.values.Value object that holds the results returned by the handlers invoked for the event.
- **success** if this optional attribute is set to True, an associated event success (original name with "\_success" appended) will automatically be fired when all handlers for the event have been invoked successfully.
- **success\_channels** the success event is, by default, delivered to same channels as the successfully dispatched event itself. This may be overridden by specifying an alternative list of destinations using this attribute.
- **complete** if this optional attribute is set to True, an associated event complete (original name with "\_complete" appended) will automatically be fired when all handlers for the event and all events fired by these handlers (recursively) have been invoked successfully.

• **complete** channels – the complete event is, by default, delivered to same channels as the initially dispatched event itself. This may be overridden by specifying an alternative list of destinations using this attribute.

**class send**(*uuid*, *packet*, *sendtype='client'*, *raw=False*, *username=None*, *fail\_quiet=False*, *\*args*) Bases: circuits.core.events.Event

Send a packet to a known client by UUID

**\_\_init\_\_**(*uuid*, *packet*, *sendtype='client'*, *raw=False*, *username=None*, *fail\_quiet=False*, *\*args*)

#### Parameters

- **uuid** Unique User ID of known connection
- **packet** Data packet to transmit to client
- **args** Further Args

**class userlogin**(*clientuuid*, *useruuid*, *client*, *user*, *\*args*)

Bases: circuits.core.events.Event

A user has logged in to the system. This has to propagate to all subscription based and other user aware components.

#### **Parameters**

- **clientuuid** UUID of disconnecting client
- **useruuid** UUID of disconnecting user
- **args** –

**\_\_init\_\_**(*clientuuid*, *useruuid*, *client*, *user*, *\*args*)

An event is a message send to one or more channels. It is eventually dispatched to all components that have handlers for one of the channels and the event type.

All normal arguments and keyword arguments passed to the constructor of an event are passed on to the handler. When declaring a handler, its argument list must therefore match the arguments used for creating the event.

Every event has a name attribute that is used for matching the event with the handlers.

#### Variables

• **channels** – an optional attribute that may be set before firing the event. If defined (usually as a class variable), the attribute specifies the channels that the event should be delivered to as a tuple. This overrides the default behavior of sending the event to the firing component's channel.

When an event is fired, the value in this attribute is replaced for the instance with the channels that the event is actually sent to. This information may be used e.g. when the event is passed as a parameter to a handler.

- **value** this is a circuits.core.values.Value object that holds the results returned by the handlers invoked for the event.
- **success** if this optional attribute is set to True, an associated event success (original name with "\_success" appended) will automatically be fired when all handlers for the event have been invoked successfully.
- **success\_channels** the success event is, by default, delivered to same channels as the successfully dispatched event itself. This may be overridden by specifying an alternative list of destinations using this attribute.
- **complete** if this optional attribute is set to True, an associated event complete (original name with "\_complete" appended) will automatically be fired when all handlers for the event and all events fired by these handlers (recursively) have been invoked successfully.

• **complete** channels – the complete event is, by default, delivered to same channels as the initially dispatched event itself. This may be overridden by specifying an alternative list of destinations using this attribute.

#### **class userlogout**(*useruuid*, *clientuuid*, *\*args*)

Bases: circuits.core.events.Event

A user has logged out from the system. This has to propagate to all subscription based and other user aware components.

#### **Parameters**

- **clientuuid** UUID of disconnecting client
- **useruuid** UUID of disconnecting user
- **args** –

#### **\_\_init\_\_**(*useruuid*, *clientuuid*, *\*args*)

An event is a message send to one or more channels. It is eventually dispatched to all components that have handlers for one of the channels and the event type.

All normal arguments and keyword arguments passed to the constructor of an event are passed on to the handler. When declaring a handler, its argument list must therefore match the arguments used for creating the event.

Every event has a name attribute that is used for matching the event with the handlers.

#### Variables

• **channels** – an optional attribute that may be set before firing the event. If defined (usually as a class variable), the attribute specifies the channels that the event should be delivered to as a tuple. This overrides the default behavior of sending the event to the firing component's channel.

When an event is fired, the value in this attribute is replaced for the instance with the channels that the event is actually sent to. This information may be used e.g. when the event is passed as a parameter to a handler.

- **value** this is a circuits.core.values.Value object that holds the results returned by the handlers invoked for the event.
- **success** if this optional attribute is set to True, an associated event success (original name with " success" appended) will automatically be fired when all handlers for the event have been invoked successfully.
- **success** channels the success event is, by default, delivered to same channels as the successfully dispatched event itself. This may be overridden by specifying an alternative list of destinations using this attribute.
- **complete** if this optional attribute is set to True, an associated event complete (original name with "\_complete" appended) will automatically be fired when all handlers for the event and all events fired by these handlers (recursively) have been invoked successfully.
- **complete\_channels** the complete event is, by default, delivered to same channels as the initially dispatched event itself. This may be overridden by specifying an alternative list of destinations using this attribute.

#### **isomer.events.objectmanager module**

# **Module: Events**

Major Isomer event declarations

- **class add\_role**(*user*, *action*, *data*, *client*, *\*args*) Bases: isomer.events.system.authorized event
- **class change**(*user*, *action*, *data*, *client*, *\*args*) Bases: isomer.events.system.authorized event

A client requires a schema to validate data or display a form

**class delete**(*user*, *action*, *data*, *client*, *\*args*) Bases: [isomer.events.system.authorized\\_event](#page-68-0)

A client requires a schema to validate data or display a form

**class get**(*user*, *action*, *data*, *client*, *\*args*) Bases: [isomer.events.system.authorized\\_event](#page-68-0)

A client requires a schema to validate data or display a form

**class getlist**(*user*, *action*, *data*, *client*, *\*args*) Bases: [isomer.events.system.authorized\\_event](#page-68-0)

A client requires a schema to validate data or display a form

**class objectchange**(*uuid*, *schema*, *client*, *\*args*, *\*\*kwargs*) Bases: [isomer.events.objectmanager.objectevent](#page-66-0)

A stored object has been successfully modified

**class objectcreation**(*uuid*, *schema*, *client*, *\*args*, *\*\*kwargs*) Bases: [isomer.events.objectmanager.objectevent](#page-66-0)

A new object has been successfully created

**class objectdeletion**(*uuid*, *schema*, *client*, *\*args*, *\*\*kwargs*) Bases: [isomer.events.objectmanager.objectevent](#page-66-0)

A stored object has been successfully deleted

<span id="page-66-0"></span>**class objectevent**(*uuid*, *schema*, *client*, *\*args*, *\*\*kwargs*) Bases: circuits.core.events.Event

#### A unspecified objectevent

**\_\_init\_\_**(*uuid*, *schema*, *client*, *\*args*, *\*\*kwargs*)

An event is a message send to one or more channels. It is eventually dispatched to all components that have handlers for one of the channels and the event type.

All normal arguments and keyword arguments passed to the constructor of an event are passed on to the handler. When declaring a handler, its argument list must therefore match the arguments used for creating the event.

Every event has a name attribute that is used for matching the event with the handlers.

#### Variables

• **channels** – an optional attribute that may be set before firing the event. If defined (usually as a class variable), the attribute specifies the channels that the event should be delivered to as a tuple. This overrides the default behavior of sending the event to the firing component's channel.

When an event is fired, the value in this attribute is replaced for the instance with the channels that the event is actually sent to. This information may be used e.g. when the event is passed as a parameter to a handler.

- **value** this is a circuits.core.values.Value object that holds the results returned by the handlers invoked for the event.
- **success** if this optional attribute is set to True, an associated event success (original name with "\_success" appended) will automatically be fired when all handlers for the event have been invoked successfully.
- **success** channels the success event is, by default, delivered to same channels as the successfully dispatched event itself. This may be overridden by specifying an alternative list of destinations using this attribute.
- **complete** if this optional attribute is set to True, an associated event complete (original name with "\_complete" appended) will automatically be fired when all handlers for the event and all events fired by these handlers (recursively) have been invoked successfully.
- **complete\_channels** the complete event is, by default, delivered to same channels as the initially dispatched event itself. This may be overridden by specifying an alternative list of destinations using this attribute.

```
class put(user, action, data, client, *args)
    isomer.events.system.authorized_event
```
A client requires a schema to validate data or display a form

- **class remove\_role**(*user*, *action*, *data*, *client*, *\*args*) Bases: isomer.events.system.authorized event
- **class search**(*user*, *action*, *data*, *client*, *\*args*) Bases: isomer.events.system.authorized event

A client requires a schema to validate data or display a form

**class subscribe**(*user*, *action*, *data*, *client*, *\*args*) Bases: [isomer.events.system.authorized\\_event](#page-68-0)

A client requires a schema to validate data or display a form

**class unsubscribe**(*user*, *action*, *data*, *client*, *\*args*) Bases: isomer.events.system.authorized event

A client requires a schema to validate data or display a form

**class updatesubscriptions**(*schema*, *data*, *\*args*, *\*\*kwargs*) Bases: circuits.core.events.Event

A backend component needs to write changes to an object. Clients that are subscribed should be notified etc.

**\_\_init\_\_**(*schema*, *data*, *\*args*, *\*\*kwargs*)

An event is a message send to one or more channels. It is eventually dispatched to all components that have handlers for one of the channels and the event type.

All normal arguments and keyword arguments passed to the constructor of an event are passed on to the handler. When declaring a handler, its argument list must therefore match the arguments used for creating the event.

Every event has a name attribute that is used for matching the event with the handlers.

#### Variables

• **channels** – an optional attribute that may be set before firing the event. If defined (usually as a class variable), the attribute specifies the channels that the event should be delivered to as a tuple. This overrides the default behavior of sending the event to the firing component's channel.

When an event is fired, the value in this attribute is replaced for the instance with the channels that the event is actually sent to. This information may be used e.g. when the event is passed as a parameter to a handler.

- **value** this is a circuits.core.values.Value object that holds the results returned by the handlers invoked for the event.
- **success** if this optional attribute is set to True, an associated event success (original name with " success" appended) will automatically be fired when all handlers for the event have been invoked successfully.
- **success** channels the success event is, by default, delivered to same channels as the successfully dispatched event itself. This may be overridden by specifying an alternative list of destinations using this attribute.
- **complete** if this optional attribute is set to True, an associated event complete (original name with "\_complete" appended) will automatically be fired when all handlers for the event and all events fired by these handlers (recursively) have been invoked successfully.
- **complete\_channels** the complete event is, by default, delivered to same channels as the initially dispatched event itself. This may be overridden by specifying an alternative list of destinations using this attribute.

**isomer.events.schemamanager module**

#### **Module: Events.Schemamanager**

Major Isomer event declarations

**class all**(*user*, *action*, *data*, *client*, *\*args*) Bases: [isomer.events.system.authorized\\_event](#page-68-0)

A client requires a schema to validate data or display a form

**class configuration**(*user*, *action*, *data*, *client*, *\*args*) Bases: isomer.events.system.authorized event

A client requires a schema to validate data or display a form

**class get**(*user*, *action*, *data*, *client*, *\*args*) Bases: [isomer.events.system.authorized\\_event](#page-68-0)

A client requires a schema to validate data or display a form

#### **isomer.events.system module**

# **Module: Events**

Major Isomer event declarations

**class anonymous\_event**(*action*, *data*, *client*, *\*args*) Bases: [isomer.events.system.isomer\\_ui\\_event](#page-70-0)

Base class for events for logged in users.

**\_\_init\_\_**(*action*, *data*, *client*, *\*args*) Initializes an Isomer anonymous user interface event.

Parameters

- **action** –
- **data** –
- **client** –
- **args** –

Returns

<span id="page-68-0"></span>**classmethod realname**() Return real name of an object class

# **class authorized\_event**(*user*, *action*, *data*, *client*, *\*args*)

Bases: [isomer.events.system.isomer\\_ui\\_event](#page-70-0)

Base class for events for logged in users.

# **\_\_init\_\_**(*user*, *action*, *data*, *client*, *\*args*) Initializes an Isomer authorized user interface event.

#### **Parameters**

- **user** User object from :py:class:isomer.web.clientmanager.User
- **action** –
- **data** –
- **client** –
- **args** –

#### Returns

# **classmethod realname**()

Return real name of an object class

# **roles = ['admin', 'crew']**

#### **classmethod source**()

Return real name of an object class

#### **class componentupdaterequest**(*force=False*, *install=False*, *\*args*)

Bases: [isomer.events.system.frontendbuildrequest](#page-69-0)

Check for updated components

#### **class debugrequest**(*\*args*)

Bases: [isomer.events.system.authorized\\_event](#page-68-0)

#### Debugging event

**\_\_init\_\_**(*\*args*) Initializes an Isomer authorized user interface event.

# Parameters

- **user** User object from :py:class:isomer.web.clientmanager.User
- **action** –
- **data** –
- **client** –
- **args** –

#### Returns

<span id="page-69-0"></span>**class frontendbuildrequest**(*force=False*, *install=False*, *\*args*)

Bases: circuits.core.events.Event

Rebuild and/or install the frontend

#### **\_\_init\_\_**(*force=False*, *install=False*, *\*args*)

An event is a message send to one or more channels. It is eventually dispatched to all components that have handlers for one of the channels and the event type.

All normal arguments and keyword arguments passed to the constructor of an event are passed on to the handler. When declaring a handler, its argument list must therefore match the arguments used for creating the event.

Every event has a name attribute that is used for matching the event with the handlers.

Variables

• **channels** – an optional attribute that may be set before firing the event. If defined (usually as a class variable), the attribute specifies the channels that the event should be delivered to as a tuple. This overrides the default behavior of sending the event to the firing component's channel.

When an event is fired, the value in this attribute is replaced for the instance with the channels that the event is actually sent to. This information may be used e.g. when the event is passed as a parameter to a handler.

- **value** this is a circuits.core.values.Value object that holds the results returned by the handlers invoked for the event.
- **success** if this optional attribute is set to True, an associated event success (original name with "\_success" appended) will automatically be fired when all handlers for the event have been invoked successfully.
- **success\_channels** the success event is, by default, delivered to same channels as the successfully dispatched event itself. This may be overridden by specifying an alternative list of destinations using this attribute.
- **complete** if this optional attribute is set to True, an associated event complete (original name with " complete" appended) will automatically be fired when all handlers for the event and all events fired by these handlers (recursively) have been invoked successfully.
- **complete\_channels** the complete event is, by default, delivered to same channels as the initially dispatched event itself. This may be overridden by specifying an alternative list of destinations using this attribute.

#### **get\_anonymous\_events**()

Return all registered anonymous events

**get\_user\_events**()

Return all registered authorized events

#### <span id="page-70-1"></span>**class isomer\_basic\_event**(*\*args*, *\*\*kwargs*)

Bases: circuits.core.events.Event

Basic Isomer event class

**\_\_init\_\_**(*\*args*, *\*\*kwargs*) Initializes a basic Isomer event.

For further details, check out the circuits documentation.

#### <span id="page-70-2"></span>**class isomer\_event**(*\*args*, *\*\*kwargs*)

Bases: [isomer.events.system.isomer\\_basic\\_event](#page-70-1)

Isomer internal event class

```
class isomer_ui_event(*args, **kwargs)
```
Bases: [isomer.events.system.isomer\\_basic\\_event](#page-70-1)

Isomer user interface event class

```
class logtailrequest(user, action, data, client, *args)
    isomer.events.system.authorized_event
```
Request the logger's latest output

#### **populate\_user\_events**()

Generate a list of all registered authorized and anonymous events

#### **class profilerequest**(*\*args*)

Bases: [isomer.events.system.authorized\\_event](#page-68-0)

A user has changed his profile

**\_\_init\_\_**(*\*args*)

#### Parameters

- **user** Userobject of client
- **data** The new profile data

```
class reload_configuration(target, *args, **kwargs)
```
Bases: [isomer.events.system.isomer\\_ui\\_event](#page-70-0)

Instructs a component to reload its configuration

**\_\_init\_\_**(*target*, *\*args*, *\*\*kwargs*) Initializes a basic Isomer event.

For further details, check out the circuits documentation.

```
class system_stop(*args, **kwargs)
```
Bases: [isomer.events.system.isomer\\_event](#page-70-2)

Stop everything, save persistent state and cease operations

# **isomer.misc package**

Miscellaneous utility functions for Isomer

#### **class Domain**(*domain*)

Bases: [object](https://docs.python.org/3/library/functions.html#object)

Gettext domain capable of translating into all registered languages

- **\_\_init\_\_**(*domain*) Initialize self. See help(type(self)) for accurate signature.
- **get**(*lang*, *msg*)

Return a message translated to a specified language

**all\_languages**()

Compile a list of all available language translations

#### **i18n**(*msg*, *event=None*, *lang='en'*, *domain='backend'*)

Gettext function wrapper to return a message in a specified language by domain

To use internationalization (i18n) on your messages, import it as  $\cdot$  and use as usual. Do not forget to supply the client's language setting.

- **l10n\_log**(*\*args*, *\*\*kwargs*) Log as L10N emitter
- **language\_token\_to\_name**(*languages*) Get a descriptive title for all languages
- **nested\_map\_find**(*d*, *keys*) Looks up a nested dictionary by traversing a list of keys

```
nested_map_update(d, u, *keys)
      Modifies a nested dictionary by traversing a list of keys
```

```
print_messages(domain, msg)
     Debugging function to print all message language variants
```

```
sorted_alphanumerical(l, reverse=False)
```
Sort the given iterable in the way that humans expect.
# **Submodules**

# **isomer.misc.path module**

```
get_etc_instance_path()
```
Get currently set instance configurations base path, e.g. */etc/isomer/instances/*

```
get_etc_path()
```
Get currently set configuration base path

- **get\_etc\_remote\_keys\_path**() Get currently set remote keys base path
- **get\_etc\_remote\_path**() Get currently set remote configurations base path
- **get\_log\_path**()

Get currently set logging base path

**get\_path**(*location: str*, *subfolder: str*, *ensure: bool = False*, *instance: str = "*, *environment: str = "*) Return a normalized path for the running instance and environment

#### **Parameters**

- **location** (str) Either cache, local or lib all reside in /var
- **subfolder** (str) Subfolder inside location
- **ensure** (bool) Create the folder, if it doesn't exist and this parameter is True
- **instance**  $(\text{str})$  Temporarily override to get at another instance's folder
- **environment** (str) Temporarily override to pick a specific environment
- **get\_prefix\_path**() Get the base prefix
- **set\_etc\_path**(*path*) Override the base path - dangerous! Only use for testing.
- **set\_instance**(*instance*, *environment*, *prefix=None*) Sets the global instance and environment
- **set\_prefix\_path**(*prefix*) Set a new base prefix (Caution!)

## **isomer.provisions package**

### **Package: Provisions**

Initial client configuration data. This contains tilelayer urls, api stuff etc.

**build\_provision\_store**()

# **Submodules**

**isomer.provisions.base module**

## **Provisioning: Basic Functionality**

# **Contains**

Basic functionality around provisioning.

**log**(*\*args*, *\*\*kwargs*) Log as Emitter:MANAGE

**provision**(*list\_provisions=False*, *overwrite=False*, *clear\_provisions=False*, *package=None*, *installed=None*)

**provisionList**(*items*, *database\_name*, *overwrite=False*, *clear=False*, *skip\_user\_check=False*) Provisions a list of items according to their schema

## Parameters

- **items** A list of provisionable items.
- **database\_name** –
- **overwrite** (bool) Causes existing items to be overwritten
- **clear** (bool) Clears the collection first (Danger!)
- **skip\_user\_check** (bool) Skips checking if a system user is existing already (for user provisioning)

# Returns

## **isomer.provisions.system module**

## **Schema: System**

## **Contains**

System: Global systemwide settings

```
provision_system_config(items, database_name, overwrite=False, clear=False,
                           skip_user_check=False)
   Provision a basic system configuration
```
### **isomer.provisions.user module**

# **Provisioning: User**

# **Contains**

Just creates a fulltext searchable index over the username field.

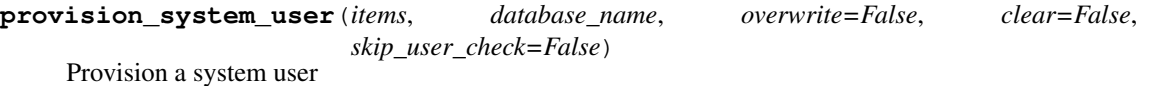

# **isomer.schemata package**

# **Module Schemata**

All JSONSchema compliant data schemata for Isomer

# **Contains**

profile.py: User profile objects user.py: User account objects

# **Submodules**

**isomer.schemata.base module**

# **Schema: Base**

Basic Isomer object schema utilities

# **Contains**

uuid\_object: For inserting UUID fields base\_object: For generating a basic Isomer object schema

```
base_object(name, no_perms=False, no_color=False, has_owner=True, hide_owner=True,
            has_uuid=True, roles_write=None, roles_read=None, roles_list=None,
            roles_create=None, all_roles=None)
   Generates a basic object with RBAC properties
```
# **language\_field**()

**sql\_object**(*\*args*, *\*\*kwargs*) Generates a basic SQL object with RBAC properties

**uuid\_object**(*title='Reference'*, *description='Select an object'*, *default=None*, *display=True*) Generates a regular expression controlled UUID field

# **isomer.schemata.client module**

## **Schema: Client**

# **Contains**

Client: Clientprofile to store client specific settings

# **isomer.schemata.component module**

Basic component configuration schemata template

# **isomer.schemata.defaultform module**

```
area_field(key='area')
   Provides a select box for country selection
```
**country\_field**(*key='country'*) Provides a select box for country selection

```
create_object(key, lookup_type)
   Returns a lookup button to inspect a selected object
```

```
emptyArray(key, add_label=None)
   An array that starts empty
```
**event\_button**(*key*, *title*, *target*, *action*, *data=None*) Template for an event emitting button

- **fieldset**(*title*, *items*, *options=None*) A field set with a title and sub items
- **horizontal\_divider**() Inserts a horizontal ruler/divider

**lookup\_field**(*key*, *lookup\_type=None*, *placeholder=None*, *html\_class='div'*, *select\_type='strapselect'*, *mapping='uuid'*, *search\_filter=None*) Generates a lookup field for form definitions

**lookup\_field\_multiple**(*key*, *subkey=None*, *button='Add'*, *lookup\_type=None*, *placeholder=None*, *html\_class='div'*, *select\_type='strapselect'*, *mapping='uuid'*)

**lookup\_object**(*key*, *lookup\_type=None*, *actions=None*) Returns a lookup button to inspect a selected object

**rating\_widget**(*key='rating'*, *maximum=10*) A customizable star rating widget

**section**(*rows: int*, *columns: int*, *items: list*, *label: str = None*, *condition: str = None*) A section consisting of rows and columns

### **Parameters**

- **rows** (int) Number of rows
- **columns** (int) Number of columns
- **items** (list) Section items
- **label** (str) Optional label if you use this, unpack the section with \*section (. ., label="foo") in your form
- **condition** (str) A angular-schema-form model condition

Returns A complex form section object

$$
\textit{tabset}~(tiles, contents)
$$

A tabbed container widget

# **test**()

Development function to manually test all widgets

# **isomer.schemata.extends module**

```
DefaultExtension(schema_obj, form_obj, schemata=None)
   Create a default field
```
# **isomer.schemata.geometry module**

# **Schema: Geometry**

This is non-model schema for integration into other schemata.

# **Contains**

geometry: Any valid GeoJSON geometry (Points, Multipoints, Linestrings, Multilinestrings, Polygons and Multipolygons)

# **isomer.schemata.logmessage module**

# **Schema: Log Message**

# **Contains**

LogMessage: LogMessage to store messages in rooms and private logs

# **isomer.schemata.profile module**

# **Schema: Profile**

# **Contains**

Profile: Userprofile with general flags and fields

# **isomer.schemata.system module**

# **Schema: System**

# **Contains**

System: Global systemwide settings

# **isomer.schemata.tag module**

# **Schema: Tag**

# **Contains**

Systemwide Tag definition

# **See also**

Provisions

# **isomer.schemata.user module**

# **Schema: User**

Account credentials and administrativa

# **Contains**

User: Useraccount object

# **isomer.tool package**

# **Package: Tool**

Contains basic functionality for the isomer management tool.

# **Command groups**

backup configuration create\_module database defaults dev environment etc installer instance misc objects rbac remote system user

# **General binding glue**

#### cli templates tool

```
ask(question, default=None, data_type='str', show_hint=False)
    Interactively ask the user for data
```
## **ask\_password**()

Securely and interactively ask for a password

#### **check\_root**()

Check if current user has root permissions

#### **finish**(*ctx*)

Signalize the successful conclusion of an operation.

#### **format\_result**(*result*)

Format child instance output

**get\_isomer**(*source*, *url*, *destination*, *upgrade=False*, *release=None*, *shell=None*, *sudo=None*) Grab a copy of Isomer somehow

# **get\_next\_environment**(*ctx*)

Return the next environment

**install\_isomer**(*platform\_name=None*, *use\_sudo=False*, *shell=None*, *cwd='.'*, *show=False*, *omit\_common=False*, *omit\_platform=False*) Installs all dependencies

## **log**(*\*args*, *\*\*kwargs*) Log as Emitter:MANAGE

**run\_process**(*cwd: str*, *args: list*, *shell=None*, *sudo: Union[bool*, *str] = None*, *show: bool = False*, *stdout: str = None*, *stdin: str = None*, *timeout: int = 5*)  $\rightarrow$  Tuple[bool, str]

Executes an external process via subprocess.check\_output :type timeout: int :type stdin: str :type stdout: str :type show: bool :type args: list :type cwd: str :param cwd: Working directory :param args: List of command plus its arguments :param shell: Either a spur.LocalShell or a spur.SshShell :param sudo: Username (or True for root) to use with sudo, False for no sudo :param show: Log executed command at info priority before executing :param stdout: String to fill with std\_out data :param stdin: String to supply as std\_in data :param timeout: Timeout for the process in seconds :return: A boolean success flag and the whole output :rtype:

# **Submodules**

## **isomer.tool.backup module**

# **Module: Backup**

Contains functionality for exporting and importing objects.

These do not fully backup or restore databases, as only validated and well-known (by schemata) objects will be handled.

See isomer.database.dump and isomer.database.load for functionality without any schema awareness.

# **isomer.tool.cli module**

# **Module: CLI**

Basic management tool functionality and plugin support.

# **isomer.tool.configuration module**

# **Module: Configuration**

Instance component configuration management.

**get\_configuration**(*col*, *component*) Get a configuration via name or uuid

# **isomer.tool.database module**

# **Module: Database**

Database management functionality.

```
copy_database(db_host, source, destination)
   Actually copy a database
```

```
delete_database(db_host, db_name, force)
   Actually delete a database
```
# **isomer.tool.defaults module**

# **Module: Defaults**

Isomer distribution default settings.

Contains database setup, certificate locations, platform details, service templates and a table of exit codes for the management tool.

## **isomer.tool.dev module**

## **Module: Dev**

A collection of developer support tools.

# **isomer.tool.environment module**

## **Module: Environment**

Environment management functionality.

environment clear environment archive environment install-frontend environment install-module environment install-provisions environment install

## **isomer.tool.etc module**

# **Module: etc**

Instance, environment and remote configuration bits.

```
create_configuration(ctx)
   Creates an initial configuration
```

```
load_configuration()
   Read the main system configuration
```

```
load_instance(instance)
   Read a single instance configuration
```
**load\_instances**() Read the instance configurations

```
load_remotes()
   Read the remote system configurations
```
**remove\_instance**(*instance\_configuration*) Remove the configuration file for an instance

```
valid_configuration(ctx)
   Validates an isomer site configuration
```

```
write_configuration(config)
   Write the main system configuration
```

```
write_instance(instance_configuration)
   Write a new or updated instance
```
**write\_remote**(*remote*) Write a new or updated remote

# **isomer.tool.installer module**

## **Module: Configuration**

Classic installer tidbits that should probably be moved to places elsewhere, i.e. isomer.tool.instance and isomer.tool.environment

**install\_docs**(*instance*, *clear\_target*) Builds and installs the complete Isomer documentation.

```
install_modules(wip)
   Install the plugin modules
```
**install\_provisions**(*ctx*, *package*, *clear\_provisions=False*, *overwrite=False*, *list\_provisions=False*) Install default provisioning data

# **isomer.tool.instance module**

# **Module: Instance**

Instance management functionality.

instance info instance list instance set instance create instance install instance clear instance remove instance install-module instance turnover instance cert instance service instance update-nginx

**update\_service**(*ctx*, *next\_environment*) Updates the specified service configuration

**validate\_services**(*ctx*) Checks init configuration settings so nothing gets mis-configured

## **isomer.tool.misc module**

## **Module: Misc**

Miscellaneous functionality for the management tool.

## **isomer.tool.objects module**

## **Module: Objects**

Object management functionality and utilities.

# **isomer.tool.rbac module**

# **Module: RBAC**

Role based access control management functionality.

# **isomer.tool.remote module**

## **Module: remote**

Remote instance management functionality.

This module allows deploying and maintaining instances on remote systems via SSH.

**get\_remote\_home**(*username*) Expands a username into a correct home directory

# **isomer.tool.system module**

## **Module: system**

Contains system setup tasks.

system all system dependencies system user system paths

# **isomer.tool.templates module**

## **Module: Templates**

Internal template handling utilities.

- **format\_template**(*template*, *content*) Render a given pystache template with given content
- **format\_template\_file**(*filename*, *content*) Render a given pystache template file with given content
- **insert\_nginx\_service**(*definition*) Insert a new nginx service definition
- **write\_template**(*template*, *target*, *content*) Write a new file from a given pystache template file and content
- **write\_template\_file**(*source*, *target*, *content*) Write a new file from a given pystache template file and content

# **isomer.tool.tool module**

# **Module: tool**

Assembly of all Isomer tool functionality.

## **isomer.tool.user module**

# **Module: User**

User management functions.

## **isomer.ui package**

Web bits

# **Package Isomer.ui**

The backend package dealing with the user interface.

# **Subpackages**

# **isomer.ui.clientmanager package**

# **Module clientmanager**

Coordinates clients communicating via websocket

This component is split up into several maintainable pieces:

- Authentication
- CLI
- Flood protection
- Language support
- Latency measurement
- **class ClientManager**(*\*args*, *\*\*kwargs*)

```
Bases: isomer.ui.clientmanager.latency.LatencyManager
```
Handles client connections and requests as well as client-outbound communication.

## **Submodules**

## **isomer.ui.clientmanager.authentication module**

#### **Module clientmanager.authentication**

Handles authentication and authorization related aspects

<span id="page-82-1"></span>**class AuthenticationManager**(*\*args*, *\*\*kwargs*)

Bases: [isomer.ui.clientmanager.basemanager.ClientBaseManager](#page-82-0)

Handles authentication and authorization related aspects

**\_\_init\_\_**(*\*args*, *\*\*kwargs*) Check for configuration issues and instantiate a component

**authentication**(*event*) Links the client to the granted account and profile, then notifies the client

**ready**() Compile events

#### **isomer.ui.clientmanager.basemanager module**

## **Module clientmanager.basemanager**

Basic client management functionality and component set up.

```
class ClientBaseManager(*args, **kwargs)
```
Bases: [isomer.component.ConfigurableComponent](#page-94-0)

Handles client connections and requests as well as client-outbound communication.

**\_\_init\_\_**(*\*args*, *\*\*kwargs*)

Check for configuration issues and instantiate a component

**broadcast**(*event*)

Broadcasts an event either to all users or clients or a given group, depending on event flag

```
channel = 'isomer-web'
```

```
connect(*args)
```
Registers new sockets and their clients and allocates uuids

```
disconnect(sock)
```
Handles socket disconnections

```
read(*args)
```
Handles raw client requests and distributes them to the appropriate components

```
send(event)
```
Sends a packet to an already known user or one of his clients by UUID

## **isomer.ui.clientmanager.cli module**

## **Module clientmanager.cli**

Command line interface functionality for debugging client handling

```
class CliManager(*args, **kwargs)
  Bases: isomer.ui.clientmanager.authentication.AuthenticationManager
```
Command Line Interface support

**\_\_init\_\_**(*\*args*, *\*\*kwargs*) Check for configuration issues and instantiate a component

- **client\_details**(*\*args*) Display known details about a given client
- **client\_list**(*\*args*) Display a list of connected clients

**events\_list**(*\*args*) Display a list of all registered events

```
sources_list(*args)
  Display a list of all registered events
```
**users\_list**(*\*args*) Display a list of connected users

**who**(*\*args*) Display a table of connected users and clients

**class cli\_client**(*\*args*, *\*\*kwargs*) Bases: circuits.core.events.Event

Display detailed info about a connected client

```
class cli_clients(*args, **kwargs)
  Bases: circuits.core.events.Event
```
Display the list of connected clients from the clientmanager

```
class cli_events(*args, **kwargs)
  Bases: circuits.core.events.Event
```
Display the list of authorized and anonymous events

**class cli\_sources**(*\*args*, *\*\*kwargs*) Bases: circuits.core.events.Event

Display the list of authorized and anonymous events

```
class cli_users(*args, **kwargs)
  Bases: circuits.core.events.Event
```
Display the list of connected users from the clientmanager

**class cli\_who**(*\*args*, *\*\*kwargs*) Bases: circuits.core.events.Event

Display the list of all users and clients

# **isomer.ui.clientmanager.encoder module**

# **Module clientmanager.encoder**

Enhanced JSON encoding

**class ComplexEncoder**(*\**, *skipkeys=False*, *ensure\_ascii=True*, *check\_circular=True*, *allow\_nan=True*, *sort\_keys=False*, *indent=None*, *separators=None*, *default=None*)

Bases: json.encoder.JSONEncoder

A JSON encoder that converts dates to ISO 8601 formatting

```
default(obj)
```
Convert datetime objects to ISO 8601 format

## **isomer.ui.clientmanager.floodprotection module**

## **Module clientmanager.floodprotection**

Protection against erroneously flooding clients.

<span id="page-84-1"></span>**class FloodProtectedManager**(*\*args*, *\*\*kwargs*) Bases: [isomer.ui.clientmanager.cli.CliManager](#page-83-0)

Deal with eventual client-side flooding

**\_\_init\_\_**(*\*args*, *\*\*kwargs*) Check for configuration issues and instantiate a component

**class reset\_flood\_counters**(*\*args*, *\*\*kwargs*) Bases: circuits.core.events.Event

**class reset\_flood\_offenders**(*\*args*, *\*\*kwargs*) Bases: circuits.core.events.Event

#### **isomer.ui.clientmanager.languages module**

## **Module clientmanager.languages**

Language support for clients

```
class LanguageManager(*args, **kwargs)
  isomer.ui.clientmanager.floodprotection.FloodProtectedManager
```
Adds language support for clients

**getlanguages**(*event*) Compile and return a human readable list of registered translations

```
selectlanguage(event)
  Store client's selection of a new translation
```

```
class getlanguages(action, data, client, *args)
  isomer.events.system.anonymous_event
```
**class selectlanguage**(*action*, *data*, *client*, *\*args*) Bases: [isomer.events.system.anonymous\\_event](#page-68-0)

## **isomer.ui.clientmanager.latency module**

## **Module clientmanager.latency**

<span id="page-84-0"></span>Latency analysis for clients

## **class LatencyManager**(*\*args*, *\*\*kwargs*)

Bases: [isomer.ui.clientmanager.languages.LanguageManager](#page-84-2)

Respond to authorized ping requests

**ping**(*event*) Perform a ping to measure client <-> node latency

**class ping**(*user*, *action*, *data*, *client*, *\*args*) Bases: [isomer.events.system.authorized\\_event](#page-68-1)

## **isomer.ui.objectmanager package**

## **Package: objectmanager**

Isomer's core object management component providing CRUD with RBAC and publish/subscriber functionality.

```
class ObjectManager(*args, **kwargs)
```
Bases: [isomer.ui.objectmanager.subscriptions.SubscriptionOperations](#page-86-0)

Combined functionality object management component

# **Submodules**

**isomer.ui.objectmanager.basemanager module**

## **Module objectmanager.basemanager**

Basic object management functionality and component set up.

<span id="page-85-0"></span>**class ObjectBaseManager**(*\*args*, *\*\*kwargs*)

Bases: [isomer.component.ConfigurableComponent](#page-94-0)

Handles object requests and updates.

**\_\_init\_\_**(*\*args*, *\*\*kwargs*) Check for configuration issues and instantiate a component

**channel = 'isomer-web'**

**configprops = {}**

# **isomer.ui.objectmanager.cli module**

## **Module: objectmanager.cli**

Command line interface functionality for debugging object handling

```
class CliManager(*args, **kwargs)
  isomer.ui.objectmanager.basemanager.ObjectBaseManager
```
Adds cli commands to inspect object management

**\_\_init\_\_**(*\*args*, *\*\*kwargs*) Check for configuration issues and instantiate a component

**cli\_subscriptions**(*event*)

# **class cli\_subscriptions**(*\*args*, *\*\*kwargs*)

Bases: circuits.core.events.Event

Display a list of all registered subscriptions

#### **isomer.ui.objectmanager.crud module**

## **Module: objectmanager.crud**

CRUD operations for objects. CRUD stands for

- Create
- Read
- Update
- Delete

#### <span id="page-86-1"></span>**class CrudOperations**(*\*args*, *\*\*kwargs*)

Bases: [isomer.ui.objectmanager.cli.CliManager](#page-85-1)

Adds CRUD (create, read, update, delete) functionality

**change**(*event*) Change an existing object

**delete**(*event*) Delete an existing object

**get**(*event*) Get a specified object **objectlist**(*event*)

Get a list of objects

**put**(*event*) Put an object

**search**(*event*) Search for an object

## **isomer.ui.objectmanager.roles module**

# **Module: objectmanager.roles**

#### RBAC (role based access control) support functionality for objects

<span id="page-86-2"></span>**class RoleOperations**(*\*args*, *\*\*kwargs*) Bases: [isomer.ui.objectmanager.crud.CrudOperations](#page-86-1)

Adds RBAC (role based access control) support functionality

**add\_role**(*event*) Add a role to one or many objects' permissions

**remove\_role**(*event*) Remove a role from one or many objects' permissions

# **isomer.ui.objectmanager.subscriptions module**

## **Module: objectmanager.subscriptions**

Subscription management for objects

# <span id="page-86-0"></span>**class SubscriptionOperations**(*\*args*, *\*\*kwargs*)

Bases: [isomer.ui.objectmanager.roles.RoleOperations](#page-86-2)

Adds subscription functionality

**subscribe**(*event*)

Subscribe to an object's future changes

**unsubscribe**(*event*) Unsubscribe from an object's future changes

## **update\_subscriptions**(*event*)

OM event handler for to be stored and client shared objectmodels :param event: OMRequest with uuid, schema and object data

# **Submodules**

## **isomer.ui.activitymonitor module**

## **Module: ActivityMonitor**

Surveillance piece to check out what the users are doing, so the system can react accordingly (e.g. not disturb with unimportant alerts when user is actively doing something)

Possibilities: \* check if users noticed an alert \* notify users, about what other users are doing \* offer further information \* achievements ;) (stared 100 hours at the map)

Should be user configurable and toggleable, at least most parts/bits.

## **class ActivityMonitor**(*\*args*)

Bases: [isomer.component.ConfigurableComponent](#page-94-0)

ActivityMonitor manager

Handles

- incoming ActivityMonitor messages
- ActivityMonitor broadcasts

**\_\_init\_\_**(*\*args*)

Check for configuration issues and instantiate a component

## **activityrequest**(*event*)

ActivityMonitor event handler for incoming events

:param event with incoming ActivityMonitor message

#### **channel = 'isomer-web'**

**referenceframe**(*event*)

Handles navigational reference frame updates. These are necessary to assign geo coordinates to alerts and other misc things.

:param event with incoming referenceframe message

#### **userlogin**(*event*)

Checks if an alert is ongoing and alerts the newly connected client, if so.

# **isomer.ui.auth module**

## **Module: Auth**

Authentication (and later Authorization) system

# **exception AuthenticationError**

Bases: [Exception](https://docs.python.org/3/library/exceptions.html#Exception)

Something unspecified went wrong during authentication

#### **class Authenticator**(*\*args*)

Bases: [isomer.component.ConfigurableComponent](#page-94-0)

Authenticates users against the database.

```
__init__(*args)
Check for configuration issues and instantiate a component
```
**add\_auth\_hook**(*event*)

Register event hook on reception of add\_auth\_hook-event

#### **authenticationrequest**(*event*)

Handles authentication requests from clients :param event: AuthenticationRequest with user's credentials

```
channel = 'isomer-web'
```
**configprops = {}**

**notify\_fail**(*uuid*, *notification*, *ip*)

**class add\_auth\_hook**(*authenticator\_name*, *event*, *\*args*, *\*\*kwargs*)

Bases: circuits.core.events.Event

Allows for adding event hooks to the authentication process

**\_\_init\_\_**(*authenticator\_name*, *event*, *\*args*, *\*\*kwargs*)

An event is a message send to one or more channels. It is eventually dispatched to all components that have handlers for one of the channels and the event type.

All normal arguments and keyword arguments passed to the constructor of an event are passed on to the handler. When declaring a handler, its argument list must therefore match the arguments used for creating the event.

Every event has a name attribute that is used for matching the event with the handlers.

#### Variables

• **channels** – an optional attribute that may be set before firing the event. If defined (usually as a class variable), the attribute specifies the channels that the event should be delivered to as a tuple. This overrides the default behavior of sending the event to the firing component's channel.

When an event is fired, the value in this attribute is replaced for the instance with the channels that the event is actually sent to. This information may be used e.g. when the event is passed as a parameter to a handler.

- **value** this is a circuits.core.values.Value object that holds the results returned by the handlers invoked for the event.
- **success** if this optional attribute is set to True, an associated event success (original name with " success" appended) will automatically be fired when all handlers for the event have been invoked successfully.
- **success\_channels** the success event is, by default, delivered to same channels as the successfully dispatched event itself. This may be overridden by specifying an alternative list of destinations using this attribute.
- **complete** if this optional attribute is set to True, an associated event complete (original name with "\_complete" appended) will automatically be fired when all handlers for the event and all events fired by these handlers (recursively) have been invoked successfully.
- **complete\_channels** the complete event is, by default, delivered to same channels as the initially dispatched event itself. This may be overridden by specifying an alternative list of destinations using this attribute.

## **isomer.ui.builder module**

Frontend building process.

Since this involves a lot of javascript handling, it is best advised to not directly use any of the functionality except *install\_frontend* and maybe *rebuild\_frontend*.

**copy\_directory\_tree**(*root\_src\_dir: str*, *root\_dst\_dir: str*, *hardlink: bool = False*, *move: bool =*

*False*)

Copies/links/moves a whole directory tree

## Parameters

- **root\_src\_dir** (str) Source filesystem location
- **root\_dst\_dir** (str) Target filesystem location
- **hardlink** (bool) Create hardlinks instead of copying (experimental)
- **move** (bool) Move whole directory

**copy\_resource\_tree**(*package: str*, *source: str*, *target: str*)

Copies a whole resource tree

## Parameters

- **package** (str) Package object with resources
- **source** (str) Source folder inside package resources
- **target** (str) Filesystem destination

#### **generate\_component\_folders**(*folder*)

If not existing, create the components' holding folder inside the frontend source tree

Parameters **folder** – Target folder in the frontend's source, where frontend

modules will be copied to

#### **get\_components**(*frontend\_root*)

Iterate over all installed isomer modules to find all the isomer components frontends and their dependencies :param frontend\_root: Frontend source root directory :return:

**get\_frontend\_locations**(*development*)

Determine the frontend target and root locations. The root is where the complete source code for the frontend will be assembled, whereas the target is its installation directory after building :param development: If True, uses the development frontend server location :return:

**get\_sails\_dependencies**(*root*)

Get all core user interface (sails) dependencies

Parameters **root** – Frontend source root directory

**install\_dependencies**(*dependency\_list: list*, *frontend\_root: str*) Instruct npm to install a list of all dependencies

**Parameters** 

- **frontend\_root** (str) Frontend source root directory
- **dependency\_list** (list) List of javascript dependency packages

# **install\_frontend**(*force\_rebuild: bool = False*, *install: bool = True*, *development: bool = False*, *build\_type: str = 'dist'*)

Builds and installs the frontend.

The process works like this:

- Find the frontend locations (source root and target)
- Generate the target component folders to copy modules' frontend sources to
- Gather all component meta data
- Collect all dependencies (when installing them is desired) and their module imports
- If desired, install all dependencies
- Write the frontend main loader with all module entrypoints
- Run npm build *BUILD\_TYPE* and copy all resulting files to the frontend target folder

## **Parameters**

- **force\_rebuild** (bool) Trigger a rebuild of the sources.
- **install** (bool) Trigger installation of the frontend's dependencies
- **development** (bool) Use development frontend server locations
- **build\_type** (str) Type of frontend build, either 'dist' or 'build'

# **log**(*\*args*, *\*\*kwargs*)

Log as builder emitter

**rebuild\_frontend**(*root: str*, *target: str*, *build\_type: str*) Instruct npm to rebuild the frontend

### **Parameters**

- **root** (str) Frontend source root directory
- **target**  $(str)$  frontend build target installation directory
- **build\_type** (str) Type of frontend build, either 'dist' or 'build'

# Returns

**update\_frontends**(*frontend\_components: dict*, *frontend\_root: str*, *install: bool*) Installs all found entrypoints and returns the list of all required dependencies

#### Parameters

- **frontend\_root** (str) Frontend source root directory
- **install** (bool) If true, collect installable dependencies
- **frontend\_components** (dict) Dictionary with component names and metadata

## Returns

**write\_main**(*importable\_modules: list*, *root: str*)

With the gathered importable modules, populate the main frontend loader and write it to the frontend's root

#### Parameters

- **importable\_modules** (list) List of importable javascript module files
- **root** (str) Frontend source root directory

### **isomer.ui.clientobjects module**

## **Client Objects**

## **Contains**

Socket: Client: User:

**class Client**(*sock*, *ip*, *clientuuid*, *useruuid=None*, *name="*, *config=None*, *language='en'*) Bases: [object](https://docs.python.org/3/library/functions.html#object)

Client metadata object

**\_\_init\_\_**(*sock*, *ip*, *clientuuid*, *useruuid=None*, *name="*, *config=None*, *language='en'*)

Parameters

- **sock** Associated connection
- **ip** Associated Internet protocol address
- **clientuuid** Unique Uniform ID of this client

## **class Socket**(*ip*, *clientuuid*)

Bases: [object](https://docs.python.org/3/library/functions.html#object)

Socket metadata object

**\_\_init\_\_**(*ip*, *clientuuid*)

## Parameters

- **ip** Associated Internet protocol address
- **clientuuid** Unique Uniform ID of this client

**class User**(*account*, *profile*, *uuid*)

Bases: [object](https://docs.python.org/3/library/functions.html#object)

Authenticated clients with profile etc

**\_\_init\_\_**(*account*, *profile*, *uuid*)

## Parameters

- **account** userobject
- **profile** profileobject
- **uuid** profileobject

# **isomer.ui.configurator module**

# **Module: Configurator**

```
class Configurator(*args)
```
Bases: [isomer.component.ConfigurableComponent](#page-94-0)

Provides a common configuration interface for all Isomer components.

(You're probably looking at it right now)

```
__init__(*args)
```
Check for configuration issues and instantiate a component

```
channel = 'isomer-web'
```

```
configprops = {}
```

```
get(event)
```
Get a stored configuration

```
getlist(event)
```
Processes configuration list requests

#### Parameters **event** –

**put**(*event*) Store a given configuration

```
class get(user, action, data, client, *args)
   Bases: isomer.events.system.authorized event
```
A client requires a schema to validate data or display a form

**roles = ['admin']**

```
class getlist(user, action, data, client, *args)
  isomer.events.system.authorized_event
```
A client requires a schema to validate data or display a form

**roles = ['admin']**

```
class put(user, action, data, client, *args)
  isomer.events.system.authorized_event
```
A client requires a schema to validate data or display a form

**roles = ['admin']**

## **isomer.ui.schemamanager module**

# **Module: SchemaManager**

#### **class SchemaManager**(*\*args*)

Bases: [isomer.component.ConfigurableComponent](#page-94-0)

Handles schemata requests from clients.

```
__init__(*args)
  Check for configuration issues and instantiate a component
```
**all**(*event*) Return all known schemata to the requesting client

**channel = 'isomer-web'**

```
cli_default_perms(*args)
  Show default permissions for all schemata
```
- **cli\_form**(*\*args*) Display a schemata's form definition
- **cli\_forms**(*\*args*) List all available form definitions
- **cli\_schema**(*\*args*) Display a single schema definition
- **cli\_schemata\_list**(*\*args*) Display a list of registered schemata

```
configprops = {}
```

```
configuration(event)
  Return all configurable components' schemata
```
**get**(*event*) Return a single schema

```
ready()
```
Sets up the application after startup.

```
class cli_default_perms(*args, **kwargs)
  Bases: circuits.core.events.Event
```
Display all schemata default permission roles

**class cli\_form**(*\*args*, *\*\*kwargs*) Bases: circuits.core.events.Event

Display a specified form

**class cli\_forms**(*\*args*, *\*\*kwargs*) Bases: circuits.core.events.Event

List all registered forms

**class cli\_schema**(*\*args*, *\*\*kwargs*) Bases: circuits.core.events.Event

Display a specified schema

```
class cli_schemata(*args, **kwargs)
  Bases: circuits.core.events.Event
```
Display all registered schemata

# **isomer.ui.syslog module**

Live system logging (WiP!)

```
class Syslog(*args)
```
Bases: [isomer.component.ConfigurableComponent](#page-94-0)

System log access component

Handles all the frontend log history requests.

```
__init__(*args)
```
Check for configuration issues and instantiate a component

**disconnect**(*event*)

**follow**()

**history**(*event*)

**subscribe**(*event*)

**class history**(*user*, *action*, *data*, *client*, *\*args*) Bases: isomer.events.system.authorized event

**class subscribe**(*user*, *action*, *data*, *client*, *\*args*) Bases: isomer.events.system.authorized event

## **isomer.ui.tagmanager module**

```
class TagManager(*args)
```
Bases: [isomer.component.ConfigurableComponent](#page-94-0)

Various tag related operations.

**\_\_init\_\_**(*\*args*) Check for configuration issues and instantiate a component

**channel = 'isomer-web'**

```
configprops = {}
```
**get\_tagged**(*event*) Return a list of tagged objects for a schema

```
class get_tagged(user, action, data, client, *args)
  Bases: isomer.events.system.authorized event
```
# **Submodules**

### **isomer.component module**

## **Configurable Component**

# **Contains**

Systemwide configurable component definition. Stores configuration either in database or as json files. Enables editing of configuration through frontend.

### **See also**

<span id="page-94-2"></span><span id="page-94-1"></span><span id="page-94-0"></span>Provisions **class BaseMeta** Bases: [object](https://docs.python.org/3/library/functions.html#object) Isomer Base Component Class **context = None exception ComponentDisabled** Bases: [Exception](https://docs.python.org/3/library/exceptions.html#Exception) **class ConfigurableComponent**(*uniquename*, *\*args*, *\*\*kwargs*) Bases: [isomer.component.ConfigurableMeta](#page-94-1), circuits.core.components. Component Configurable component for default Isomer modules **\_\_init\_\_**(*uniquename*, *\*args*, *\*\*kwargs*) Check for configuration issues and instantiate a component **class ConfigurableController**(*uniquename*, *\*args*, *\*\*kwargs*) Bases: [isomer.component.ConfigurableMeta](#page-94-1), circuits.web.controllers. Controller Configurable controller for direct web access **\_\_init\_\_**(*uniquename*, *\*args*, *\*\*kwargs*) Check for configuration issues and instantiate a component **class ConfigurableMeta**(*uniquename*, *no\_db=False*, *\*args*, *\*\*kwargs*) Bases: [isomer.component.LoggingMeta](#page-95-0) Meta class to add configuration capabilities to circuits objects **\_\_init\_\_**(*uniquename*, *no\_db=False*, *\*args*, *\*\*kwargs*) Check for configuration issues and instantiate a component **configform = [] configprops = {} register**(*\*args*) Register a configurable component in the configuration schema store **reload\_configuration**(*event*) Event triggered configuration reload **unregister**(*\*args*)

# **class ExampleComponent**(*\*args*, *\*\*kwargs*)

Bases: [isomer.component.ConfigurableComponent](#page-94-0)

Exemplary component to demonstrate basic component usage

**\_\_init\_\_**(*\*args*, *\*\*kwargs*)

Show how the component initialization works and test this by adding a log statement.

```
configprops = {'setting': {'default': 'Yay', 'description': 'Some string setting
```
**class FrontendMeta**(*uniquename=None*, *\*args*, *\*\*kwargs*)

Bases: [isomer.component.LoggingMeta](#page-95-0)

Meta component for frontend-only modules

There is nothing to configure here.

#### **register**(*\*\_*)

Mock command, does not do anything except log invocation

# **class LoggingComponent**(*uniquename*, *\*args*, *\*\*kwargs*)

Bases: [isomer.component.LoggingMeta](#page-95-0), circuits.core.components.Component

Logging capable component for simple Isomer components

**\_\_init\_\_**(*uniquename*, *\*args*, *\*\*kwargs*) Check for configuration issues and instantiate a component

<span id="page-95-0"></span>**class LoggingMeta**(*uniquename=None*, *\*args*, *\*\*kwargs*) Bases: [isomer.component.BaseMeta](#page-94-2)

Base class for all components that adds naming and logging functionality

**\_\_init\_\_**(*uniquename=None*, *\*args*, *\*\*kwargs*) Check for configuration issues and instantiate a component

**log**(*\*args*, *\*\*kwargs*) Log a statement from this component

# **names = []**

**handler**(*\*names*, *\*\*kwargs*) Creates an Event Handler

> This decorator can be applied to methods of classes derived from circuits.core.components. BaseComponent. It marks the method as a handler for the events passed as arguments to the @handler decorator. The events are specified by their name.

> The decorated method's arguments must match the arguments passed to the circuits.core.events. Event on creation. Optionally, the method may have an additional first argument named *event*. If declared, the event object that caused the handler to be invoked is assigned to it.

> By default, the handler is invoked by the component's root Manager for events that are propagated on the channel determined by the BaseComponent's *channel* attribute. This may be overridden by specifying a different channel as a keyword parameter of the decorator (channel= $\dots$ ).

> Keyword argument priority influences the order in which handlers for a specific event are invoked. The higher the priority, the earlier the handler is executed.

> If you want to override a handler defined in a base class of your component, you must specify override=True, else your method becomes an additional handler for the event.

### Return value

Normally, the results returned by the handlers for an event are simply collected in the circuits.core. events.Event's value attribute. As a special case, a handler may return a types.GeneratorType. This signals to the dispatcher that the handler isn't ready to deliver a result yet. Rather, it has interrupted it's execution with a yield None statement, thus preserving its current execution state.

The dispatcher saves the returned generator object as a task. All tasks are reexamined (i.e. their  $next()$ ) method is invoked) when the pending events have been executed.

This feature avoids an unnecessarily complicated chaining of event handlers. Imagine a handler A that needs the results from firing an event E in order to complete. Then without this feature, the final action of A would be to fire event E, and another handler for an event SuccessE would be required to complete handler A's operation, now having the result from invoking E available (actually it's even a bit more complicated).

Using this "suspend" feature, the handler simply fires event E and then yields None until e.g. it finds a result in E's value attribute. For the simplest scenario, there even is a utility method circuits.core. manager.Manager.callEvent() that combines firing and waiting.

# **isomer.debugger module**

#### **Module: Debugger**

Debugger overlord

## **class CLI**(*\*args*)

Bases: [isomer.component.ConfigurableComponent](#page-94-0)

# Command Line Interface support

This is disabled by default. To enable the command line interface, use either the Configuration frontend, or the iso tool:

iso config enable CLI

```
__init__(*args)
```
Check for configuration issues and instantiate a component

```
cli_help(*args)
```
Print a list, and a short documentation of all CLI commands

```
configprops = {}
```
#### **register\_event**(*event*)

Registers a new command line interface event hook as command

**stdin\_read**(*data*)

read Event (on channel stdin) This is the event handler for read events specifically from the stdin channel. This is triggered each time stdin has data that it has read.

# **class IsomerDebugger**(*root=None*, *\*args*)

Bases: [isomer.component.ConfigurableComponent](#page-94-0)

Handles various debug requests.

**\_\_init\_\_**(*root=None*, *\*args*) Check for configuration issues and instantiate a component

**channel = 'isomer-web'**

- **cli\_compgraph**(*event*) Draw current component graph
- **cli\_errors**(*\*args*) Display errors in the live log
- **cli\_exception\_test**(*\*args*) Raise test-exception to check exception handling

```
cli_locations(*args)
  Display all locations of running instance
```
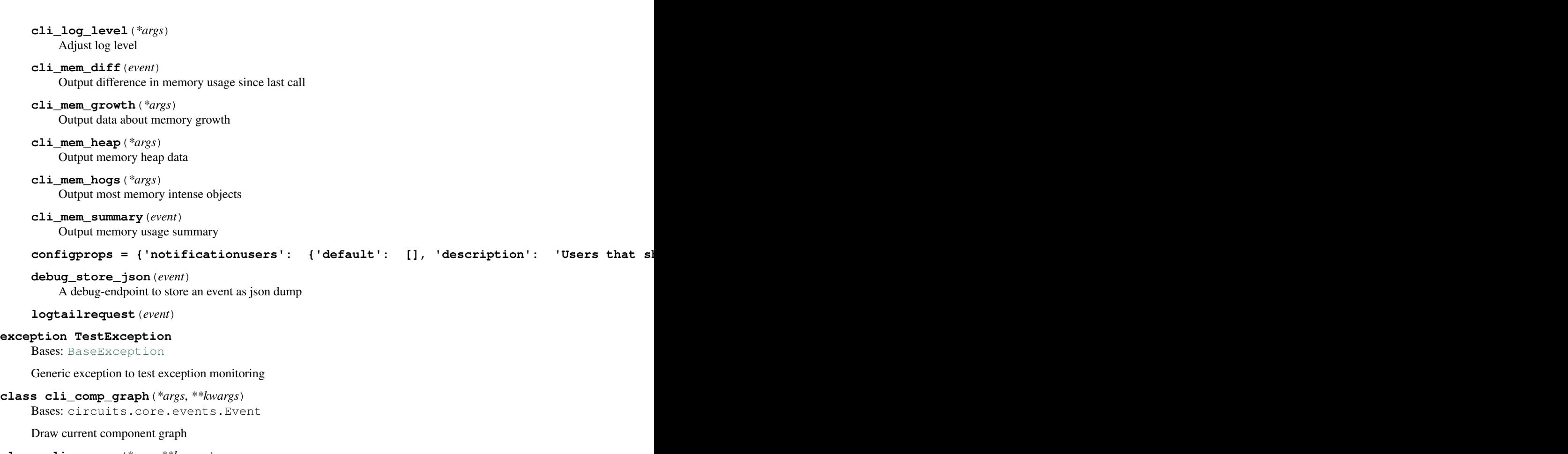

**class cli\_errors**(*\*args*, *\*\*kwargs*) Bases: circuits.core.events.Event

Display errors in the live log

```
class cli_exception_test(*args, **kwargs)
  Bases: circuits.core.events.Event
```
Raise test-exception to check exception handling

# **class cli\_help**(*\*args*, *\*\*kwargs*) Bases: circuits.core.events.Event

Display this command reference

# Additional arguments:

-v Add detailed information about hook events in list

command Show complete documentation of a hook command

# **class cli\_locations**(*\*args*, *\*\*kwargs*)

Bases: circuits.core.events.Event

Display all locations of running instance

**class cli\_log\_level**(*\*args*, *\*\*kwargs*) Bases: circuits.core.events.Event

Adjust log level

Argument: [int] New logging level (0-100)

# **class cli\_mem\_diff**(*\*args*, *\*\*kwargs*) Bases: circuits.core.events.Event

Output difference in memory usage since last call

# **class cli\_mem\_growth**(*\*args*, *\*\*kwargs*) Bases: circuits.core.events.Event

Output data about memory growth

**class cli\_mem\_heap**(*\*args*, *\*\*kwargs*) Bases: circuits.core.events.Event

Output memory heap data

**class cli\_mem\_hogs**(*\*args*, *\*\*kwargs*) Bases: circuits.core.events.Event

Output most memory intense objects

**class cli\_mem\_summary**(*\*args*, *\*\*kwargs*) Bases: circuits.core.events.Event

Output memory usage summary

**class cli\_register\_event**(*cmd*, *thing*, *\*args*, *\*\*kwargs*) Bases: circuits.core.events.Event

Event to register new command line interface event hooks

**\_\_init\_\_**(*cmd*, *thing*, *\*args*, *\*\*kwargs*)

An event is a message send to one or more channels. It is eventually dispatched to all components that have handlers for one of the channels and the event type.

All normal arguments and keyword arguments passed to the constructor of an event are passed on to the handler. When declaring a handler, its argument list must therefore match the arguments used for creating the event.

Every event has a name attribute that is used for matching the event with the handlers.

Variables

• **channels** – an optional attribute that may be set before firing the event. If defined (usually as a class variable), the attribute specifies the channels that the event should be delivered to as a tuple. This overrides the default behavior of sending the event to the firing component's channel.

When an event is fired, the value in this attribute is replaced for the instance with the channels that the event is actually sent to. This information may be used e.g. when the event is passed as a parameter to a handler.

- **value** this is a circuits.core.values.Value object that holds the results returned by the handlers invoked for the event.
- **success** if this optional attribute is set to True, an associated event success (original name with " success" appended) will automatically be fired when all handlers for the event have been invoked successfully.
- **success\_channels** the success event is, by default, delivered to same channels as the successfully dispatched event itself. This may be overridden by specifying an alternative list of destinations using this attribute.
- **complete** if this optional attribute is set to True, an associated event complete (original name with "\_complete" appended) will automatically be fired when all handlers for the event and all events fired by these handlers (recursively) have been invoked successfully.
- **complete\_channels** the complete event is, by default, delivered to same channels as the initially dispatched event itself. This may be overridden by specifying an alternative list of destinations using this attribute.

**class clicommand**(*cmd*, *cmdargs*, *\*args*, *\*\*kwargs*) Bases: circuits.core.events.Event

Event to execute previously registered CLI event hooks

**\_\_init\_\_**(*cmd*, *cmdargs*, *\*args*, *\*\*kwargs*)

An event is a message send to one or more channels. It is eventually dispatched to all components that have handlers for one of the channels and the event type.

All normal arguments and keyword arguments passed to the constructor of an event are passed on to the handler. When declaring a handler, its argument list must therefore match the arguments used for creating the event.

Every event has a name attribute that is used for matching the event with the handlers.

#### Variables

• **channels** – an optional attribute that may be set before firing the event. If defined (usually as a class variable), the attribute specifies the channels that the event should be delivered to as a tuple. This overrides the default behavior of sending the event to the firing component's channel.

When an event is fired, the value in this attribute is replaced for the instance with the channels that the event is actually sent to. This information may be used e.g. when the event is passed as a parameter to a handler.

- **value** this is a circuits.core.values.Value object that holds the results returned by the handlers invoked for the event.
- **success** if this optional attribute is set to True, an associated event success (original name with "\_success" appended) will automatically be fired when all handlers for the event have been invoked successfully.
- **success\_channels** the success event is, by default, delivered to same channels as the successfully dispatched event itself. This may be overridden by specifying an alternative list of destinations using this attribute.
- **complete** if this optional attribute is set to True, an associated event complete (original name with "\_complete" appended) will automatically be fired when all handlers for the event and all events fired by these handlers (recursively) have been invoked successfully.
- **complete\_channels** the complete event is, by default, delivered to same channels as the initially dispatched event itself. This may be overridden by specifying an alternative list of destinations using this attribute.

## **isomer.error module**

# **Module: Error**

#### Error handling

**abort**(*error\_object*)

Abort with a nice error message and if possible an error description url leading to the online documentation.

**log**(*\*args*, *\*\*kwargs*) Log as previous emitter

## **isomer.iso module**

## **Isomer Management Tool**

This is the management tool to install, configure and maintain Isomer instances.

### **main**()

Try to load the tool and launch it. If it can't be loaded, try to install all required things first.

```
warn(*args, **kwargs)
```
## **isomer.launcher module**

Isomer - Backend

# **Application**

See README.rst for Build/Installation and setup details.

# **URLs & Contact**

Mail: [riot@c-base.org](mailto:riot@c-base.org) IRC: [#hackerfleet@irc.freenode.org](mailto:#hackerfleet@irc.freenode.org)

Project repository: <http://github.com/isomeric/isomer> Frontend repository: [http://github.com/isomeric/](http://github.com/isomeric/isomer-frontend) [isomer-frontend](http://github.com/isomeric/isomer-frontend)

#### **class Core**(*name*, *instance*, *\*\*kwargs*)

Bases: [isomer.component.ConfigurableComponent](#page-94-0)

Isomer Core Backend Application

- **\_\_init\_\_**(*name*, *instance*, *\*\*kwargs*) Check for configuration issues and instantiate a component
- **cli\_check\_provisions**(*event*) Check current provisioning state and trigger new provisioning
- **cli\_components**(*event*) List all loaded and running unique components
- **cli\_drop\_privileges**(*event*) Drop possible user privileges
- **cli\_info**(*\*args*) Provides information about the running instance
- **cli\_quit**(*event*) Stop the instance on cli request
- **cli\_reload**(*event*) Experimental call to reload the component tree
- **cli\_reload\_db**(*event*) Experimental call to reload the database

configprops = {'components': {'default': {}, 'description': 'Component metadata'

```
ready(source)
```
All components have initialized, set up the component configuration schema-store, run the local server and drop privileges

**started**(*component*)

Sets up the application after startup.

```
stop_core(event)
```
Stop execution and exit

# **system\_stop**()

Stop instance after settling stop events

**trigger\_frontend\_build**(*event*) Event hook to trigger a new frontend build

**update\_components**(*forcereload=False*, *forcerebuild=False*, *forcecopy=True*, *install=False*) Check all known entry points for components. If necessary, manage configuration updates

**class FrontendHandler**(*launcher*, *\*args*, *\*\*kwargs*)

Bases: pyinotify.ProcessEvent

**\_\_init\_\_**(*launcher*, *\*args*, *\*\*kwargs*) Initialize the frontend handler

# **process\_IN\_CLOSE\_WRITE**(*event*)

- **class boot**(*\*args*, *\*\*kwargs*) Bases: circuits.core.events.Event
- **class cli\_check\_provisions**(*\*args*, *\*\*kwargs*) Bases: circuits.core.events.Event

Check current provisioning state and trigger new provisioning

**class cli\_components**(*\*args*, *\*\*kwargs*) Bases: circuits.core.events.Event

List registered and running components

```
class cli_drop_privileges(*args, **kwargs)
  Bases: circuits.core.events.Event
```
Try to drop possible root privileges

**class cli\_info**(*\*args*, *\*\*kwargs*) Bases: circuits.core.events.Event

Provide information about the running instance

# **verbose = False**

```
class cli_quit(*args, **kwargs)
  Bases: circuits.core.events.Event
```
Stop this instance

Uses sys.exit() to quit.

```
class cli_reload(*args, **kwargs)
  Bases: circuits.core.events.Event
```
Reload all components and data models

**class cli\_reload\_db**(*\*args*, *\*\*kwargs*) Bases: circuits.core.events.Event

Reload database and schemata (Dangerous!) WiP - does nothing right now

**construct\_graph**(*ctx*, *name*, *instance*, *args*) Preliminary Isomer application Launcher

**drop\_privileges**(*uid\_name='isomer'*, *gid\_name='isomer'*) Attempt to drop privileges and change user to 'isomer' user/group

```
class ready(*args, **kwargs)
  Bases: circuits.core.events.Event
```
Event fired to signal completeness of the local node's setup

## **isomer.logger module**

# **Module: Logger**

Isomer's own logger to avoid namespace clashes etc. Comes with some fancy functions.

# **Log Levels**

verbose = 5 debug = 10 info = 20 warn = 30 error = 40 critical = 50 off = 100

#### **clear**()

Clear the live log

- **get\_logfile**() → str Return the whole filename of the logfile
- **get\_verbosity**()

Returns logging verbosity

```
is marked (what) \rightarrow boolCheck if log line qualifies for highlighting
```
**is\_muted**(*what*) → bool

Checks if a logged event is to be muted for debugging purposes.

Also goes through the solo list - only items in there will be logged!

Return type bool

#### Parameters **what** –

```
isolog(*what, **kwargs)
```
Logs all non keyword arguments.

#### **Parameters**

- what  $(tuple / str)$  Loggable objects (i.e. they have a string representation)
- **lvl**  $(int)$  $(int)$  $(int)$  Debug message level
- $\bullet$  **emitter**  $(str)$  $(str)$  $(str)$  Optional log source, where this can't be determined automatically
- **sourceloc** ([str](https://docs.python.org/3/library/stdtypes.html#str)) Give specific source code location hints, used internally
- **frameref** ([int](https://docs.python.org/3/library/functions.html#int)) Specify a non default frame for tracebacks
- **tb**  $(boo1)$  Include a traceback
- **nc**  $(b \circ \circ \circ \circ \circ \circ)$  Do not use color
- **exc** ([bool](https://docs.python.org/3/library/functions.html#bool)) Switch to better handle exceptions, use if logging in an except clause

## **set\_color**()

Activate colorful logging

```
set_logfile(path: str, instance: str, filename: str = None)
   Specify logfile path
```
# Parameters

- **path** (str) Path to the logfile
- **instance** (str) Name of the instance
- **filename** (str) Exact name of logfile
- **set\_verbosity**(*global\_level: int*, *console\_level: int = None*, *file\_level: int = None*) Adjust logging verbosity

**setup\_root**(*new\_root: isomer.components.Component*) Sets up the root component, so the logger knows where to send logging signals.

Parameters new\_root (isomer.components.Component) -

# **isomer.migration module**

## **Module: Migration**

**apply\_migrations**(*ctx*) Apply migrations to a database

**log**(*\*args*, *\*\*kwargs*) Log as previous emitter

**make\_migrations**(*schema=None*) Create migration data for a specified schema

# **isomer.schemastore module**

Schemastore builder

**build\_l10n\_schemastore**(*available*)

#### **build\_schemastore\_new**()

```
schemata_log(*args, **kwargs)
  Log as emitter 'SCHEMATA'
```

```
test_schemata()
   Validates all registered schemata
```
# **isomer.scm\_version module**

## **isomer.version module**

Version Module

Unified Isomer wide version number.

# **3.2 Recent Changes**

• Merge pull request #2 from ri0t/master by *riot* at *2020-10-06 12:44:44*

Many core improvements and fixes for 1.1

Test suite will probably fail. Testing and CI needs to be overhauled anyway.

- update Python versions by *ri0t* at *2020-10-02 12:56:06*
- upgrade dependencies by *ri0t* at *2020-10-02 12:55:52*
- update frontend reference by *ri0t* at *2020-10-02 12:55:06*
- reduce timeout by *ri0t* at *2020-10-02 12:54:56*
- fix log filename by *ri0t* at *2020-10-02 12:54:45*
- mention RPi environment toggle switch by *ri0t* at *2020-10-02 12:54:08*
- update Python versions by *ri0t* at *2020-10-02 12:53:54*
- add some documentation enhancements by *ri0t* at *2020-10-02 12:43:01*
- skip frontend building on this test by *ri0t* at *2020-10-02 12:42:19*

# **3.3 Road Map**

We manage our roadmap via milestones on our [github issuetracker.](https://github.com/isomeric/isomer/milestones)

# **3.4 Contributors**

The following users and developers have contributed to Isomer:

- Heiko 'riot' Weinen [riot@c-base.org](mailto:riot@c-base.org)
- Johannes 'ijon' Rundfeldt [ijon@c-base.org](mailto:ijon@c-base.org)
- Martin Ling
- River 'anm' MacLeod
- Sascha 'c\_ascha' Behrendt [c\\_ascha@c-base.org](mailto:c_ascha@c-base.org)
- [You?](mailto:riot@c-base.org?subject=IsomerContributorRequest)

Isomer proudly uses the circuits framework. circuits was originally designed, written and primarily maintained by James Mills [\(http://prologic.shortcircuit.net.au/\)](http://prologic.shortcircuit.net.au/).

Anyone not listed here, ping us. We appreciate any and all contributions to Isomer and other Hackerfleet components.

# <span id="page-104-0"></span>**3.5 Supporters**

- Initial project conception phase funding: Kenny Bentley
- Hosting and nix expertise: Lassulus
- Free OSS license of IntelliJ IDEA Ultimate: [Jetbrains](https://jetbrains.com")
- Repository and issue tracker hosting: [Github](https://github.com")
- Repository and issue tracker hosting: [GitLab](https://gitLab.com")
- Free OSS cross platform/browser user interface testing: [Browserstack](https://browserstack.com)

Todo: Remove/Merge original list and asset docs to this document

# **3.6 Supported Versions**

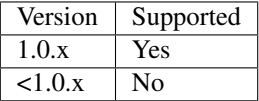

# **3.7 Submitting Security Vulnerabilities**

We welcome all vulnerability reports. We do however prefer vulnerability reports in a clear and concise form with repeatable steps. One of the best ways you can report a bug to us is by writing a unit test (//similar to the ones in our tests//) so that we can verify the vulnerability, fix it and commit the fix along with the test.

To submit a vulnerability report, please [Create an Issue](https://github.com/isomeric/isomer/issues/new)

# **3.7.1 Non public disclosure**

If you do not want to report a vulnerability publicly, you can send it by encrypted mail to [security@isomer.eu.](mailto:security@isomer.eu) To encrypt your disclosure mail, use the public key

pub rsa3072 2020-01-27 [SC] [expires: 2022-01-26] 83E2 F4B3 7980 6B14 B206 7D80 AEEE A224 85B2 CAC9

uid [ultimate] Isomeric Group Security Contact [<security@isomer.eu>](mailto:security@isomer.eu) sub rsa3072 2020-01-27 [E] [expires: 2022-01-26]

# **3.8 Frequently Asked Questions**

# **3.8.1 General**

- ... What is Isomer? Isomer is an opensource collaborative application platform.
- ... What platforms does Isomer support? We currently test on Debian, various flavours of Python (3.5, 3.6, 3.7, 3.8 pypy) It'll probably run on various other platforms as well. E.g. we've made good experiences with Arch Linux.

Got more questions?

• Meet us and chat with us online on the [#hackerfleet IRC Channel](http://webchat.freenode.net/?randomnick=1&channels=hackerfleet&uio=d4)

Note: Please be patient when using IRC, responses might take a few hours!

# **3.9 Glossary**

- <span id="page-105-1"></span>ESRI Esri (a.k.a. Environmental Systems Research Institute) is an international supplier of geographic information system (GIS) software, web GIS and geodatabase management applications. The company is headquartered in Redlands, California.
- GDAL GDAL is a translator library for raster geospatial data formats. As a library, it presents a single abstract data model to the calling application for all supported formats. The related OGR library (which lives within the GDAL source tree) provides a similar capability for simple features vector data.

GDAL supports many popular data formats, including commonly used ones (*[GeoTIFF](#page-105-0)*, *[JPEG](#page-106-0)*, *[PNG](#page-106-1)* and more) as well as the ones used in GIS and remote sensing software packages (ERDAS Imagine, *[ESRI](#page-105-1)* Arc/Info, ENVI, PCI Geomatics). Also supported many remote sensing and scientific data distribution formats such as HDF, EOS FAST, *[NOAA](#page-106-2)* L1B, NetCDF, FITS.

<span id="page-105-0"></span>OGR library supports popular vector formats like ESRI Shapefile, TIGER data, *[S-57](#page-106-3)*, MapInfo File, DGN, GML and more.

GeoTIFF GeoTIFF is a public domain metadata standard which allows georeferencing information to be embedded within a TIFF file.

The potential additional information includes map projection, coordinate systems, ellipsoids, datums, and everything else necessary to establish the exact spatial reference for the file.

- GPS a navigational system involving satellites and computers that can determine the latitude and longitude of a receiver on Earth by computing the time difference for signals from different satellites to reach the receiver [syn: {Global Positioning System}, {GPS}]
- <span id="page-106-0"></span>JPEG JPEG is a commonly used method of lossy compression for digital images, particularly for those images produced by digital photography. The degree of compression can be adjusted, allowing a selectable tradeoff between storage size and image quality. JPEG typically achieves 10:1 compression with little perceptible loss in image quality. JPEG is the most widely used image compression standard on the internet.
- JSON In computing, JavaScript Object Notation or JSON is an open-standard file format that uses humanreadable text to transmit data objects consisting of attribute–value pairs and array data types (or any other serializable value). It is a very common data format used for asynchronous browser–server communication.
- LDAP Lightweight Directory Access Protocol (RFC 1777, X.500, DS, AD, CORBA)
- MQTT Message Queuing Telemetry Transport (ISO/IEC PRF 20922) is a publish- subscribe-based messaging protocol. It works on top of the TCP/IP protocol. It is designed for connections with remote locations where a "small code footprint" is required or the network bandwidth is limited. The publish-subscribe messaging pattern requires a message broker.
- NMEA National Marine Electronics Association [protocol] (org., USA, GPS), <http://www.nmea.org>
- <span id="page-106-2"></span>NOAA The National Oceanic and Atmospheric Administration is an American scientific agency within the United States Department of Commerce that focuses on the conditions of the oceans, major waterways, and the atmosphere.
- <span id="page-106-1"></span>PNG Portable Network Graphics is a raster-graphics file-format that supports lossless data compression. PNG was developed as an improved, non-patented replacement for Graphics Interchange Format (GIF).
- Radar measuring instrument in which the echo of a pulse of microwave radiation is used to detect and locate distant objects [syn: {radar}, {microwave radar}, {radio detection and ranging}, {radiolocation}]
- <span id="page-106-3"></span>S-57 IHO S-57 / Electronic Nautical Charts (ENCs) - proprietary and often encrypted (see S-63) to prevent unauthorized distribution.
- S-63 Encrypted versions of S-57 nautical charts
- VCS Version Control System, what you use for versioning your source code
- XMPP Extensible Messaging and Presence Protocol (XMPP) is a communication protocol for message-oriented middleware based on XML (Extensible Markup Language). It enables the near-real-time exchange of structured yet extensible data between any two or more network entities.

Originally named Jabber, the protocol was developed by the Jabber open-source community in 1999 for near real-time instant messaging (IM), presence information, and contact list maintenance.

Designed to be extensible, the protocol has been used also for publish- subscribe systems, signalling for VoIP, video, file transfer, gaming, the Internet of Things (IoT) applications such as the smart grid, and social networking services.

# **3.10 Documentation TODO**

# **3.10.1 Global TODO**

- Clean up docstrings
- Shorten Index
- Split up Index?
- Shorten Index title lengths
- Import nautical glossary

• Multilang

# **3.10.2 Local TODO**

Todo: Move to its own rtd project or somewhere entirely else

(The [original entry](#page-6-0) is located in /home/docs/checkouts/readthedocs.org/user\_builds/isomer/checkouts/latest/docs/source/about/hacke line 4.)

Todo: Remove/Merge original list and asset docs to this document

(The [original entry](#page-104-0) is located in /home/docs/checkouts/readthedocs.org/user\_builds/isomer/checkouts/latest/docs/source/contributors line 37.)

Todo: Remove module content:

(The [original entry](#page-14-0) is located in /home/docs/checkouts/readthedocs.org/user\_builds/isomer/checkouts/latest/docs/source/start/installi line 70.)

Todo: Link backend deps

(The [original entry](#page-13-0) is located in /home/docs/checkouts/readthedocs.org/user\_builds/isomer/checkouts/latest/docs/source/start/require line 49.)

# **3.11 Development README Page**

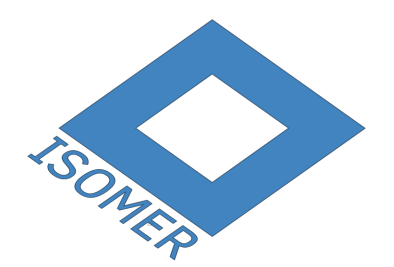
### **3.11.1 [U+2666] Isomer - Be Collaborative!**

#### A collaborative and modular infrastructure for your data.

- Geo Information Use a sophisticated map to annotate and review geographical information
- Vehicle support Attach a sailyacht, your camper or pack one in your backpack
- Project planning Issue tracking for collaborative teams
- Modular Expandable with integrated modules or build your own
- Cloud independent Run nodes on your own infrastructure

Much more incoming!

### **3.11.2 [U+26C1] Installation**

Please be wary of bugs and report strange things, thank you!

#### **[U+25BA] Docker: Yes, please!**

If you just want to try it out or generally are happy with using docker, there is no need to clone the repo, just download the docker compose file and get everything from docker hub:

```
wget https://github.com/isomeric/isomer/raw/master/docker/docker-compose-hub.yml
docker-compose -f docker-compose-hub.yml up
```
See the [docker detail page](https://isomer.readthedocs.io/en/latest/dev/system/docker.html#docker-details) for more information.

#### **[U+2613] Docker: No, thanks..**

There is more than one way of installing Isomer, [see the detailed instructions for those.](https://isomer.readthedocs.io/en/latest/start/quick.html)

If you intend to set up a development environment, [please follow the development workflow instructions.](https://isomer.readthedocs.io/en/latest/dev/workflow.html)

### **3.11.3** ⊕ **Modules**

The system is modular, so you can install what you need and leave out other things.

A lot of the included modules are still Work in Progress, so help out, if you're interested in a powerful - cloud independent - collaboration tool suite.

#### **[U+2668] General modules**

These are 'official' isomer modules. If you'd like to contribute your own, ping [riot@c-base.org,](mailto:riot@c-base.org) to get it added to the list.

Some (marked with \*) are work in progress and probably not really usable, yet.

Again, help is very welcome!

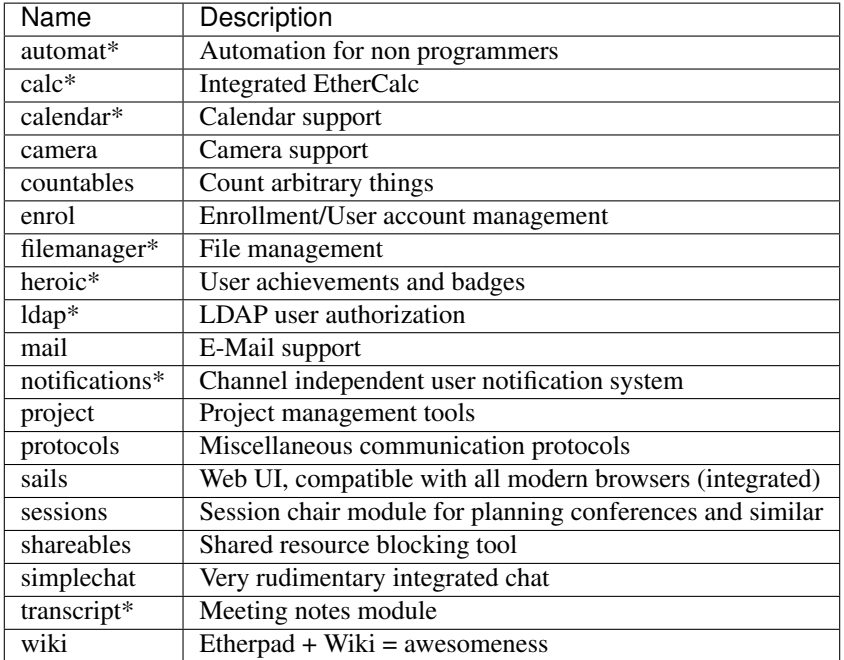

#### **[U+2693] Navigation (Hackerfleet) modules**

We primarily focused on navigation tools, so these are currently the 'more usable' modules. They are far from complete, see the WiP list below.

*Obligatory Warning*: Do not use for navigational purposes! *Always have up to date paper maps and know how to use them!*

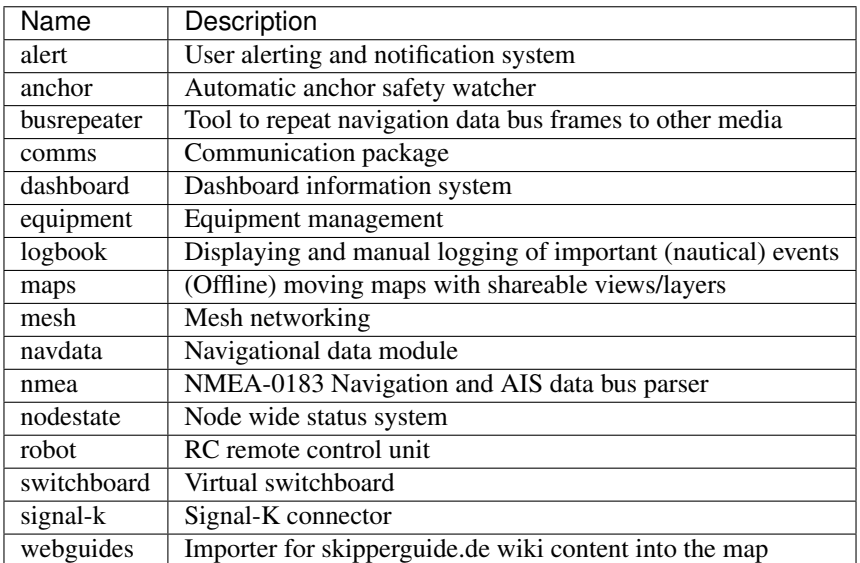

#### **[U+2615] Work in progress**

- Full GDAL based vector chart support (Currently only raster charts)
- Dynamic Logbook
- GRIB data (in charts)
- Navigation aides, planning
- Datalog, automated navigational data exchange
- Crew management, more safety tools
- wireless crew network and general communications

#### **[U+26AF] Other 3rd party modules**

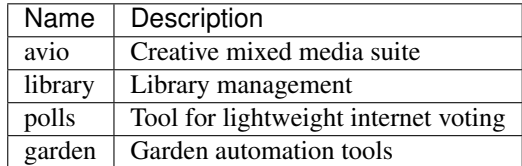

### **3.11.4 [U+21AF] Bugs & Discussion**

Please research any bugs you find via our [Github issue tracker for Isomer](https://github.com/isomeric/isomer/issues) and report them, if they're still unknown.

If you want to discuss distributed, opensource (or maritime) technology in general incl. where we're heading, head over to our [Github discussion forum](https://github.com/hackerfleet/discussion/issues) . . . which is cleverly disguised as a Github issue tracker.

You can also find us here:

- [github.com/Hackerfleet](https://github.com/Hackerfleet)
- [reddit](https://reddit.com/r/hackerfleet)
- [Hackerfleet Twitter](https://twitter.com/hackerfleet)
- [Isomer Twitter](https://twitter.com/isomerframework)
- [Facebook](https://www.facebook.com/Hackerfleet)
- [soup.io](http://hackerfleet.soup.io/)
- $\bullet$  [G+](https://plus.google.com/105528689027070271173)
- [irc #hackerfleet on freenode](http://webchat.freenode.net/?randomnick=1&channels=hackerfleet&uio=d4)

Note: Please be patient when using IRC, responses might take a few hours!

#### **3.11.5 [U+265A] Contributors**

#### **Code**

- Heiko 'riot' Weinen [riot@c-base.org](mailto:riot@c-base.org)
- Johannes 'ijon' Rundfeldt [ijon@c-base.org](mailto:ijon@c-base.org)
- Martin Ling
- River 'anm' MacLeod
- Sascha 'c\_ascha' Behrendt [c\\_ascha@c-base.org](mailto:c_ascha@c-base.org)
- [You?](mailto:riot@c-base.org?subject=IsomerContributorRequest)

#### **Assets**

• Fabulous icons by iconmonstr.com, the noun project and Hackerfleet contributors

#### **Support**

- [c-base e.V.](https://c-base.org) our home base, the spacestation below Berlin Mitte
- Lassulus for hosting and nix expertise
- [Jetbrains s.r.o](https://jetbrains.com) for the opensource license of their ultimate IDE
- [Github](https://github.com) for hosting our code
- [Gitlab](https://gitlab.com) for hosting our code ;)
- [Travis.CI](https://travis-ci.org) for continuous integration services
- [Docker Inc.](https://docker.com) for providing containerization infrastructure
- [ReadTheDocs.org](https://readthedocs.org) for hosting our documentation
- [BrowserStack](https://browserstack.com) for cross device testing capabilities

## **3.11.6 © License**

Copyright (C) 2011-2019 Heiko 'riot' Weinen [<riot@c-base.org>](mailto:riot@c-base.org) and others.

This program is free software: you can redistribute it and/or modify it under the terms of the GNU Affero General Public License as published by the Free Software Foundation, either version 3 of the License, or (at your option) any later version.

This program is distributed in the hope that it will be useful, but WITHOUT ANY WARRANTY; without even the implied warranty of MERCHANTABILITY or FITNESS FOR A PARTICULAR PURPOSE. See the GNU Affero General Public License for more details.

You should have received a copy of the GNU Affero General Public License along with this program. If not, see [<http://www.gnu.org/licenses/>](http://www.gnu.org/licenses/).

– [U+26F5][U+1F5A4]

# CHAPTER 4

# Indices and tables

- Index
- modindex
- search
- *[Glossary](#page-105-0)*
- *[Recent Changes](#page-103-0)*
- *[Documentation TODO](#page-106-0)*
- *[Development README Page](#page-107-0)*

## $\mathbf C$

isomer.component, [91](#page-94-0)

# d

isomer.database, [57](#page-60-0) isomer.database.backup, [58](#page-61-0) isomer.database.components, [58](#page-61-1) isomer.database.profiling, [59](#page-62-0) isomer.debugger, [93](#page-96-0)

## e

```
isomer.error, 96
isomer.events, 59
isomer.events.client, 59
isomer.events.objectmanager, 62
isomer.events.schemamanager, 65
isomer.events.system, 65
```
## i

isomer, [57](#page-60-1) isomer.iso, [96](#page-99-1)

## l

isomer.launcher, [97](#page-100-0) isomer.logger, [99](#page-102-0)

## m

isomer.migration, [100](#page-103-1) isomer.misc, [68](#page-71-0) isomer.misc.path, [69](#page-72-0)

## p

isomer.provisions, [69](#page-72-1) isomer.provisions.base, [69](#page-72-2) isomer.provisions.system, [70](#page-73-0) isomer.provisions.user, [70](#page-73-1)

## s

```
isomer.schemastore, 100
isomer.schemata, 70
isomer.schemata.base, 71
isomer.schemata.client, 71
isomer.schemata.component, 71
```

```
isomer.schemata.defaultform, 71
isomer.schemata.extends, 72
isomer.schemata.geometry, 72
isomer.schemata.logmessage, 73
isomer.schemata.profile, 73
isomer.schemata.system, 73
isomer.schemata.tag, 73
isomer.schemata.user, 73
isomer.scm_version, 100
```
## t

```
isomer.tool, 74
isomer.tool.backup, 74
isomer.tool.cli, 75
isomer.tool.configuration, 75
isomer.tool.database, 75
isomer.tool.defaults, 75
isomer.tool.dev, 75
isomer.tool.environment, 76
isomer.tool.etc, 76
isomer.tool.installer, 76
isomer.tool.instance, 77
isomer.tool.misc, 77
isomer.tool.objects, 77
isomer.tool.rbac, 77
isomer.tool.remote, 77
isomer.tool.system, 77
isomer.tool.templates, 78
isomer.tool.tool, 78
isomer.tool.user, 78
```
## u

```
isomer.ui, 78
isomer.ui.activitymonitor, 84
isomer.ui.auth, 84
isomer.ui.builder, 86
isomer.ui.clientmanager, 78
isomer.ui.clientmanager.authentication,
       79
isomer.ui.clientmanager.basemanager,
       79
isomer.ui.clientmanager.cli, 80
isomer.ui.clientmanager.encoder, 80
```

```
isomer.ui.clientmanager.floodprotection,
       81
isomer.ui.clientmanager.languages, 81
isomer.ui.clientmanager.latency, 81
isomer.ui.clientobjects, 87
isomer.ui.configurator, 88
isomer.ui.objectmanager, 82
isomer.ui.objectmanager.basemanager,
       82
isomer.ui.objectmanager.cli, 82
isomer.ui.objectmanager.crud, 83
isomer.ui.objectmanager.roles, 83
isomer.ui.objectmanager.subscriptions,
       83
isomer.ui.schemamanager, 89
isomer.ui.syslog, 90
isomer.ui.tagmanager, 90
```
### v

isomer.version, [100](#page-103-4)

## Index

## Symbols

-active iso-db-user-list-users command line option, [26](#page-29-0) -all, -all-schemata iso-db-rbac command line option, [24](#page-27-0) -all-schemata, -all iso-db-export command line option, [19](#page-22-0) iso-db-import command line option,  $20$ iso-db-objects-validate command line option, [23](#page-26-0) -build-type <build\_type> iso-install-frontend command line option, [31](#page-34-0) -by-type iso-db-objects-find-field command line option, [22](#page-25-0) -clear-existing, -clear iso-install-provisions command line option, [31](#page-34-0) -clear-target iso-db-rename command line option, [25](#page-28-0) -clear-target, -clear iso-dev-create-module command line option, [27](#page-30-0) iso-install-docs command line option, [30](#page-33-0) -component <component> iso-config-show command line option, [18](#page-21-0) -console-level, -clog <level> iso command line option, [16](#page-19-0) -dbhost <ip:port> iso command line option, [16](#page-19-0) -dbname <name> iso command line option, [16](#page-19-0) -debug iso-launch command line option, [36](#page-39-0) -delete-duplicates, -delete iso-db-objects-dupcheck command

line option, [22](#page-25-0) iso-db-objects-illegalcheck command line option, [22](#page-25-0) -dev iso-install-frontend command line option, [31](#page-34-0) iso-launch command line option, [36](#page-39-0) -do-merge, -merge iso-db-objects-dupcheck command line option, [22](#page-25-0) -draw-graph iso-launch command line option, [36](#page-39-0) -dry iso-db-import command line option, [20](#page-23-0) -export-format, -format <export\_format> iso-db-export command line option, [19](#page-22-0) -file-level, -flog <level> iso command line option, [16](#page-19-0) -filename <filename> iso-db-import command line option, [20](#page-23-0) -filter, -object-filter <filter> iso-db-objects-modify command line option, [23](#page-26-0) -fix iso-db-objects-illegalcheck command line option, [22](#page-25-0) -hostname <hostname> iso-instance-update-nginx command line option, [35](#page-38-0) -import-file, -import <import\_file> iso-environment-install command line option, [29](#page-32-0) iso-environment-install-provisions command line option, [30](#page-33-0) iso-instance-install command line option, [33](#page-36-0) -import-format, -format <import\_format> iso-db-import command line option, [20](#page-23-0)

-insecure iso-launch command line option, [36](#page-39-0) -keep iso-db-rename command line option, [25](#page-28-0) -live-log iso-launch command line option, [36](#page-39-0) -log-file <log\_file> iso command line option, [16](#page-19-0) -log-path <log\_path> iso command line option, [16](#page-19-0) -long iso-dev-entrypoints command line option, [27](#page-30-0) -no-install iso-install-frontend command line option, [31](#page-34-0) -no-log iso command line option, [16](#page-19-0) -no-sudo iso-environment-install command line option, [29](#page-32-0) iso-instance-install command line option, [33](#page-36-0) -obj <name> iso-db-objects-find-field command line option, [22](#page-25-0) -object-filter, -filter <object\_filter> iso-db-export command line option, [19](#page-22-0) iso-db-import command line option, [20](#page-23-0) iso-db-objects-delete command line option, [21](#page-24-0) iso-db-objects-view command line option, [23](#page-26-0) -omit-platform iso-system command line option, [40](#page-43-0) -open-gui iso-launch command line option, [36](#page-39-0) -password <password> iso-db-user command line option, [25](#page-28-0) -port <port> iso-install command line option, [30](#page-33-0) -profile iso-launch command line option, [36](#page-39-0) -quiet iso command line option, [16](#page-19-0) -rebuild iso-install-frontend command line option, [31](#page-34-0) -restart iso-instance-upgrade command line option, [36](#page-39-0) -role <name> iso-db-user-add-role command line option, [25](#page-28-0)

-schema <schema> iso-db-import command line option, [20](#page-23-0) iso-db-migrations command line option, [21](#page-24-0) iso-db-objects-delete command line option, [21](#page-24-0) iso-db-objects-drop command line option, [21](#page-24-0) iso-db-objects-dupcheck command line option, [22](#page-25-0) iso-db-objects-illegalcheck command line option, [22](#page-25-0) iso-db-objects-modify command line option, [23](#page-26-0) iso-db-objects-view command line option, [23](#page-26-0) -search <text> iso-db-objects-find-field command line option, [22](#page-25-0) iso-db-user-list-users command line option, [26](#page-29-0) -selfsigned iso-instance-cert command line option, [32](#page-35-0) -skip-data iso-environment-install command line option, [29](#page-32-0) iso-instance-install command line option, [33](#page-36-0) -skip-frontend iso-environment-install command line option, [29](#page-32-0) iso-instance-install command line option, [33](#page-36-0) -skip-modules iso-environment-install command line option, [29](#page-32-0) iso-instance-install command line option, [33](#page-36-0) -skip-provisions iso-environment-install command line option, [29](#page-32-0) iso-environment-install-provisions command line option, [30](#page-33-0) iso-instance-install command line option, [33](#page-36-0) -skip-test iso-environment-install command line option, [29](#page-32-0) iso-instance-install command line option, [33](#page-36-0) -source <url> iso-dev-store-inventory command line option, [28](#page-31-0) -store-url <store\_url> iso-environment-install-env-modules

command line option, [29](#page-32-0)

iso-instance-install-modules command line option, [34](#page-37-0) -target <folder> iso-dev-create-module command line option, [27](#page-30-0) -test iso-db-objects-illegalcheck command line option, [22](#page-25-0) -upgrade-modules iso-instance-upgrade command line option, [36](#page-39-0) -username <username> iso-db-user command line option, [25](#page-28-0) -uuid iso-db-rbac-change-owner command line option, [24](#page-27-0) iso-db-user-list-users command line option, [26](#page-29-0) -uuid <uuid> iso-db-import command line option,  $20$ iso-db-objects-delete command line option, [21](#page-24-0) iso-db-objects-modify command line option, [23](#page-26-0) iso-db-objects-view command line option, [23](#page-26-0) -wip iso-install-modules command line option, [31](#page-34-0) -xdot iso-cmdmap command line option, [16](#page-19-0) -a, -accept iso-remote-upload-key command line option, [40](#page-43-0) -a, -action <action> iso-db-rbac command line option, [24](#page-27-0) -a, -archive iso-remote-install command line option, [39](#page-42-0) -a, -web-address <web\_address> iso-launch command line option, [36](#page-39-0) -b, -base iso-dev-entrypoints command line option, [27](#page-30-0) -b, -blacklist <br/>blacklist> iso-launch command line option, [36](#page-39-0) -b, -key-bits <key\_bits> iso-remote-add command line option, [37](#page-40-0) -c, -clear iso-instance-remove command line option, [34](#page-37-0) -c, -config-path <config\_path> iso command line option, [16](#page-19-0) -c, -handle-cache <handle\_cache> iso-instance-upgrade command line option, [36](#page-39-0)

-c, -web-certificate <web\_certificate> iso-launch command line option, [36](#page-39-0)  $-d, -dev$ iso-environment-check command line option, [28](#page-31-0) -d, -directory iso-dev-entrypoints command line option, [27](#page-30-0) -d, -dynamic iso-environment-archive command line option, [28](#page-31-0) -e, -env, -environment <env> iso command line option, [15](#page-18-0) -e, -existing <existing> iso-remote command line option, [37](#page-40-0) -f, -fetch iso-remote-backup command line option, [38](#page-41-0) iso-versions command line option, [41](#page-44-0) -f, -filter, -object-filter <filter> iso-db-rbac command line option, [24](#page-27-0) -f, -force iso-db-delete command line option, [19](#page-22-0) iso-environment-archive command line option, [28](#page-31-0) iso-environment-clear command line option, [28](#page-31-0) iso-environment-install command line option, [29](#page-32-0) iso-environment-install-env-modules command line option, [29](#page-32-0) iso-instance-clear command line option, [32](#page-35-0) iso-instance-install command line option, [33](#page-36-0) iso-instance-install-modules command line option, [34](#page-37-0) iso-instance-turnover command line option, [35](#page-38-0) -f, -frontend-only iso-dev-entrypoints command line option, [27](#page-30-0) -i, -install iso-remote command line option, [37](#page-40-0) -i, -install-env, -install iso-instance-install-modules command line option, [34](#page-37-0) -i, -instance <name> iso command line option, [15](#page-18-0) -k, -key-file <key\_file> iso-remote-add command line option, [37](#page-40-0) -k, -sort-key <sort\_key> iso-dev-entrypoints command line

option, [27](#page-30-0)

-l, -frontend-list iso-dev-entrypoints command line option, [27](#page-30-0) -l, -list-provisions iso-install-provisions command line option, [31](#page-34-0) -l, -log-actions iso-system command line option, [40](#page-43-0) -l, -login iso-remote-set command line option, [39](#page-42-0) -m, -make-key iso-remote-add command line option, [37](#page-40-0) -n, -name <name> iso-remote command line option, [37](#page-40-0) -n, -no-archive iso-environment-clear command line option, [28](#page-31-0) iso-instance-clear command line option, [32](#page-35-0) iso-instance-remove command line option, [34](#page-37-0) -n, -no-run iso-launch command line option, [36](#page-39-0) -nc, -no-colors iso command line option, [16](#page-19-0) -o, -omit <omit> iso-db-export command line option, [19](#page-22-0) -o, -overwrite iso-install-provisions command line option, [31](#page-34-0) -p, -package <name> iso-install-provisions command line option, [31](#page-34-0) -p, -platform <platform> iso-remote command line option, [37](#page-40-0) iso-system command line option, [40](#page-43-0) -p, -port <port> iso-remote-add command line option, [37](#page-40-0) -p, -prefix-path <prefix\_path> iso command line option, [16](#page-19-0) -p, -pretty iso-db-export command line option, [19](#page-22-0) -p, -web-port <web\_port> iso-launch command line option, [36](#page-39-0) -pw, -password <password> iso-remote-add command line option, [37](#page-40-0) -r, -release <release> iso-environment-install command line option, [29](#page-32-0) iso-instance-install command line option, [33](#page-36-0) iso-instance-upgrade command line

option, [36](#page-39-0) -r, -role <role> iso-db-rbac command line option, [24](#page-27-0) -s, -sails iso-dev-entrypoints command line option, [27](#page-30-0) -s, -schema <schema> iso-db-export command line option, [19](#page-22-0) iso-db-objects-validate command line option, [23](#page-26-0) iso-db-rbac command line option, [24](#page-27-0) -s, -setup iso-remote-install command line option, [39](#page-42-0) -s, -source <source> iso-db-copy command line option, [18](#page-21-0) iso-environment-install command line option, [29](#page-32-0) iso-environment-install-env-modules command line option, [29](#page-32-0) iso-instance-install command line option, [33](#page-36-0) iso-instance-install-modules command line option, [34](#page-37-0) iso-instance-upgrade command line option, [36](#page-39-0) iso-remote command line option, [37](#page-40-0) iso-versions command line option, [41](#page-44-0) -s, -use-sudo iso-remote-add command line option, [37](#page-40-0) -t, -key-type <key\_type> iso-remote-add command line option, [37](#page-40-0) -t, -target <target> iso-remote-backup command line option, [38](#page-41-0) -u, -url <url> iso-environment-install command line option, [29](#page-32-0) iso-instance-install command line option, [33](#page-36-0) iso-instance-upgrade command line option, [36](#page-39-0) iso-remote command line option, [37](#page-40-0) iso-versions command line option, [41](#page-44-0) -u, -use-sudo iso-system command line option, [40](#page-43-0) -u, -username <username> iso-remote-add command line option, [37](#page-40-0) -u, -uuid <uuid> iso-db-export command line option, [19](#page-22-0)  $-y<sub>r</sub>$  -yes

iso-db-objects-delete command line option, [21](#page-24-0) iso-db-objects-drop command line option, [21](#page-24-0) iso-db-user-delete-user command line option, [26](#page-29-0) \_\_init\_\_() (*ActivityMonitor method*), [84](#page-87-2) \_\_init\_\_() (*AuthenticationManager method*), [79](#page-82-2) \_\_init\_\_() (*Authenticator method*), [85](#page-88-0) \_\_init\_\_() (*BackupManager method*), [58](#page-61-2) \_\_init\_\_() (*CLI method*), [93](#page-96-1) \_\_init\_\_() (*CliManager method*), [80,](#page-83-2) [82](#page-85-3) \_\_init\_\_() (*Client method*), [88](#page-91-1) \_\_init\_\_() (*ClientBaseManager method*), [79](#page-82-2) \_\_init\_\_() (*ConfigurableComponent method*), [91](#page-94-1) \_\_init\_\_() (*ConfigurableController method*), [91](#page-94-1) \_\_init\_\_() (*ConfigurableMeta method*), [91](#page-94-1) \_\_init\_\_() (*Configurator method*), [88](#page-91-1) \_\_init\_\_() (*Core method*), [97](#page-100-1) init (*)* (*Domain method*), [68](#page-71-1) \_\_init\_\_() (*ExampleComponent method*), [92](#page-95-0) \_\_init\_\_() (*FloodProtectedManager method*), [81](#page-84-3) \_\_init\_\_() (*FrontendHandler method*), [98](#page-101-0) \_\_init\_\_() (*IsomerDebugger method*), [93](#page-96-1) \_\_init\_\_() (*LoggingComponent method*), [92](#page-95-0) \_\_init\_\_() (*LoggingMeta method*), [92](#page-95-0) init (*)* (*Maintenance method*), [59](#page-62-3) \_\_init\_\_() (*ObjectBaseManager method*), [82](#page-85-3) \_\_init\_\_() (*SchemaManager method*), [89](#page-92-1) \_\_init\_\_() (*Socket method*), [88](#page-91-1) \_\_init\_\_() (*Syslog method*), [90](#page-93-2) \_\_init\_\_() (*TagManager method*), [90](#page-93-2) \_\_init\_\_() (*User method*), [88](#page-91-1) \_\_init\_\_() (*add\_auth\_hook method*), [85](#page-88-0) \_\_init\_\_() (*anonymous\_event method*), [65](#page-68-2) \_\_init\_\_() (*authentication method*), [59](#page-62-3) \_\_init\_\_() (*authenticationrequest method*), [59](#page-62-3) \_\_init\_\_() (*authorized\_event method*), [66](#page-69-0) \_\_init\_\_() (*broadcast method*), [60](#page-63-0) \_\_init\_\_() (*cli\_register\_event method*), [95](#page-98-0) \_\_init\_\_() (*clicommand method*), [96](#page-99-2) \_\_init\_\_() (*clientdisconnect method*), [60](#page-63-0) \_\_init\_\_() (*debugrequest method*), [66](#page-69-0) \_\_init\_\_() (*frontendbuildrequest method*), [66](#page-69-0) \_\_init\_\_() (*isomer\_basic\_event method*), [67](#page-70-0) \_\_init\_\_() (*objectevent method*), [63](#page-66-0) \_\_init\_\_() (*profilerequest method*), [67](#page-70-0) \_\_init\_\_() (*reload\_configuration method*), [68](#page-71-1) \_\_init\_\_() (*send method*), [61](#page-64-0) \_\_init\_\_() (*updatesubscriptions method*), [64](#page-67-0) \_\_init\_\_() (*userlogin method*), [61](#page-64-0) \_\_init\_\_() (*userlogout method*), [62](#page-65-1)

# A

abort() (*in module isomer.error*), [96](#page-99-2) ActivityMonitor (*class in isomer.ui.activitymonitor*), [84](#page-87-2) activityrequest() (*ActivityMonitor method*), [84](#page-87-2) add\_auth\_hook (*class in isomer.ui.auth*), [85](#page-88-0) add\_auth\_hook() (*Authenticator method*), [85](#page-88-0) add\_role (*class in isomer.events.objectmanager*), [62](#page-65-1) add\_role() (*RoleOperations method*), [83](#page-86-3) all (*class in isomer.events.schemamanager*), [65](#page-68-2) all() (*SchemaManager method*), [89](#page-92-1) all\_languages() (*in module isomer.misc*), [68](#page-71-1) anonymous\_event (*class in isomer.events.system*), [65](#page-68-2) apply\_migrations() (*in module isomer.migration*), [100](#page-103-5) area\_field() (*in module isomer.schemata.defaultform*), [71](#page-74-4) ask() (*in module isomer.tool*), [74](#page-77-2) ask\_password() (*in module isomer.tool*), [74](#page-77-2) authentication (*class in isomer.events.client*), [59](#page-62-3) authentication() (*AuthenticationManager method*), [79](#page-82-2) AuthenticationError, [84](#page-87-2) AuthenticationManager (*class in isomer.ui.clientmanager.authentication*), [79](#page-82-2) authenticationrequest (*class in isomer.events.client*), [59](#page-62-3) authenticationrequest() (*Authenticator method*), [85](#page-88-0) Authenticator (*class in isomer.ui.auth*), [84](#page-87-2) authorized\_event (*class in isomer.events.system*), [65](#page-68-2)

## B

backup() (*BackupManager method*), [58](#page-61-2) backup() (*in module isomer.database.backup*), [58](#page-61-2) BACKUP\_INSTANCE iso-remote-backup command line option, [38](#page-41-0) backup\_log() (*in module isomer.database.backup*), [58](#page-61-2) BackupManager (*class in isomer.database.components*), [58](#page-61-2) base\_object() (*in module isomer.schemata.base*), [71](#page-74-4) BaseMeta (*class in isomer.component*), [91](#page-94-1) boot (*class in isomer.launcher*), [98](#page-101-0) broadcast (*class in isomer.events.client*), [60](#page-63-0) broadcast() (*ClientBaseManager method*), [79](#page-82-2) build\_l10n\_schemastore() (*in module isomer.schemastore*), [100](#page-103-5) build\_provision\_store() (*in module isomer.provisions*), [69](#page-72-3) build\_schemastore\_new() (*in module isomer.schemastore*), [100](#page-103-5) by\_uuid() (*isomer.database.IsomerBaseModel class method*), [58](#page-61-2)

## $\mathsf C$

change (*class in isomer.events.objectmanager*), [63](#page-66-0) change() (*CrudOperations method*), [83](#page-86-3) channel (*ActivityMonitor attribute*), [84](#page-87-2)

channel (*Authenticator attribute*), [85](#page-88-0) channel (*ClientBaseManager attribute*), [79](#page-82-2) channel (*Configurator attribute*), [88](#page-91-1) channel (*IsomerDebugger attribute*), [93](#page-96-1) channel (*ObjectBaseManager attribute*), [82](#page-85-3) channel (*SchemaManager attribute*), [89](#page-92-1) channel (*TagManager attribute*), [90](#page-93-2) check\_root() (*in module isomer.tool*), [74](#page-77-2) clear() (*in module isomer.logger*), [99](#page-102-1) clear\_all() (*in module isomer.database*), [58](#page-61-2) CLI (*class in isomer.debugger*), [93](#page-96-1) cli\_check\_provisions (*class in isomer.launcher*), [98](#page-101-0) cli\_check\_provisions() (*Core method*), [97](#page-100-1) cli\_client (*class in isomer.ui.clientmanager.cli*), [80](#page-83-2) cli\_clients (*class in isomer.ui.clientmanager.cli*), [80](#page-83-2) cli\_comp\_graph (*class in isomer.debugger*), [94](#page-97-0) cli\_compgraph() (*IsomerDebugger method*), [93](#page-96-1) cli\_components (*class in isomer.launcher*), [98](#page-101-0) cli\_components() (*Core method*), [97](#page-100-1) cli\_default\_perms (*class in isomer.ui.schemamanager*), [89](#page-92-1) cli\_default\_perms() (*SchemaManager method*), [89](#page-92-1) cli\_drop\_privileges (*class in isomer.launcher*), [98](#page-101-0) cli\_drop\_privileges() (*Core method*), [97](#page-100-1) cli\_errors (*class in isomer.debugger*), [94](#page-97-0) cli\_errors() (*IsomerDebugger method*), [93](#page-96-1) cli\_events (*class in isomer.ui.clientmanager.cli*), [80](#page-83-2) cli\_exception\_test (*class in isomer.debugger*), [94](#page-97-0) cli\_exception\_test() (*IsomerDebugger method*), [93](#page-96-1) cli\_form (*class in isomer.ui.schemamanager*), [89](#page-92-1) cli\_form() (*SchemaManager method*), [89](#page-92-1) cli\_forms (*class in isomer.ui.schemamanager*), [90](#page-93-2) cli\_forms() (*SchemaManager method*), [89](#page-92-1) cli\_help (*class in isomer.debugger*), [94](#page-97-0) cli\_help() (*CLI method*), [93](#page-96-1) cli\_info (*class in isomer.launcher*), [98](#page-101-0) cli\_info() (*Core method*), [97](#page-100-1) cli\_locations (*class in isomer.debugger*), [94](#page-97-0) cli\_locations() (*IsomerDebugger method*), [93](#page-96-1) cli\_log\_level (*class in isomer.debugger*), [94](#page-97-0) cli\_log\_level() (*IsomerDebugger method*), [93](#page-96-1) cli\_mem\_diff (*class in isomer.debugger*), [94](#page-97-0) cli\_mem\_diff() (*IsomerDebugger method*), [94](#page-97-0) cli\_mem\_growth (*class in isomer.debugger*), [94](#page-97-0) cli\_mem\_growth() (*IsomerDebugger method*), [94](#page-97-0) cli\_mem\_heap (*class in isomer.debugger*), [95](#page-98-0) cli\_mem\_heap() (*IsomerDebugger method*), [94](#page-97-0) cli\_mem\_hogs (*class in isomer.debugger*), [95](#page-98-0) cli\_mem\_hogs() (*IsomerDebugger method*), [94](#page-97-0) cli\_mem\_summary (*class in isomer.debugger*), [95](#page-98-0)

cli\_mem\_summary() (*IsomerDebugger method*), [94](#page-97-0) cli\_quit (*class in isomer.launcher*), [98](#page-101-0) cli\_quit() (*Core method*), [97](#page-100-1) cli\_register\_event (*class in isomer.debugger*), [95](#page-98-0) cli\_reload (*class in isomer.launcher*), [98](#page-101-0) cli\_reload() (*Core method*), [97](#page-100-1) cli\_reload\_db (*class in isomer.launcher*), [98](#page-101-0) cli\_reload\_db() (*Core method*), [97](#page-100-1) cli\_schema (*class in isomer.ui.schemamanager*), [90](#page-93-2) cli\_schema() (*SchemaManager method*), [89](#page-92-1) cli\_schemata (*class in isomer.ui.schemamanager*), [90](#page-93-2) cli\_schemata\_list() (*SchemaManager method*), [89](#page-92-1) cli\_sources (*class in isomer.ui.clientmanager.cli*), [80](#page-83-2) cli\_subscriptions (*class in isomer.ui.objectmanager.cli*), [82](#page-85-3) cli\_subscriptions() (*CliManager method*), [82](#page-85-3) cli\_users (*class in isomer.ui.clientmanager.cli*), [80](#page-83-2) cli\_who (*class in isomer.ui.clientmanager.cli*), [80](#page-83-2) clicommand (*class in isomer.debugger*), [95](#page-98-0) Client (*class in isomer.ui.clientobjects*), [87](#page-90-1) client\_details() (*CliManager method*), [80](#page-83-2) client\_list() (*CliManager method*), [80](#page-83-2) ClientBaseManager (*class in isomer.ui.clientmanager.basemanager*), [79](#page-82-2) clientdisconnect (*class in isomer.events.client*), [60](#page-63-0) ClientManager (*class in isomer.ui.clientmanager*), [79](#page-82-2) CliManager (*class in isomer.ui.clientmanager.cli*), [80](#page-83-2) CliManager (*class in isomer.ui.objectmanager.cli*), [82](#page-85-3) COMMANDS iso-remote-command command line option, [38](#page-41-0) ComplexEncoder (*class in isomer.ui.clientmanager.encoder*), [80](#page-83-2) COMPONENT iso-config-delete command line option, [17](#page-20-0) iso-config-disable command line option, [17](#page-20-0) iso-config-enable command line option, [17](#page-20-0) iso-config-modify command line option, [17](#page-20-0) ComponentDisabled, [91](#page-94-1) componentupdaterequest (*class in isomer.events.system*), [66](#page-69-0) configform (*ConfigurableMeta attribute*), [91](#page-94-1) configprops (*Authenticator attribute*), [85](#page-88-0) configprops (*BackupManager attribute*), [58](#page-61-2) configprops (*CLI attribute*), [93](#page-96-1)

configprops (*ConfigurableMeta attribute*), [91](#page-94-1) configprops (*Configurator attribute*), [88](#page-91-1) configprops (*Core attribute*), [97](#page-100-1) configprops (*ExampleComponent attribute*), [92](#page-95-0) configprops (*IsomerDebugger attribute*), [94](#page-97-0) configprops (*Maintenance attribute*), [59](#page-62-3) configprops (*ObjectBaseManager attribute*), [82](#page-85-3) configprops (*SchemaManager attribute*), [89](#page-92-1) configprops (*TagManager attribute*), [90](#page-93-2) ConfigurableComponent (*class in isomer.component*), [91](#page-94-1) ConfigurableController (*class in isomer.component*), [91](#page-94-1) ConfigurableMeta (*class in isomer.component*), [91](#page-94-1) configuration (*class in isomer.events.schemamanager*), [65](#page-68-2) configuration() (*SchemaManager method*), [89](#page-92-1) Configurator (*class in isomer.ui.configurator*), [88](#page-91-1) connect() (*ClientBaseManager method*), [79](#page-82-2) construct\_graph() (*in module isomer.launcher*), [98](#page-101-0) context (*BaseMeta attribute*), [91](#page-94-1) copy\_database() (*in module isomer.tool.database*), [75](#page-78-5) copy\_directory\_tree() (*in module isomer.ui.builder*), [86](#page-89-1) copy\_resource\_tree() (*in module isomer.ui.builder*), [86](#page-89-1) Core (*class in isomer.launcher*), [97](#page-100-1) country\_field() (*in module isomer.schemata.defaultform*), [71](#page-74-4) create\_configuration() (*in module isomer.tool.etc*), [76](#page-79-3) create\_object() (*in module isomer.schemata.defaultform*), [71](#page-74-4) CrudOperations (*class in isomer.ui.objectmanager.crud*), [83](#page-86-3)

# $\mathsf{D}$

db\_log() (*in module isomer.database*), [58](#page-61-2) debug\_store\_json() (*IsomerDebugger method*), [94](#page-97-0) debugrequest (*class in isomer.events.system*), [66](#page-69-0) default() (*ComplexEncoder method*), [81](#page-84-3) DefaultExtension() (*in module isomer.schemata.extends*), [72](#page-75-2) delete (*class in isomer.events.objectmanager*), [63](#page-66-0) delete() (*CrudOperations method*), [83](#page-86-3) delete\_database() (*in module isomer.tool.database*), [75](#page-78-5) DESTINATION iso-db-copy command line option, [18](#page-21-0) iso-db-rename command line option, [25](#page-28-0) disconnect() (*ClientBaseManager method*), [79](#page-82-2) disconnect() (*Syslog method*), [90](#page-93-2) Domain (*class in isomer.misc*), [68](#page-71-1)

```
drop_privileges() (in module isomer.launcher),
        98
```
dump() (*in module isomer.database.backup*), [58](#page-61-2)

### E

- emptyArray() (*in module isomer.schemata.defaultform*), [71](#page-74-4)
- ESRI, [102](#page-105-1)

[91](#page-94-1)

- event\_button() (*in module isomer.schemata.defaultform*), [71](#page-74-4)
- events\_list() (*CliManager method*), [80](#page-83-2) ExampleComponent (*class in isomer.component*),

# F

FIELD iso-config-modify command line option, [17](#page-20-0) iso-db-objects-modify command line option, [23](#page-26-0) fieldset() (*in module isomer.schemata.defaultform*), [72](#page-75-2) FILENAME iso-db-dump command line option, [19](#page-22-0) iso-db-export command line option, [19](#page-22-0) iso-db-load command line option, [20](#page-23-0) finish() (*in module isomer.tool*), [74](#page-77-2) FloodProtectedManager (*class in isomer.ui.clientmanager.floodprotection*), [81](#page-84-3) follow() (*Syslog method*), [90](#page-93-2) format\_result() (*in module isomer.tool*), [74](#page-77-2) format\_template() (*in module isomer.tool.templates*), [78](#page-81-5) format\_template\_file() (*in module isomer.tool.templates*), [78](#page-81-5) frontendbuildrequest (*class in isomer.events.system*), [66](#page-69-0) FrontendHandler (*class in isomer.launcher*), [98](#page-101-0) FrontendMeta (*class in isomer.component*), [92](#page-95-0)

# G

```
GDAL, 102
generate_component_folders() (in module
        isomer.ui.builder), 86
GeoTIFF, 102
get (class in isomer.events.objectmanager), 63
get (class in isomer.events.schemamanager), 65
get (class in isomer.ui.configurator), 88
get() (Configurator method), 88
get() (CrudOperations method), 83
get() (Domain method), 68
get() (SchemaManager method), 89
get_anonymous_events() (in module iso-
        mer.events.system), 67
```
get\_components() (*in module isomer.ui.builder*), [86](#page-89-1)

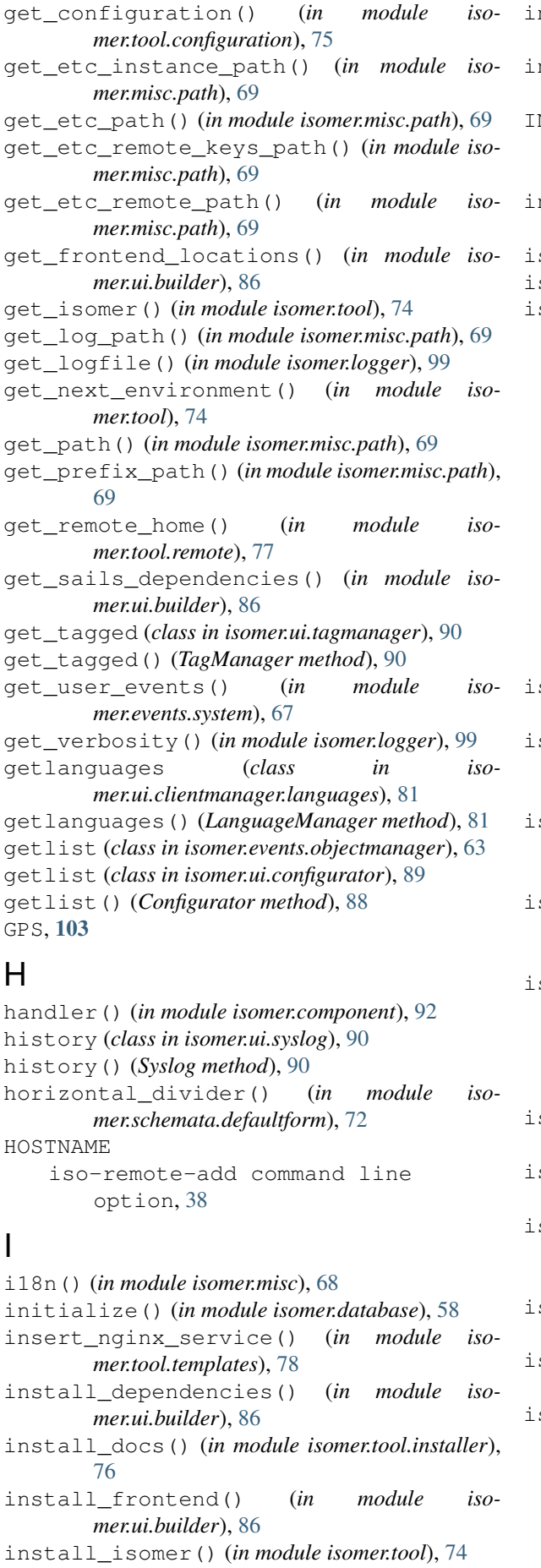

iso- install modules() (*in module isomer.tool.installer*), [76](#page-79-3) install\_provisions() (*in module isomer.tool.installer*), [76](#page-79-3) NSTANCE NAME iso-instance-create command line option, [33](#page-36-0) internal\_restore() (*in module isomer.database.backup*), [58](#page-61-2) is\_marked() (*in module isomer.logger*), [99](#page-102-1) is\_muted() (*in module isomer.logger*), [99](#page-102-1) so command line option -console-level, -clog <level>, [16](#page-19-0) -dbhost <ip:port>, [16](#page-19-0) -dbname <name>, [16](#page-19-0) -file-level, -flog <level>, [16](#page-19-0) -log-file <log\_file>, [16](#page-19-0) -log-path <log path>, [16](#page-19-0)  $-$ no $-$ log, [16](#page-19-0) -quiet, [16](#page-19-0) -c, -config-path <config\_path>, [16](#page-19-0) -e, -env, -environment <env>, [15](#page-18-0) -i, -instance <name>, [15](#page-18-0) -nc, -no-colors, [16](#page-19-0) -p, -prefix-path <prefix\_path>, [16](#page-19-0) so-cmdmap command line option  $-xdot, 16$  $-xdot, 16$ so-config-delete command line option COMPONENT, [17](#page-20-0) so-config-disable command line option COMPONENT, [17](#page-20-0) so-config-enable command line option COMPONENT, [17](#page-20-0) so-config-modify command line option COMPONENT, [17](#page-20-0) FIELD, [17](#page-20-0) VALUE, [17](#page-20-0) so-config-show command line option -component <component>, [18](#page-21-0) so-db-clear command line option SCHEMA, [18](#page-21-0) so-db-copy command line option -s, -source <source>, [18](#page-21-0) DESTINATION, [18](#page-21-0) so-db-delete command line option  $-f$ ,  $-f$ orce, [19](#page-22-0) so-db-dump command line option FILENAME, [19](#page-22-0) so-db-export command line option -all-schemata, -all, [19](#page-22-0) -export-format, -format <export\_format>, [19](#page-22-0) -object-filter, -filter <object\_filter>, [19](#page-22-0)

 $-\circ$ ,  $-\text{omit} < \text{omit} > 19$  $-\text{omit} < \text{omit} > 19$ -p, -pretty, [19](#page-22-0) -s, -schema <schema>, [19](#page-22-0) -u, -uuid <uuid>, [19](#page-22-0) FILENAME, [19](#page-22-0) iso-db-import command line option -all-schemata, -all, [20](#page-23-0)  $-$ dry, [20](#page-23-0) -filename <filename>, [20](#page-23-0) -import-format, -format <import\_format>, [20](#page-23-0) -object-filter, -filter <object\_filter>, [20](#page-23-0) -schema <schema>, [20](#page-23-0) -uuid <uuid>, [20](#page-23-0) iso-db-load command line option FILENAME, [20](#page-23-0) iso-db-migrations command line option -schema <schema>, [21](#page-24-0) iso-db-objects-delete command line option -object-filter, -filter <object\_filter>, [21](#page-24-0) -schema <schema>, [21](#page-24-0) -uuid <uuid>, [21](#page-24-0)  $-v, -ves, 21$  $-v, -ves, 21$ iso-db-objects-drop command line option -schema <schema>, [21](#page-24-0)  $-y<sub>r</sub>$  -yes, [21](#page-24-0) iso-db-objects-dupcheck command line option -delete-duplicates, -delete, [22](#page-25-0) -do-merge, -merge, [22](#page-25-0) -schema <schema>, [22](#page-25-0) iso-db-objects-find-field command line option -by-type, [22](#page-25-0)  $-$ obj <name>, [22](#page-25-0) -search <text>, [22](#page-25-0) iso-db-objects-illegalcheck command line option -delete-duplicates, -delete, [22](#page-25-0)  $-fix, 22$  $-fix, 22$ -schema <schema>, [22](#page-25-0) -test, [22](#page-25-0) iso-db-objects-modify command line option -filter, -object-filter <filter>, [23](#page-26-0) -schema <schema>, [23](#page-26-0) -uuid <uuid>, [23](#page-26-0) FIELD, [23](#page-26-0) VALUE, [23](#page-26-0) iso-db-objects-validate command line option -all-schemata, -all, [23](#page-26-0)

-s, -schema <schema>, [23](#page-26-0) iso-db-objects-view command line option -object-filter, -filter <object\_filter>, [23](#page-26-0) -schema <schema>, [23](#page-26-0) -uuid <uuid>, [23](#page-26-0) iso-db-rbac command line option -all, -all-schemata, [24](#page-27-0) -a, -action <action>, [24](#page-27-0) -f, -filter, -object-filter <filter>, [24](#page-27-0) -r, -role <role>, [24](#page-27-0) -s, -schema <schema>, [24](#page-27-0) iso-db-rbac-change-owner command line option -uuid, [24](#page-27-0) OWNER, [24](#page-27-0) iso-db-rename command line option -clear-target, [25](#page-28-0)  $-$ keep,  $25$ DESTINATION, [25](#page-28-0) SOURCE, [25](#page-28-0) iso-db-user command line option -password <password>, [25](#page-28-0) -username <username>, [25](#page-28-0) iso-db-user-add-role command line option -role <name>, [25](#page-28-0) iso-db-user-delete-user command line option  $-y$ ,  $-yes, 26$  $-yes, 26$ iso-db-user-list-users command line option -active, [26](#page-29-0) -search <text>, [26](#page-29-0) -uuid, [26](#page-29-0) iso-dev-create-module command line option -clear-target, -clear, [27](#page-30-0) -target <folder>, [27](#page-30-0) iso-dev-entrypoints command line option -long, [27](#page-30-0)  $-b$ ,  $-b$ ase,  $27$ -d, -directory, [27](#page-30-0) -f, -frontend-only, [27](#page-30-0) -k, -sort-key <sort\_key>, [27](#page-30-0) -l, -frontend-list, [27](#page-30-0)  $-s$ ,  $-sails, 27$  $-sails, 27$ iso-dev-store-inventory command line option -source <url>, [28](#page-31-0) iso-environment-archive command line option  $-d, -dy$ namic, [28](#page-31-0)  $-f$ ,  $-f$ orce, [28](#page-31-0)

iso-environment-check command line option  $-d, -dev, 28$  $-d, -dev, 28$ iso-environment-clear command line option  $-f$ ,  $-f$ orce, [28](#page-31-0) -n, -no-archive, [28](#page-31-0) iso-environment-install command line option -import-file, -import <import\_file>, [29](#page-32-0) -no-sudo, [29](#page-32-0) -skip-data, [29](#page-32-0) -skip-frontend, [29](#page-32-0) -skip-modules, [29](#page-32-0) -skip-provisions, [29](#page-32-0) -skip-test, [29](#page-32-0)  $-f$ ,  $-f$ orce, [29](#page-32-0) -r, -release <release>, [29](#page-32-0) -s, -source <source>, [29](#page-32-0)  $-u, -url \langle url \rangle, 29$  $-u, -url \langle url \rangle, 29$ iso-environment-install-env-modules command line option -store-url <store\_url>, [29](#page-32-0) -f, -force, [29](#page-32-0) -s, -source <source>, [29](#page-32-0) URLS, [29](#page-32-0) iso-environment-install-provisions command line option -import-file, -import <import\_file>, [30](#page-33-0) -skip-provisions, [30](#page-33-0) iso-install command line option  $-port$   $\langle$ port $\rangle$ , [30](#page-33-0) iso-install-docs command line option -clear-target, -clear, [30](#page-33-0) iso-install-frontend command line option -build-type <build\_type>, [31](#page-34-0)  $-dev.31$  $-dev.31$ -no-install, [31](#page-34-0) -rebuild, [31](#page-34-0) iso-install-modules command line option  $-wip, 31$  $-wip, 31$ iso-install-provisions command line option -clear-existing, -clear, [31](#page-34-0) -l, -list-provisions, [31](#page-34-0) -o, -overwrite, [31](#page-34-0) -p, -package <name>, [31](#page-34-0) iso-instance-cert command line option -selfsigned, [32](#page-35-0) iso-instance-clear command line option  $-f$ ,  $-f$ orce, [32](#page-35-0) -n, -no-archive, [32](#page-35-0)

iso-instance-create command line option INSTANCE\_NAME, [33](#page-36-0) iso-instance-install command line option -import-file, -import <import\_file>, [33](#page-36-0) -no-sudo, [33](#page-36-0) -skip-data, [33](#page-36-0) -skip-frontend, [33](#page-36-0) -skip-modules, [33](#page-36-0) -skip-provisions, [33](#page-36-0) -skip-test, [33](#page-36-0)  $-f$ ,  $-f$ orce, [33](#page-36-0) -r, -release <release>, [33](#page-36-0) -s, -source <source>, [33](#page-36-0) -u, -url <url>, [33](#page-36-0) iso-instance-install-modules command line option -store-url <store url>, [34](#page-37-0)  $-f$ ,  $-f$ orce, [34](#page-37-0) -i, -install-env, -install, [34](#page-37-0) -s, -source <source>, [34](#page-37-0) URLS, [34](#page-37-0) iso-instance-remove command line option  $-c$ ,  $-clear$ , [34](#page-37-0) -n, -no-archive, [34](#page-37-0) iso-instance-set command line option PARAMETER, [35](#page-38-0) VALUE, [35](#page-38-0) iso-instance-turnover command line option  $-f$ ,  $-f$ orce, [35](#page-38-0) iso-instance-update-nginx command line option -hostname <hostname>, [35](#page-38-0) iso-instance-upgrade command line option -restart, [36](#page-39-0) -upgrade-modules, [36](#page-39-0) -c, -handle-cache <handle\_cache>, [36](#page-39-0) -r, -release <release>, [36](#page-39-0) -s, -source <source>, [36](#page-39-0) -u, -url <url>, [36](#page-39-0) iso-launch command line option -debug, [36](#page-39-0)  $-dev, 36$  $-dev, 36$ -draw-graph, [36](#page-39-0) -insecure, [36](#page-39-0) -live-log, [36](#page-39-0) -open-gui, [36](#page-39-0) -profile, [36](#page-39-0) -a, -web-address <web\_address>, [36](#page-39-0) -b, -blacklist <blacklist>, [36](#page-39-0) -c, -web-certificate <web\_certificate>, [36](#page-39-0)

```
-n, -n36
   -p, -web-port <web_port>, 36
iso-remote command line option
   -e, -existing <existing>, 37
   37-n, -name \langlename\rangle37
   -p, -platform <platform>, 37
   -s, -source <source>, 37
   -u, -url \langle url>37
iso-remote-add command line option
   -b, -key-bits <key_bits>, 37
   -k, -key-file <key_file>, 37
   -m, -make-key, 37
   -p, -port <port>, 37
   37
   -s, -use-sudo, 37
   -t, -key-type <key_type>, 37
   -u, -username <username>, 37
   HOSTNAME, 38
iso-remote-backup command line
      option
   -f, 38-t, -target <target>, 38
   BACKUP_INSTANCE, 38
iso-remote-command command line
      option
   COMMANDS, 38
iso-remote-install command line
      option
   -a, -archive, 39
   -s, -setup, 39
iso-remote-set command line option
   39PARAMETER, 39
   VALUE, 39
iso-remote-upload-key command line
      option
   -a. 40iso-system command line option
   -omit-platform, 40
   -l, -log-actions, 40
   -p, -platform <platform>, 40
   40iso-versions command line option
   -f, -fetch41
   -s, -source <source>, 41
   -u, -url <41
isolog() (in module isomer.logger), 99
isomer (module), 57
isomer.component (module), 91
isomer.database (module), 57
isomer.database.backup (module), 58
isomer.database.components (module), 58
isomer.database.profiling (module), 59
isomer.debugger (module), 93
isomer.error (module), 96
isomer.events (module), 59
isomer.events.client (module), 59
```

```
isomer.events.objectmanager (module), 62
isomer.events.schemamanager (module), 65
isomer.events.system (module), 65
isomer.iso (module), 96
isomer.launcher (module), 97
isomer.logger (module), 99
isomer.migration (module), 100
isomer.misc (module), 68
isomer.misc.path (module), 69
isomer.provisions (module), 69
isomer.provisions.base (module), 69
isomer.provisions.system (module), 70
isomer.provisions.user (module), 70
isomer.schemastore (module), 100
isomer.schemata (module), 70
isomer.schemata.base (module), 71
isomer.schemata.client (module), 71
isomer.schemata.component (module), 71
isomer.schemata.defaultform (module), 71
isomer.schemata.extends (module), 72
isomer.schemata.geometry (module), 72
isomer.schemata.logmessage (module), 73
isomer.schemata.profile (module), 73
isomer.schemata.system (module), 73
isomer.schemata.tag (module), 73
isomer.schemata.user (module), 73
isomer.scm_version (module), 100
isomer.tool (module), 74
isomer.tool.backup (module), 74
isomer.tool.cli (module), 75
isomer.tool.configuration (module), 75
isomer.tool.database (module), 75
isomer.tool.defaults (module), 75
isomer.tool.dev (module), 75
isomer.tool.environment (module), 76
isomer.tool.etc (module), 76
isomer.tool.installer (module), 76
isomer.tool.instance (module), 77
isomer.tool.misc (module), 77
isomer.tool.objects (module), 77
isomer.tool.rbac (module), 77
isomer.tool.remote (module), 77
isomer.tool.system (module), 77
isomer.tool.templates (module), 78
isomer.tool.tool (module), 78
isomer.tool.user (module), 78
isomer.ui (module), 78
isomer.ui.activitymonitor (module), 84
isomer.ui.auth (module), 84
isomer.ui.builder (module), 86
isomer.ui.clientmanager (module), 78
isomer.ui.clientmanager.authentication
       (module), 79
isomer.ui.clientmanager.basemanager
       (module), 79
isomer.ui.clientmanager.cli (module), 80
isomer.ui.clientmanager.encoder (mod-
       ule), 80
```
isomer.ui.clientmanager.floodprotection LoggingMeta (*class in isomer.component*), [92](#page-95-0) (*module*), [81](#page-84-3) isomer.ui.clientmanager.languages (*module*), [81](#page-84-3) isomer.ui.clientmanager.latency (*module*), [81](#page-84-3) isomer.ui.clientobjects (*module*), [87](#page-90-1) isomer.ui.configurator (*module*), [88](#page-91-1) isomer.ui.objectmanager (*module*), [82](#page-85-3) isomer.ui.objectmanager.basemanager (*module*), [82](#page-85-3) isomer.ui.objectmanager.cli (*module*), [82](#page-85-3) isomer.ui.objectmanager.crud (*module*), [83](#page-86-3) isomer.ui.objectmanager.roles (*module*), [83](#page-86-3) isomer.ui.objectmanager.subscriptions (*module*), [83](#page-86-3) isomer.ui.schemamanager (*module*), [89](#page-92-1) isomer.ui.syslog (*module*), [90](#page-93-2) isomer.ui.tagmanager (*module*), [90](#page-93-2) isomer.version (*module*), [100](#page-103-5) isomer\_basic\_event (*class in isomer.events.system*), [67](#page-70-0) isomer\_event (*class in isomer.events.system*), [67](#page-70-0) isomer\_ui\_event (*class in isomer.events.system*), [67](#page-70-0) IsomerBaseModel (*class in isomer.database*), [58](#page-61-2) IsomerDebugger (*class in isomer.debugger*), [93](#page-96-1)

# J

JPEG, [103](#page-106-1) JSON, [103](#page-106-1)

# L

```
l10n_log() (in module isomer.misc), 68
language_field() (in module iso-
        mer.schemata.base), 71
language_token_to_name() (in module iso-
        mer.misc), 68
LanguageManager (class in iso-
        mer.ui.clientmanager.languages), 81
LatencyManager (class in iso-
        mer.ui.clientmanager.latency), 81
LDAP, 103
load() (in module isomer.database.backup), 58
load_configuration() (in module iso-
        mer.tool.etc), 76
load_instance() (in module isomer.tool.etc), 76
load_instances() (in module isomer.tool.etc), 76
load_remotes() (in module isomer.tool.etc), 76
log() (in module isomer.error), 96
log() (in module isomer.migration), 100
log() (in module isomer.provisions.base), 70
log() (in module isomer.tool), 74
log() (in module isomer.ui.builder), 87
log() (LoggingMeta method), 92
LoggingComponent (class in isomer.component),
        92
```

```
logtailrequest (class in isomer.events.system), 67
logtailrequest() (IsomerDebugger method), 94
lookup_field() (in module iso-
       mer.schemata.defaultform), 72
lookup_field_multiple() (in module iso-
       mer.schemata.defaultform), 72
lookup_object() (in module iso-
       mer.schemata.defaultform), 72
```
## M

```
main() (in module isomer.iso), 96
Maintenance (class in iso-
       mer.database.components), 58
maintenance_check() (Maintenance method), 59
make_migrations() (in module iso-
       mer.migration), 100
MQTT, 103
```
## N

```
names (LoggingMeta attribute), 92
nested_map_find() (in module isomer.misc), 68
nested_map_update() (in module isomer.misc),
        68
NMEA, 103
NOAA, 103
notify_fail() (Authenticator method), 85
```
## O

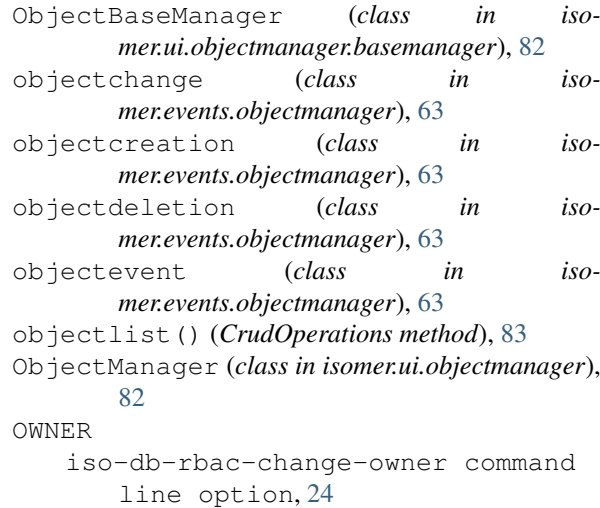

# P

PARAMETER iso-instance-set command line option, [35](#page-38-0) iso-remote-set command line option, [39](#page-42-0) ping (*class in isomer.ui.clientmanager.latency*), [82](#page-85-3) ping() (*LatencyManager method*), [82](#page-85-3) PNG, [103](#page-106-1) populate\_user\_events() (*in module isomer.events.system*), [67](#page-70-0) print\_messages() (*in module isomer.misc*), [68](#page-71-1)

process\_IN\_CLOSE\_WRITE() (*FrontendHandler method*), [98](#page-101-0) profile() (*in module isomer.database.profiling*), [59](#page-62-3) profilerequest (*class in isomer.events.system*), [67](#page-70-0) provision() (*in module isomer.provisions.base*), [70](#page-73-3) provision\_system\_config() (*in module isomer.provisions.system*), [70](#page-73-3) provision\_system\_user() (*in module isomer.provisions.user*), [70](#page-73-3) provisionList() (*in module isomer.provisions.base*), [70](#page-73-3) put (*class in isomer.events.objectmanager*), [64](#page-67-0) put (*class in isomer.ui.configurator*), [89](#page-92-1) put() (*Configurator method*), [88](#page-91-1) put() (*CrudOperations method*), [83](#page-86-3) R Radar, [103](#page-106-1) rating\_widget() (*in module isomer.schemata.defaultform*), [72](#page-75-2) read() (*ClientBaseManager method*), [79](#page-82-2) ready (*class in isomer.launcher*), [98](#page-101-0) ready() (*AuthenticationManager method*), [79](#page-82-2) ready() (*Core method*), [97](#page-100-1) ready() (*SchemaManager method*), [89](#page-92-1) realname() (*isomer.events.system.anonymous\_event class method*), [65](#page-68-2) realname() (*isomer.events.system.authorized\_event class method*), [66](#page-69-0) rebuild\_frontend() (*in module isomer.ui.builder*), [87](#page-90-1) referenceframe() (*ActivityMonitor method*), [84](#page-87-2) register() (*ConfigurableMeta method*), [91](#page-94-1) register() (*FrontendMeta method*), [92](#page-95-0) register\_event() (*CLI method*), [93](#page-96-1) reload\_configuration (*class in isomer.events.system*), [68](#page-71-1) reload\_configuration() (*ConfigurableMeta method*), [91](#page-94-1) remove\_instance() (*in module isomer.tool.etc*), [76](#page-79-3) remove\_role (*class in isomer.events.objectmanager*), [64](#page-67-0) remove\_role() (*RoleOperations method*), [83](#page-86-3) reset\_flood\_counters (*class in isomer.ui.clientmanager.floodprotection*), [81](#page-84-3) reset\_flood\_offenders (*class in isomer.ui.clientmanager.floodprotection*), [81](#page-84-3)

RoleOperations (*class in mer.ui.objectmanager.roles*), [83](#page-86-3) roles (*authorized\_event attribute*), [66](#page-69-0) roles (*get attribute*), [89](#page-92-1) roles (*getlist attribute*), [89](#page-92-1) roles (*put attribute*), [89](#page-92-1) run\_process() (*in module isomer.tool*), [74](#page-77-2)

## S

S-57, [103](#page-106-1) S-63, [103](#page-106-1) save() (*IsomerBaseModel method*), [58](#page-61-2) SCHEMA iso-db-clear command line option, [18](#page-21-0) SchemaManager (*class in isomer.ui.schemamanager*), [89](#page-92-1) schemata\_log() (*in module isomer.schemastore*), [100](#page-103-5) search (*class in isomer.events.objectmanager*), [64](#page-67-0) search() (*CrudOperations method*), [83](#page-86-3) section() (*in module isomer.schemata.defaultform*), [72](#page-75-2) selectlanguage (*class in isomer.ui.clientmanager.languages*), [81](#page-84-3) selectlanguage() (*LanguageManager method*), [81](#page-84-3) send (*class in isomer.events.client*), [61](#page-64-0) send() (*ClientBaseManager method*), [79](#page-82-2) set\_color() (*in module isomer.logger*), [99](#page-102-1) set\_etc\_path() (*in module isomer.misc.path*), [69](#page-72-3) set\_instance() (*in module isomer.misc.path*), [69](#page-72-3) set\_logfile() (*in module isomer.logger*), [99](#page-102-1) set\_prefix\_path() (*in module isomer.misc.path*), [69](#page-72-3) set\_verbosity() (*in module isomer.logger*), [99](#page-102-1) setup\_root() (*in module isomer.logger*), [99](#page-102-1) Socket (*class in isomer.ui.clientobjects*), [88](#page-91-1) sorted\_alphanumerical() (*in module isomer.misc*), [68](#page-71-1) SOURCE iso-db-rename command line option, [25](#page-28-0) source() (*isomer.events.system.authorized\_event class method*), [66](#page-69-0) sources\_list() (*CliManager method*), [80](#page-83-2) sql\_object() (*in module isomer.schemata.base*), [71](#page-74-4) started() (*Core method*), [97](#page-100-1) stdin\_read() (*CLI method*), [93](#page-96-1) stop\_core() (*Core method*), [97](#page-100-1) subscribe (*class in isomer.events.objectmanager*), [64](#page-67-0) subscribe (*class in isomer.ui.syslog*), [90](#page-93-2) subscribe() (*SubscriptionOperations method*), [83](#page-86-3) subscribe() (*Syslog method*), [90](#page-93-2) SubscriptionOperations (*class in isomer.ui.objectmanager.subscriptions*), [83](#page-86-3) Syslog (*class in isomer.ui.syslog*), [90](#page-93-2) system\_stop (*class in isomer.events.system*), [68](#page-71-1) system\_stop() (*Core method*), [97](#page-100-1)

### T

tabset() (*in module isomer.schemata.defaultform*),  $72$ TagManager (*class in isomer.ui.tagmanager*), [90](#page-93-2)

test() (*in module isomer.schemata.defaultform*), [72](#page-75-2) test\_schemata() (*in module isomer.schemastore*), [100](#page-103-5)

TestException, [94](#page-97-0) trigger\_frontend\_build() (*Core method*), [97](#page-100-1)

# U

```
unregister() (ConfigurableMeta method), 91
unsubscribe (class in iso-
       mer.events.objectmanager), 64
unsubscribe() (SubscriptionOperations method),
       84
update_components() (Core method), 98
update_frontends() (in module iso-
       mer.ui.builder), 87
update_service() (in module iso-
       mer.tool.instance), 77
update_subscriptions() (SubscriptionOpera-
       tions method), 84
updatesubscriptions (class in iso-
       mer.events.objectmanager), 64
URLS
    iso-environment-install-env-modules
       command line option, 29
    iso-instance-install-modules
        command line option, 34
User (class in isomer.ui.clientobjects), 88
userlogin (class in isomer.events.client), 61
userlogin() (ActivityMonitor method), 84
userlogout (class in isomer.events.client), 62
users_list() (CliManager method), 80
uuid_object() (in module isomer.schemata.base),
       71
```
# $\mathsf{V}$

```
valid_configuration() (in module iso-
       mer.tool.etc), 76
validate_services() (in module iso-
       mer.tool.instance), 77
VALUE
   iso-config-modify command line
       option, 17
   iso-db-objects-modify command
       line option, 23
   iso-instance-set command line
       option, 35
   iso-remote-set command line
       option, 39
VCS, 103
verbose (cli_info attribute), 98
```
# W

```
warn() (in module isomer.iso), 97
who() (CliManager method), 80
write_configuration() (in module iso-
        mer.tool.etc), 76
write_instance() (in module isomer.tool.etc), 76
write_main() (in module isomer.ui.builder), 87
```
write\_remote() (*in module isomer.tool.etc*), [76](#page-79-3) write\_template() (*in module isomer.tool.templates*), [78](#page-81-5)

write\_template\_file() (*in module isomer.tool.templates*), [78](#page-81-5)

## X

XMPP, [103](#page-106-1)